# **icestudio Documentation**

*Release 0.3.0*

**Jesús Arroyo Torrens**

**Jun 16, 2017**

# Getting Started

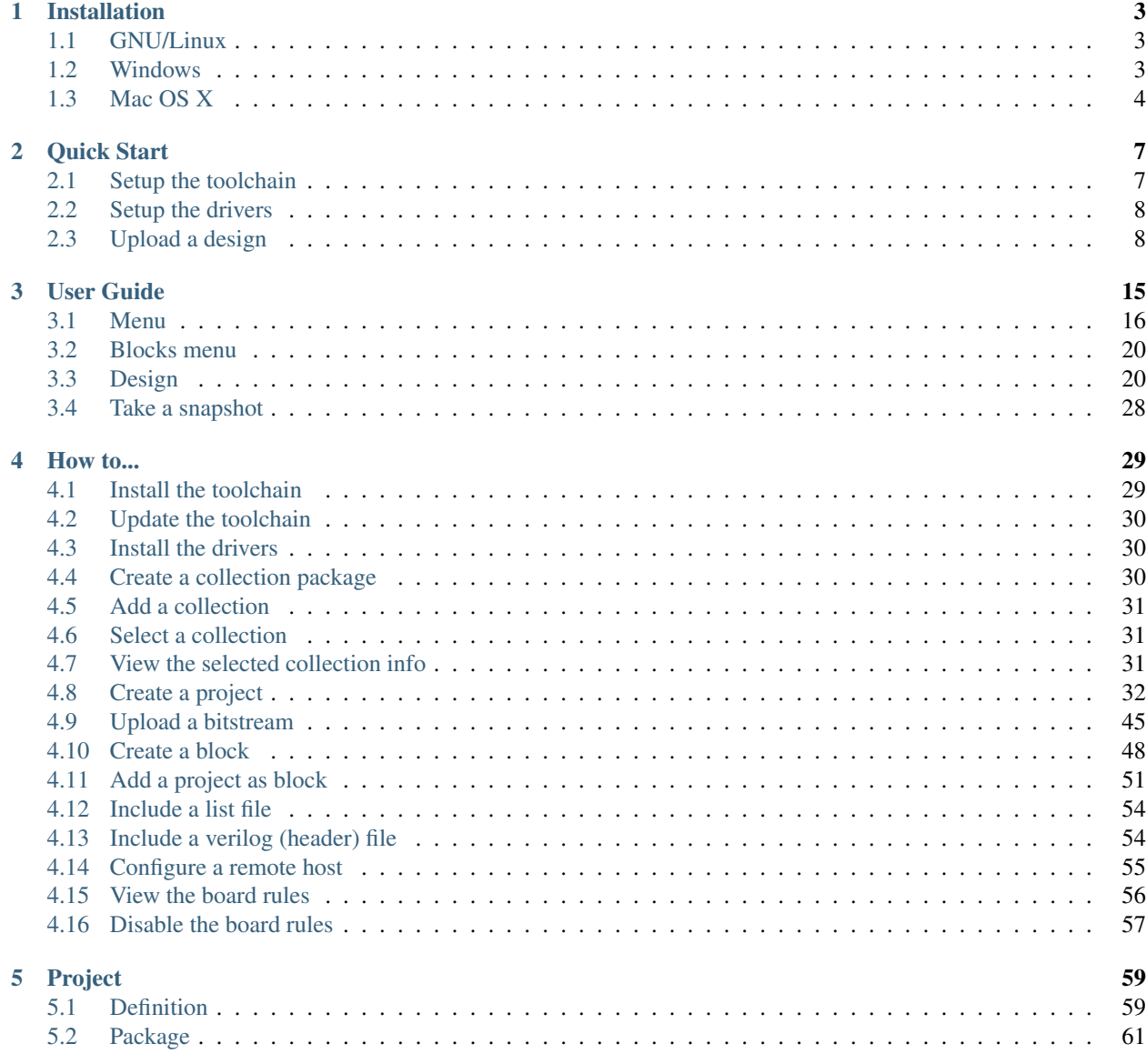

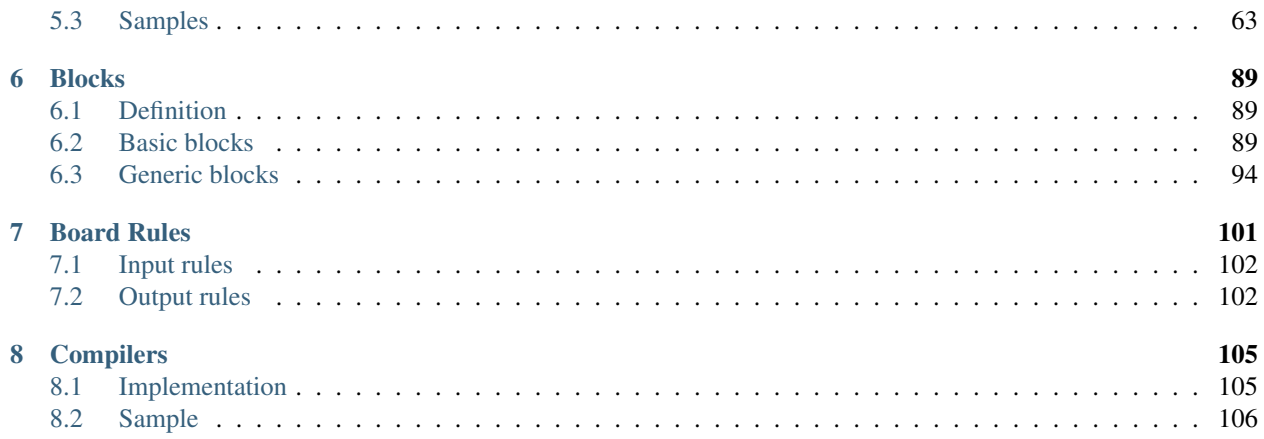

Icestudio is a graphic IDE for open FPGAs. It is built on top of the [Icestorm project.](http://www.clifford.at/icestorm/) This IDE is available for GNU/Linux, Windows and Mac OS X.

Supported boards:

- [IceZUM Alhambra](https://github.com/FPGAwars/icezum)
- [Kéfir I iCE40-HX4K](http://fpgalibre.sourceforge.net/Kefir/)
- [Nandland Go board](https://www.nandland.com/goboard/introduction.html)
- [iCE40-HX8K Breakout Board](http://www.latticesemi.com/en/Products/DevelopmentBoardsAndKits/iCE40HX8KBreakoutBoard.aspx)
- [iCEstick Evaluation Kit](http://www.pighixxx.com/test/portfolio-items/icestick/)
- [icoBOARD 1.0](http://icoboard.org/about-icoboard.html)

Source code: <https://github.com/FPGAwars/icestudio>

# CHAPTER<sup>1</sup>

# Installation

# <span id="page-6-1"></span><span id="page-6-0"></span>**GNU/Linux**

- 1. Install [Python 2.7](https://www.python.org) and xclip (to enable Copy/Paste).
- 2. Download the [AppImage](https://github.com/FPGAwars/icestudio/releases) file and make it executable:

\$ chmod a+x icestudio-0.3.0\*.AppImage

Hint: You can download the ZIP release and install it in the system using the script [linux\\_installer.sh.](https://github.com/FPGAwars/icestudio/blob/develop/scripts/linux_installer.sh) This script registers the *.ice* files as *Icestudio project*. There is also a [linux\\_uninstaller.sh](https://github.com/FPGAwars/icestudio/blob/develop/scripts/linux_uninstaller.sh) to revert the previous configuration.

# <span id="page-6-2"></span>**Windows**

1. Download and execute the [Windows installer.](https://github.com/FPGAwars/icestudio/releases)

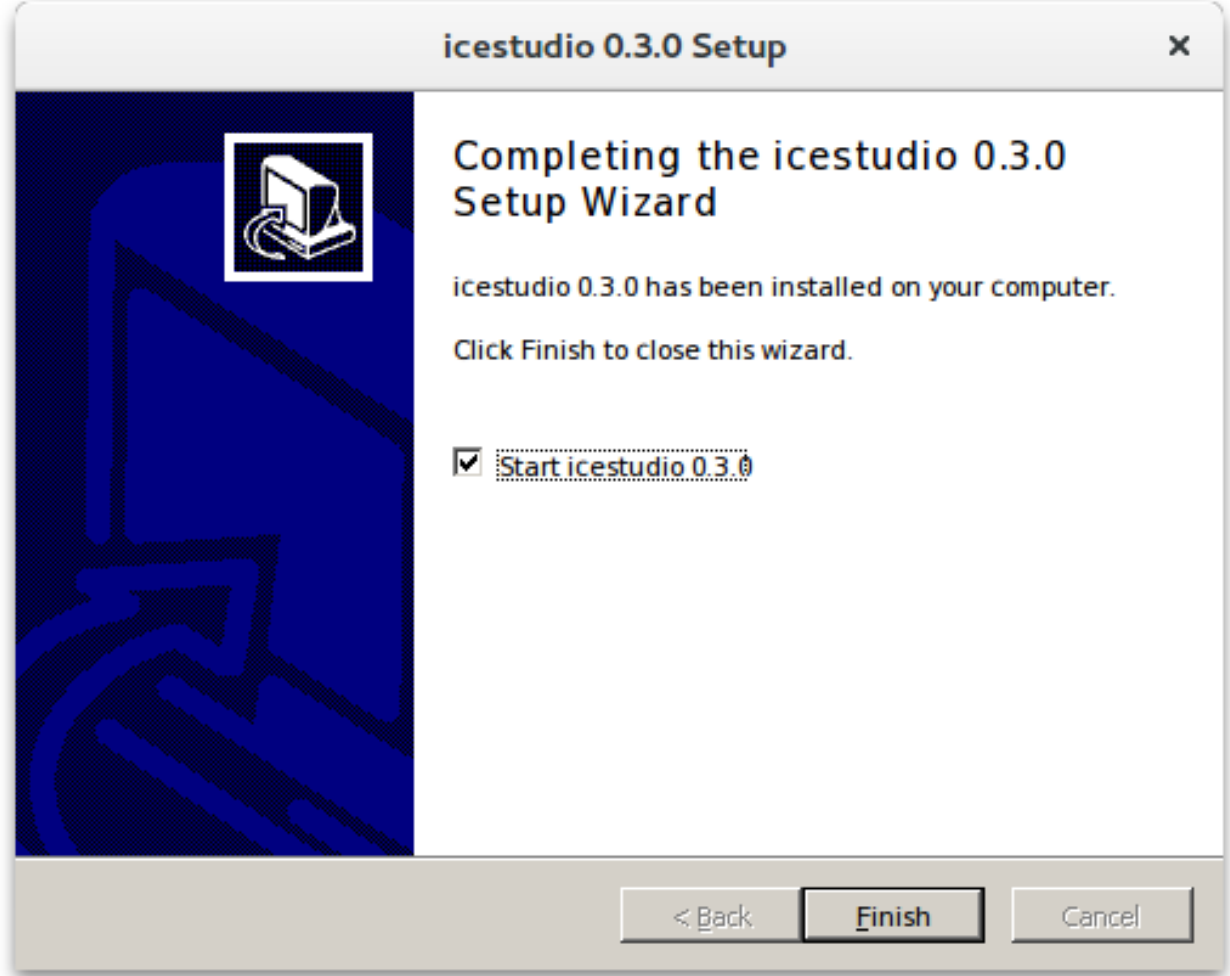

Note: Python 2.7 will be installed automatically if it is not installed. This installer registers the *.ice* files as *Icestudio project*.

Warning: If the error *Failed building wheel for apio [...]* appears *pip* installer may be blocked. Disable the firewall and try again.

# <span id="page-7-0"></span>**Mac OS X**

- 1. Install [Python 2.7.](https://www.python.org)
- 2. Download and execute the [DMG package.](https://github.com/FPGAwars/icestudio/releases)

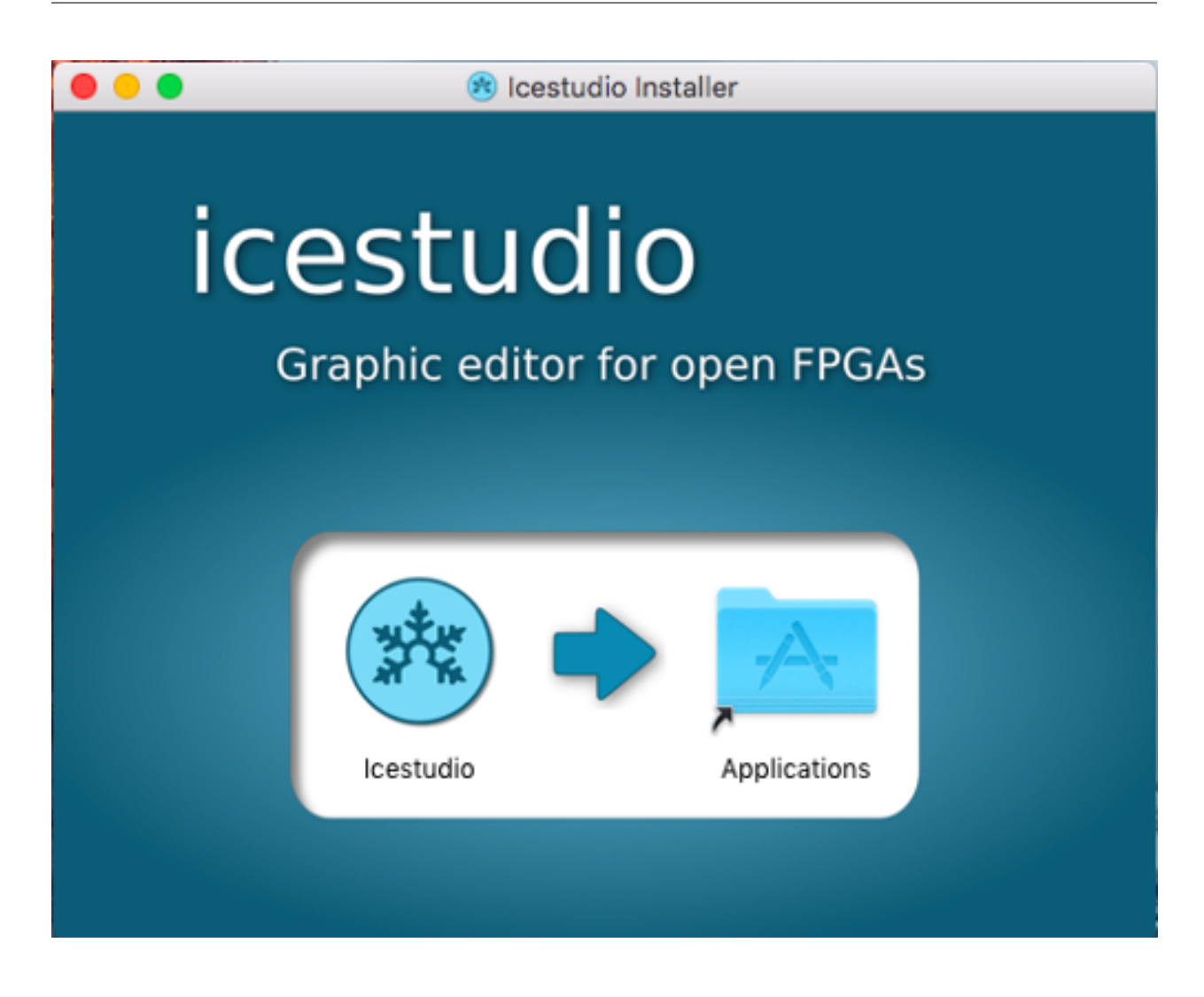

# CHAPTER 2

# Quick Start

# <span id="page-10-1"></span><span id="page-10-0"></span>**Setup the toolchain**

#### Go to Tools > Toolchain > Install

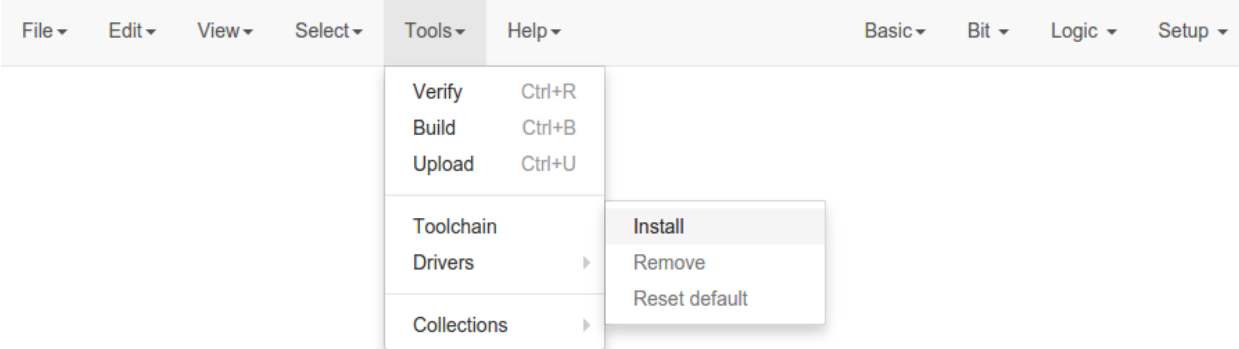

Untitled

IceZUM Alhambra

[Apio](https://github.com/FPGAwars/apio) backend will be installed, and all its needed [packages.](https://github.com/FPGAwars/apio#apio-packages) This operation does not require Internet connection.

## <span id="page-11-0"></span>**Setup the drivers**

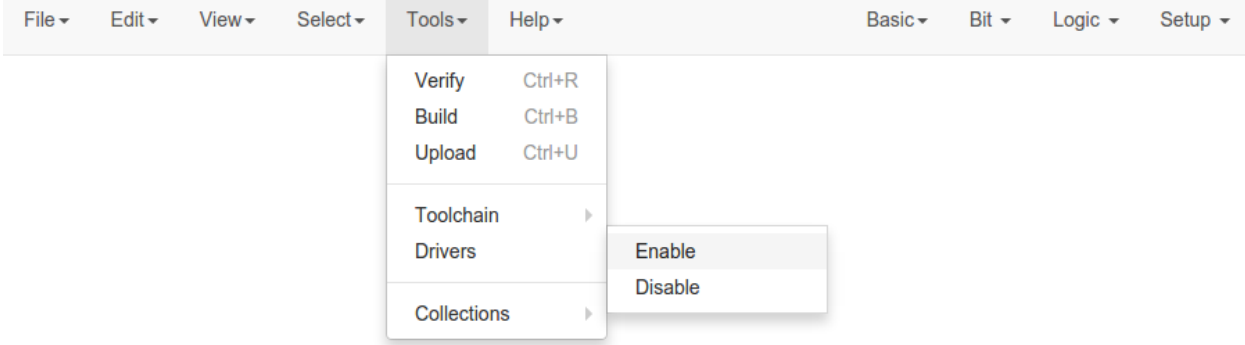

Connect your FPGA board and select Tools > Drivers > Enable. This operation requires administrator privileges.

```
Untitled
                                                                                                                IceZUM Alhambra
```
Note: In Windows, an external application (Zadig) is launched to replace the existing FTDI driver of the Interface 0 by libusbK.

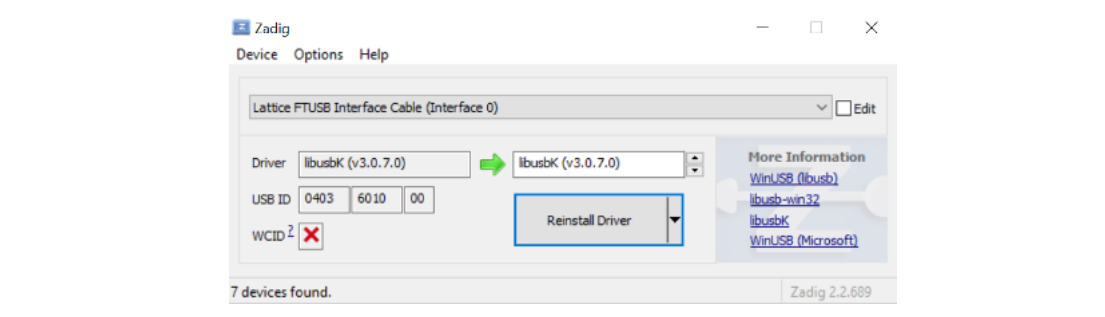

# <span id="page-11-1"></span>**Upload a design**

Go to Select > Board

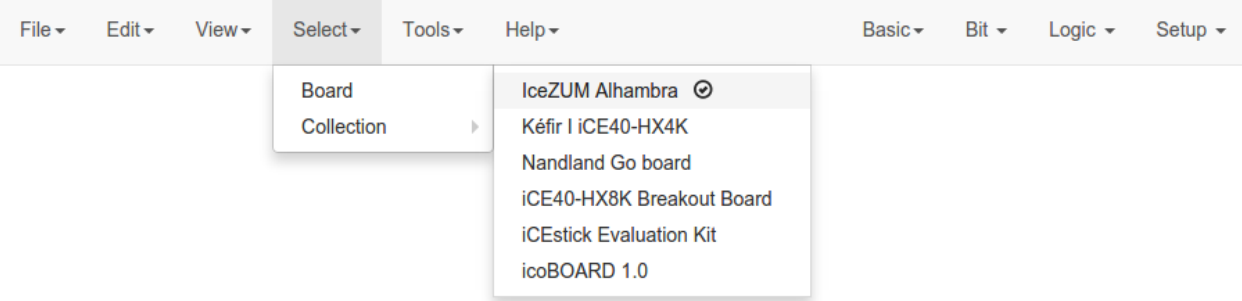

Untitled

IceZUM Alhambra

Go to File > Examples > 1. Basic > 01. One LED

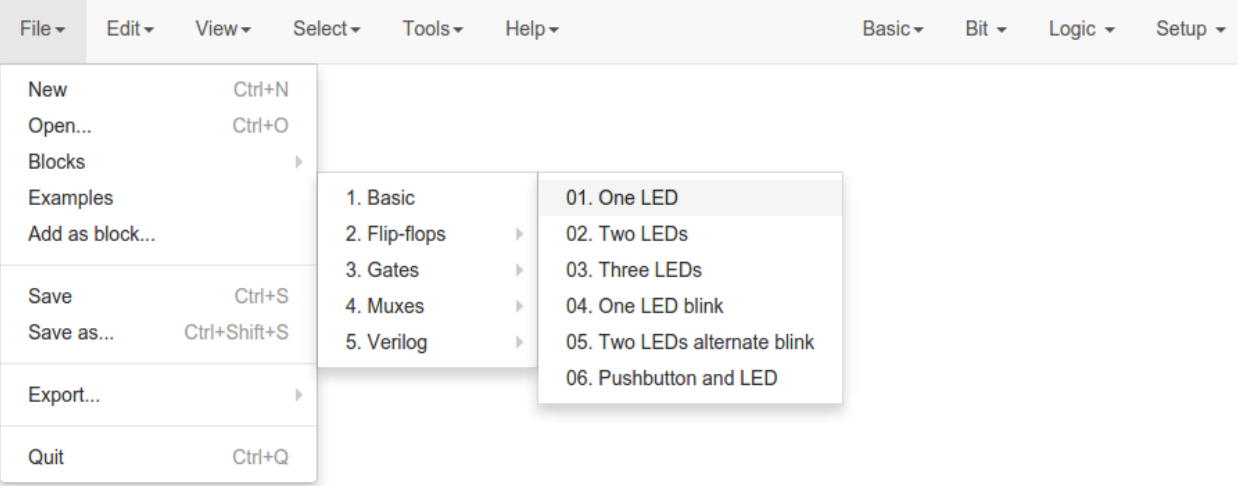

Untitled

IceZUM Alhambra

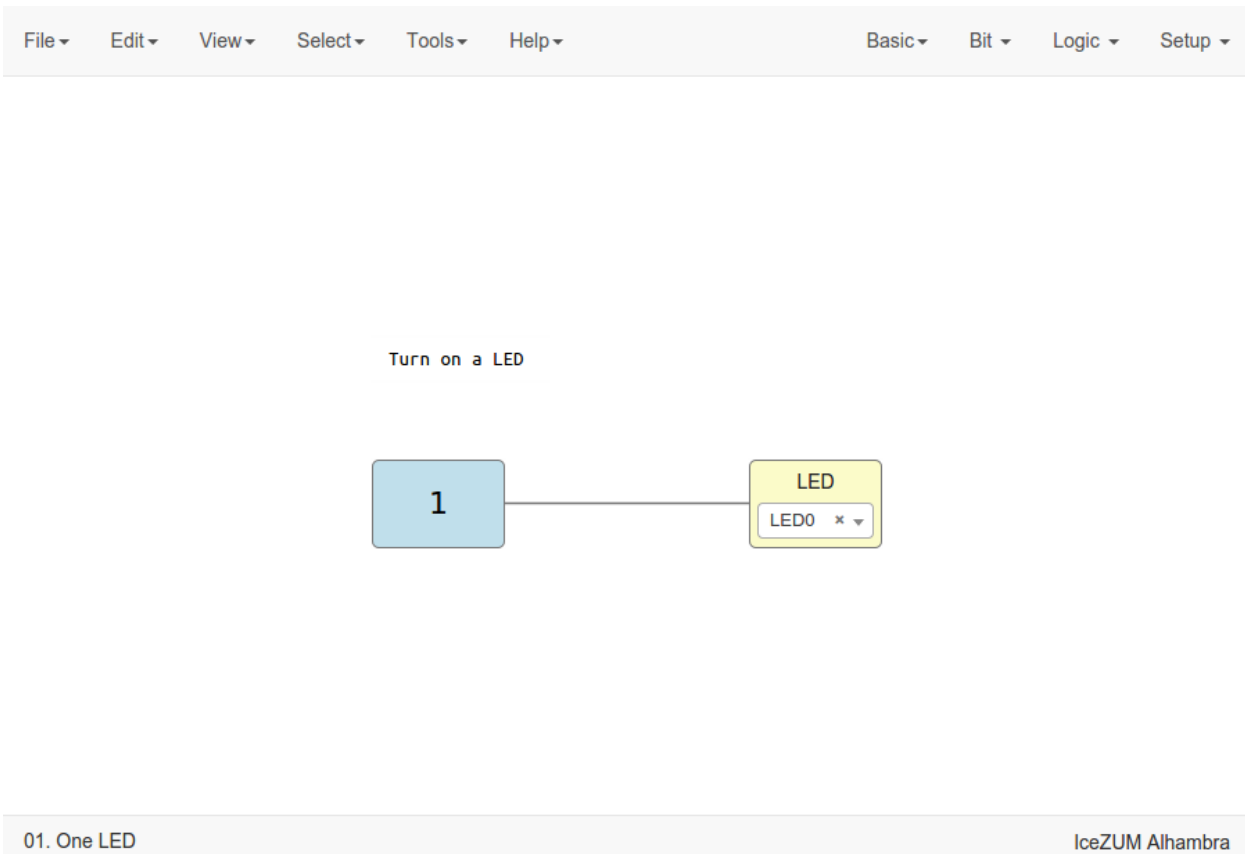

Then, you can verify, build or upload the project in Tools > Verify | Build | Upload.

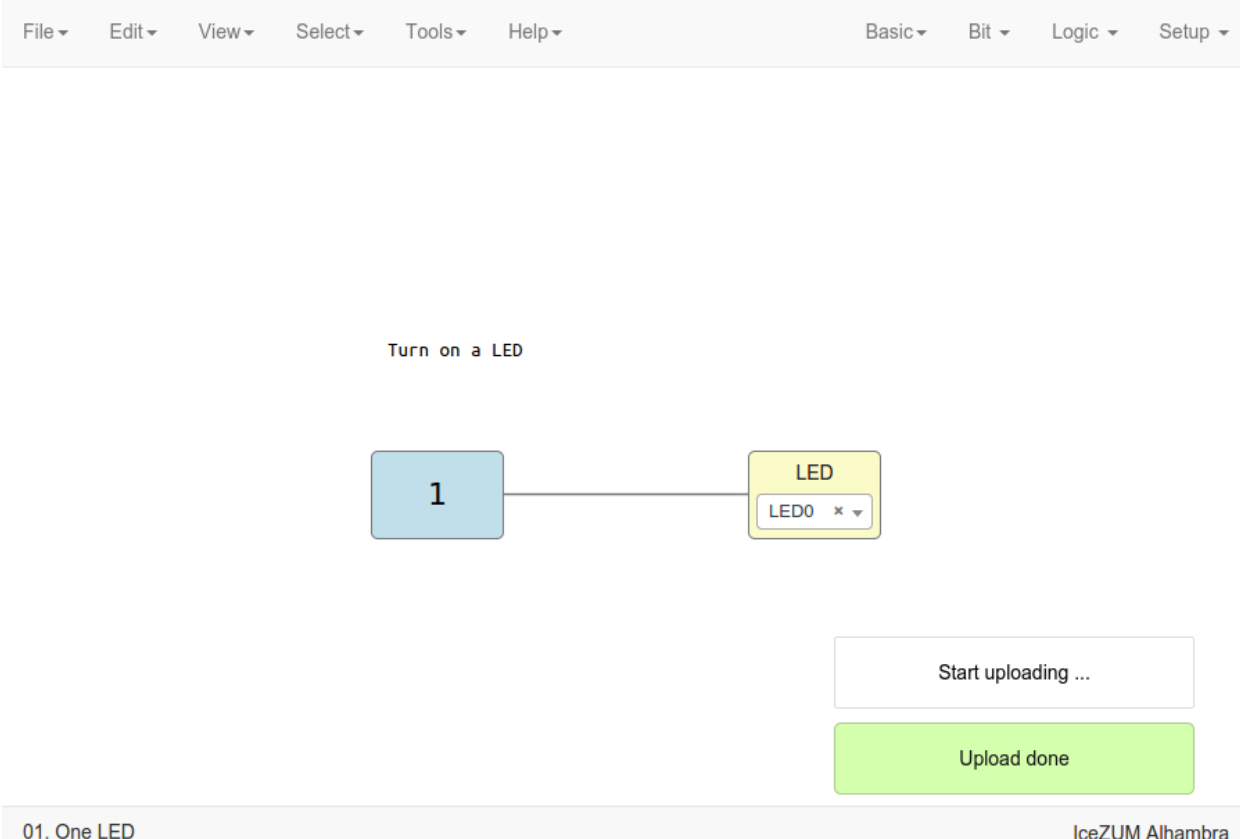

Here is the FPGA board with the LED0 turned on.

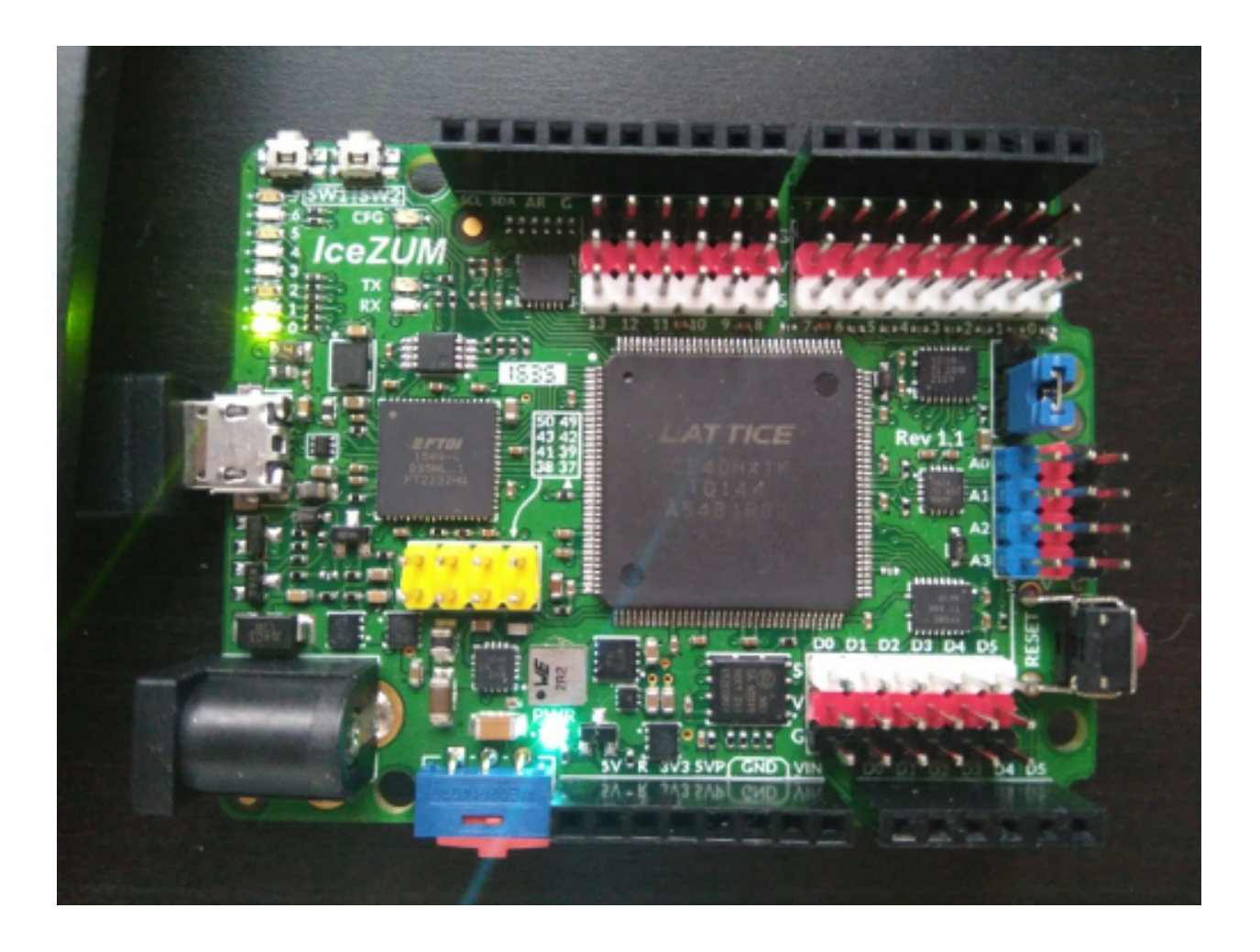

# CHAPTER 3

# User Guide

<span id="page-18-0"></span>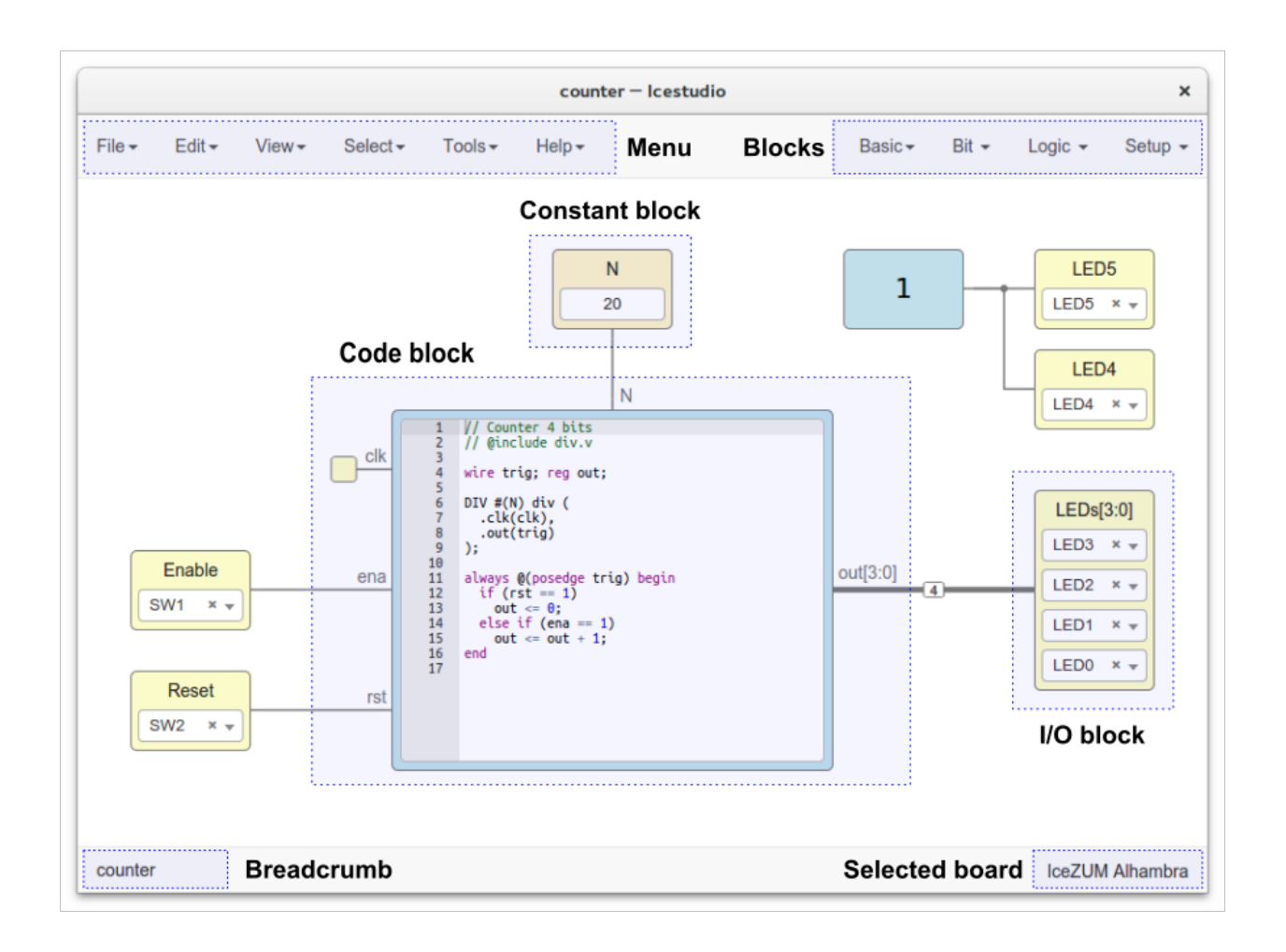

# <span id="page-19-0"></span>**Menu**

### **File**

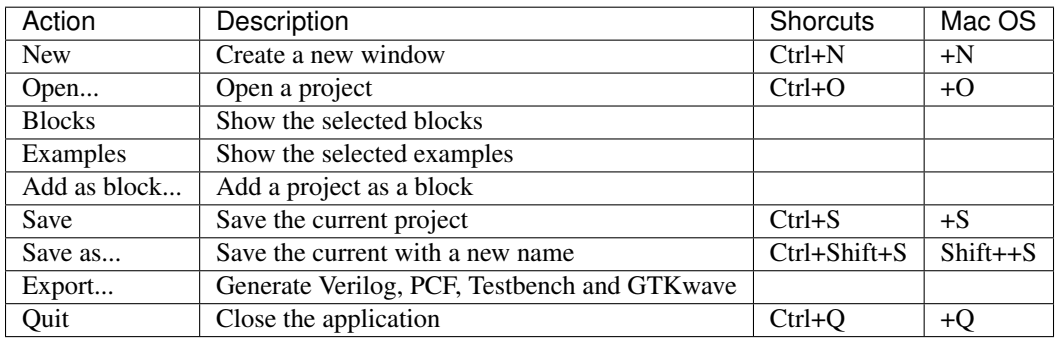

Note: When a project is added as a block, all FPGA information is removed before being stored.

#### **Edit**

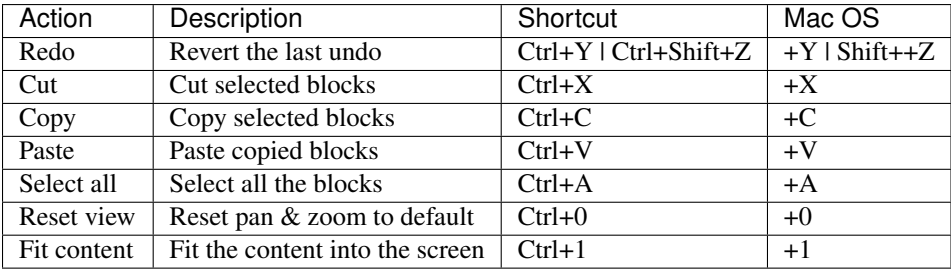

#### **Preferences**

#### Project information

Contains all the information about the project:

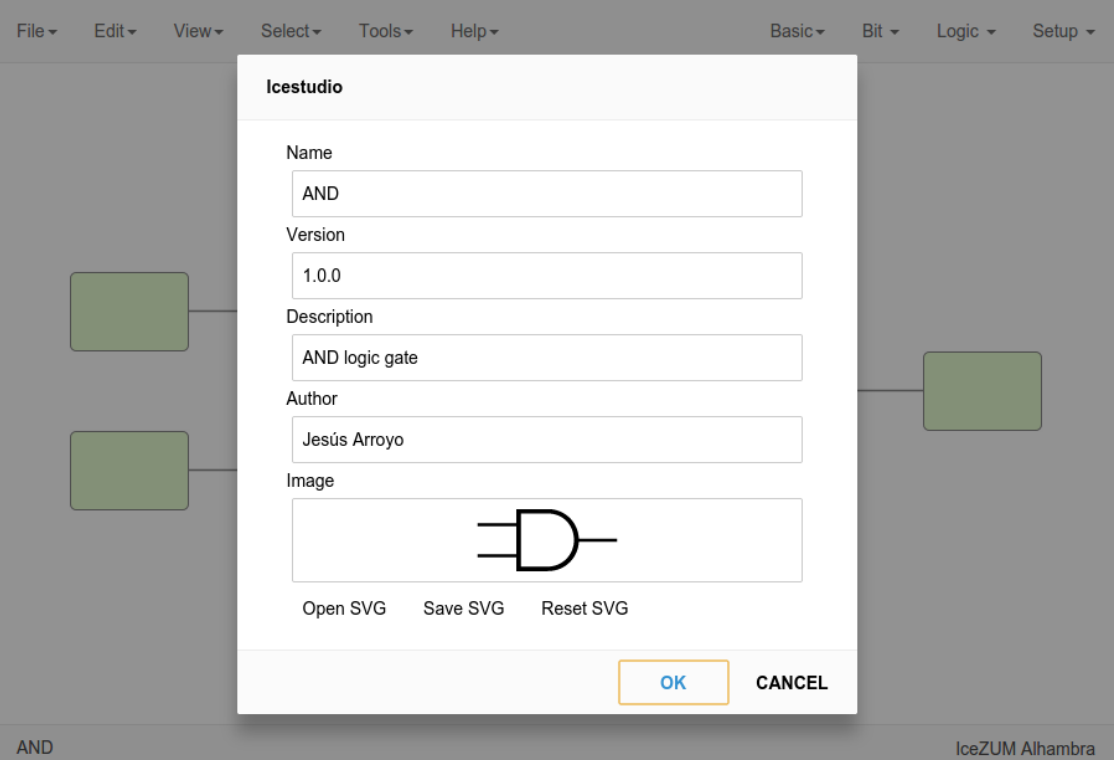

- Name: project name
- Version: version number
- Description: information shown in the block tooltip
- Author: creator of the project
- Image: SVG shown in the block body

#### Board rules

Enable or disable globally the board rules. These rules allow to automate tasks such as default port connections or default pin values. For example, the IceZUM Alhambra rules are:

- All not connected "clk" ports are connected to the internal CLK signal.
- All not used LEDs are turned off.

More information in the Board rules section.

#### Language

The supported languages are:

- English
- Spanish
- Galician
- Basque
- French
- Catalan

#### Remote hostname

Set the hostame of a remote device with an FPGA board connected. The format is [user@host.](mailto:user@host) For example, [pi@192.168.0.22.](mailto:pi@192.168.0.22) Verify, Build and Upload functions will be executed in this host, that must have apio pre-configured.

#### **View**

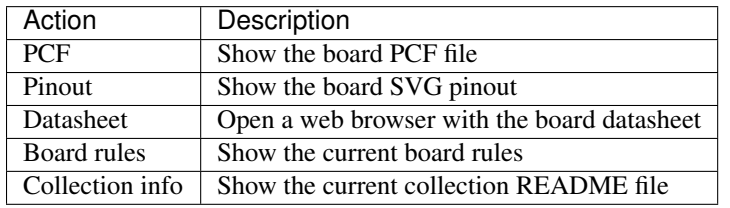

#### **Select**

#### Board

Select the FPGA board. The supported boards are:

- [IceZUM Alhambra](https://github.com/FPGAwars/icezum)
- [Kéfir I iCE40-HX4K](http://fpgalibre.sourceforge.net/Kefir/)
- [Nandland Go board](https://www.nandland.com/goboard/introduction.html)
- [iCE40-HX8K Breakout Board](http://www.latticesemi.com/en/Products/DevelopmentBoardsAndKits/iCE40HX8KBreakoutBoard.aspx)
- [iCEstick Evaluation Kit](http://www.pighixxx.com/test/portfolio-items/icestick/)
- [icoBOARD 1.0](http://icoboard.org/about-icoboard.html)

When a board is selected all I/O block combos are updated and its current values reset.

Hint: This information is stored in the *app/resources/boards* directory. In order to support a new board just create a new directory with the *info.json*, *pinout.pcf* and *pinout.svg* (optional) files with its information. The *pinout.json* file must be generated from the *pinout.pcf* using the *generator.py* script.

#### Collection

Select the Collection from the installed collections (Tools > Collections). A collection is composed by blocks and examples. When a collections is selected, the following sections are updated with the collection content:

- File > Blocks
- File > Examples
- Menu blocks

Note: The *Default collection* is always available, and contains the blocks and examples distributed within the application.

#### **Tools**

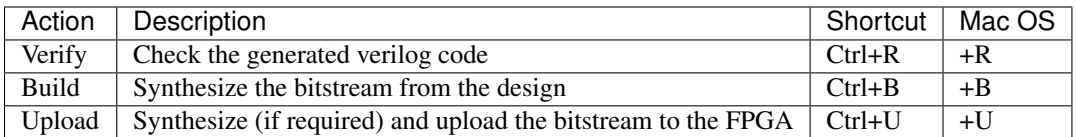

#### **Toolchain**

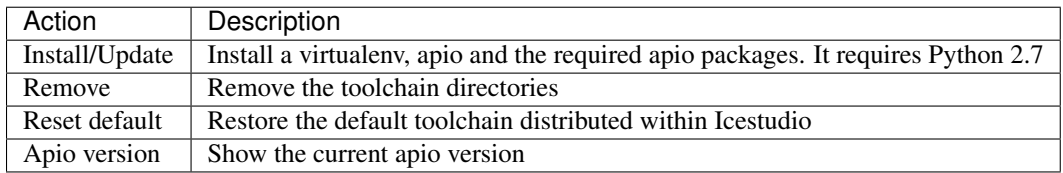

#### **Drivers**

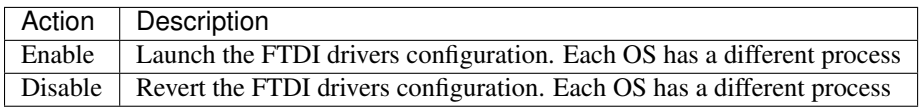

#### **Collections**

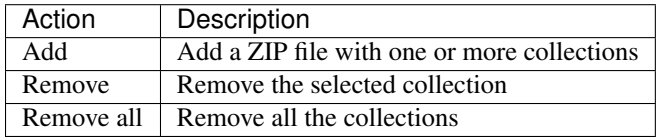

Note: A collection is composed by **blocks** and **examples** sorted by categories (directories). The **package.json** file is required and contains information about the collection. The locale directory is optional and contains the translations for the blocks and examples. A collection has the following structure:

```
Collection/
- blocks/
- examples/
- locale/
- LICENSE
- package.json
- README.md
```
A ZIP file of collections contains one or more *Collection directories* at the main level. A collection can be selected in Select > Collections.

More information in the [Default collection.](https://github.com/FPGAwars/collection-default)

Hint: When a ZIP file is added to Icestudio, it is installed in *~/.icestudio/collections*.

#### **Help**

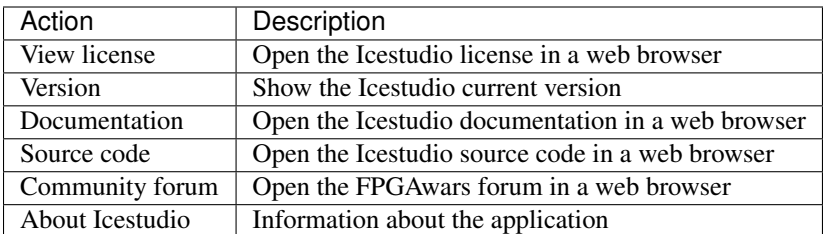

# <span id="page-23-0"></span>**Blocks menu**

#### **Basic**

It contains the basic blocks:

- Input: show a dialog to insert the name and type of the input block.
- **Output**: show a dialog to insert the name and type of the output block.
- Constant: show a dialog to insert the name and type of the constant block.
- Code: show a dialog to insert the ports and parameters of the code block.
- Information: create an empty text box block.

Note: Input and output ports can be set to virtual. Virtual ports are used to independent-FPGA projects. Also, they can be configured as a **bus** by adding the notation  $[x:y]$  to the port name.

Note: Constant blocks can be set to local. Local parameters are not exposed when the project is added as a block.

Hint: Multiple input, output and constant blocks can be created using the *comma* separator. For example: x, y, z will create 3 blocks with those names. FPGA I/O ports values are set in the block combo box. These values can be set by searching and also unset by doing click on the cross. Double click over input, output or constant block allows to modify the block name and type. In code block ports definition, multiple *input* and *output* ports, and *parameters*, can be created also using the *comma* separator.

### **Stored blocks and collections**

It contains all stored blocks sorted by categories. This menu is generated when the application starts. It can show the Default collection or any installed collection.

# <span id="page-23-1"></span>**Design**

This is the main panel. It contains the blocks and the wires.

#### **Pan & Zoom**

Pan is performed using the Ctrl + mouse left button or mouse right button over the background. Zoom is performed using mouse wheel. Both values can be reset in *Edit > Reset view*.

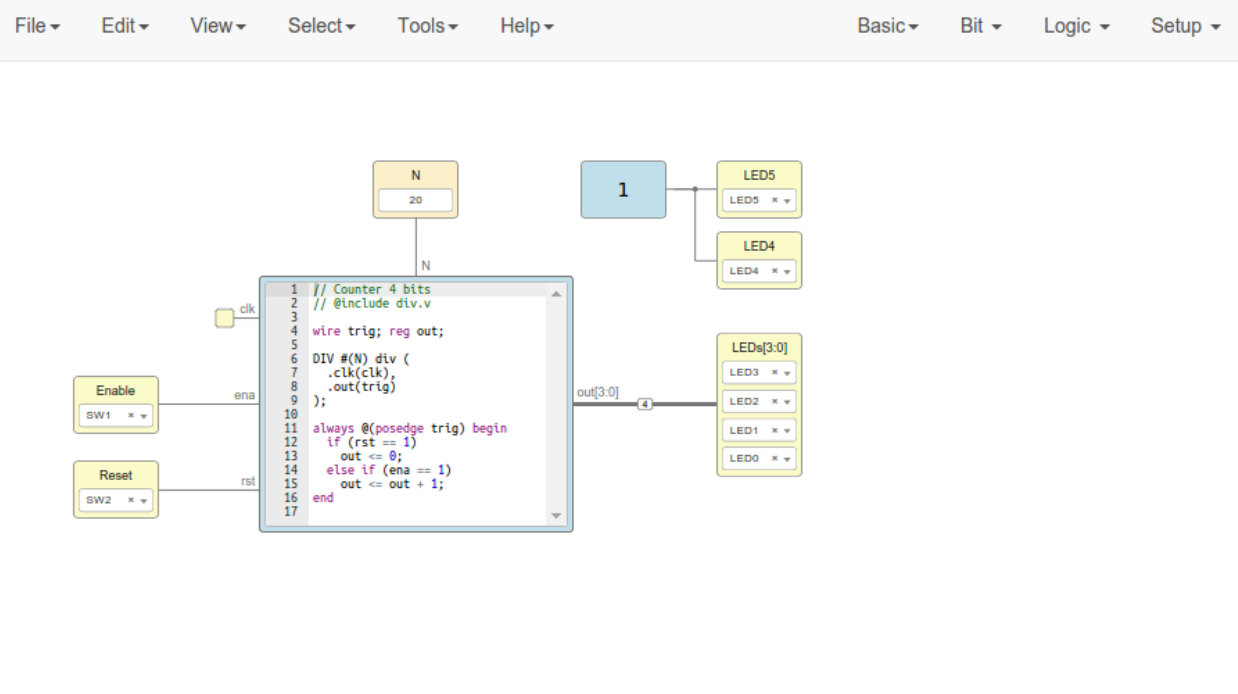

counter

IceZUM Alhambra

#### **Select**

Block selection is performed using the mouse left button. Blocks can be selected/unselected individually using leftclick/Shift+left-click, respectively. In addition, several blocks can be selected by a selection box. When using the Shift key, the new selection is added to the previous one. A selection is canceled when the background is left-clicked.

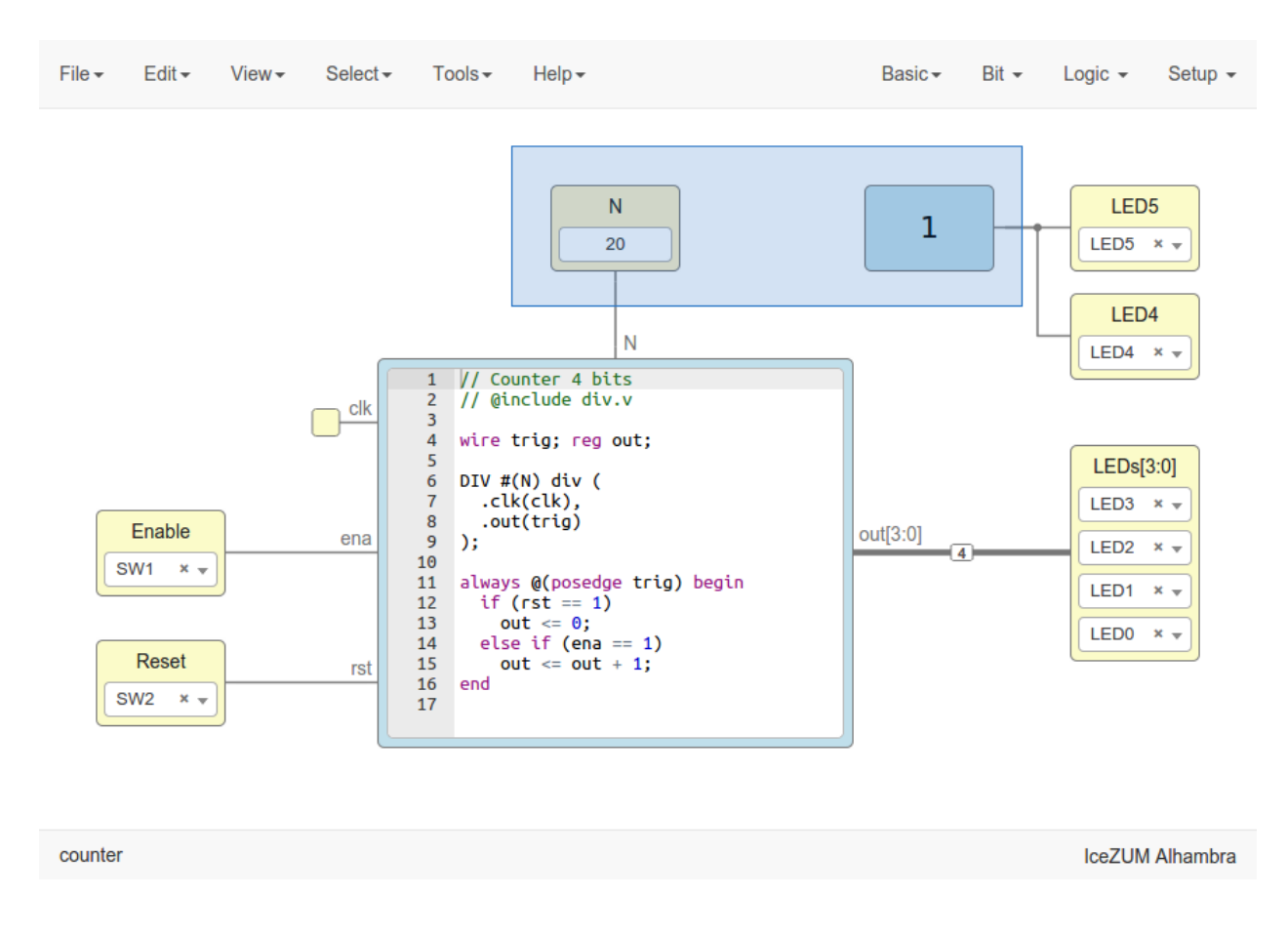

### **Move blocks**

Any block or blocks selection can be moved in the design using the mouse left button over the block or the selection. Also a blocks selection can be moved with the arrow keys.

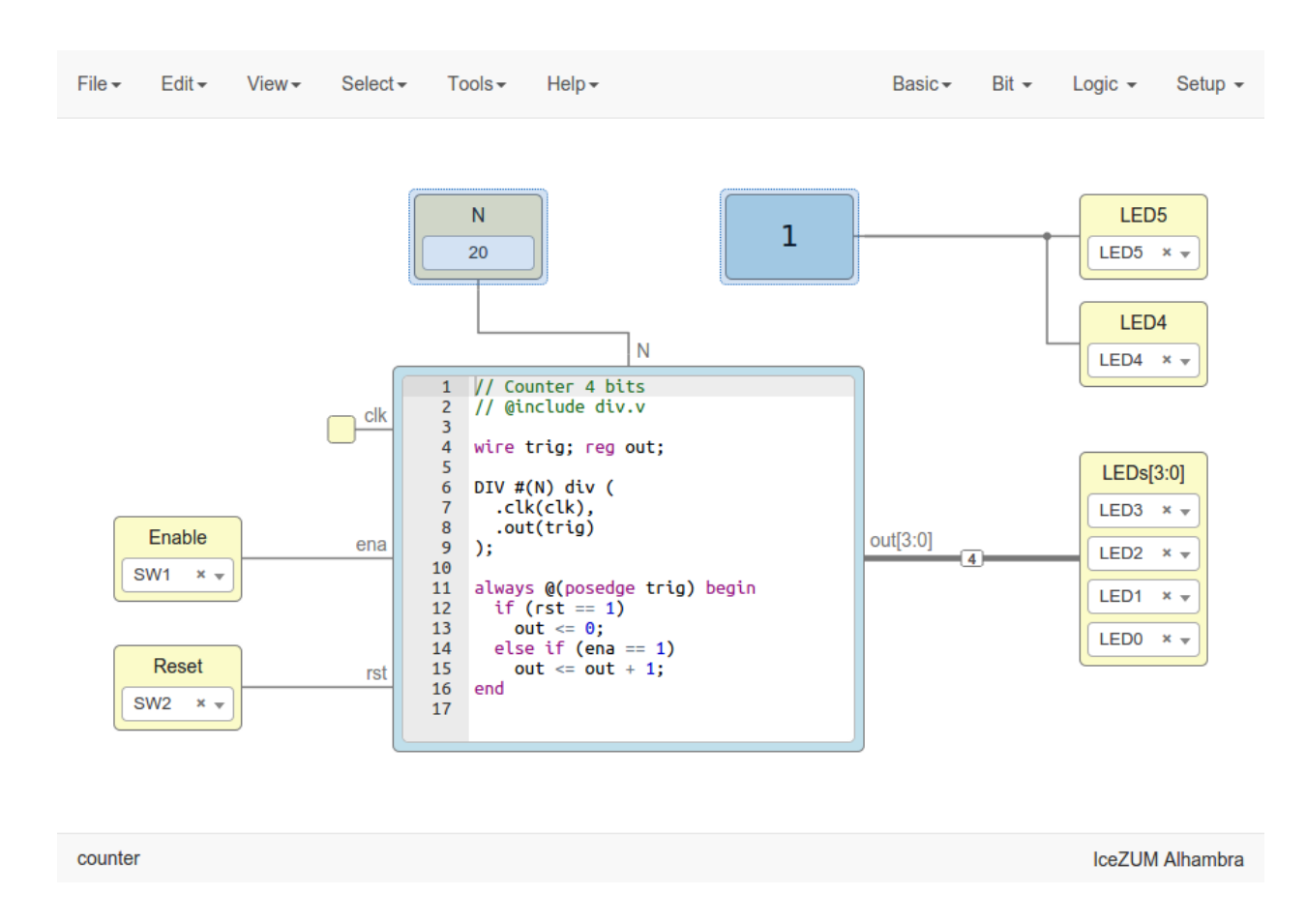

### **Resize text blocks**

Code and Information blocks can be resized with the resize tool in the bottom-right corner of the block.

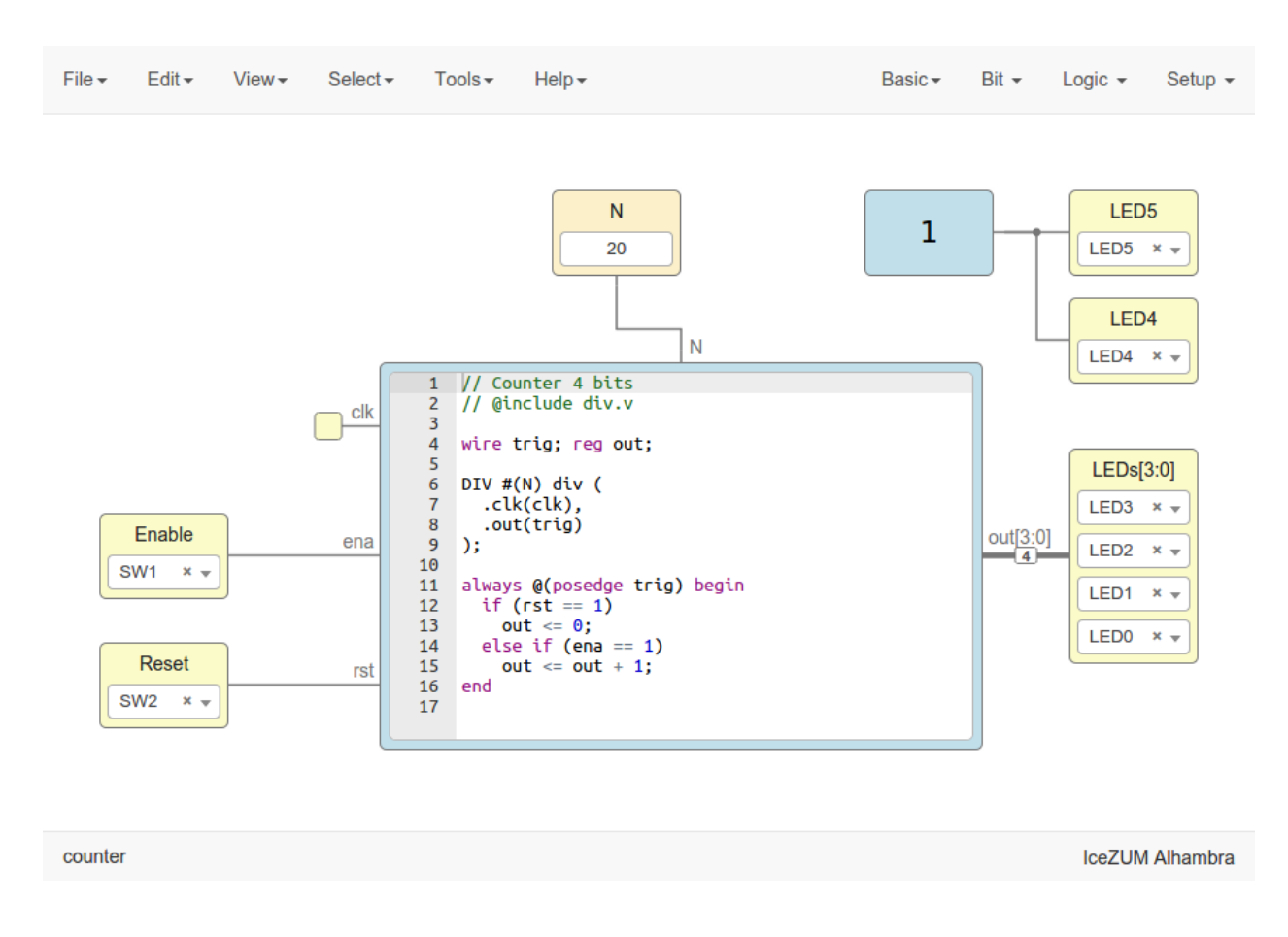

#### **Block examination**

Non-basic blocks can be read only examined by double clicking the block using the mouse left button. This is a recursive action. In order to go back, click on the < back link or press the back key.

During the examination, pan, zoom and code navigation are enabled. Also the 'Reset view' and 'Fit content' actions.

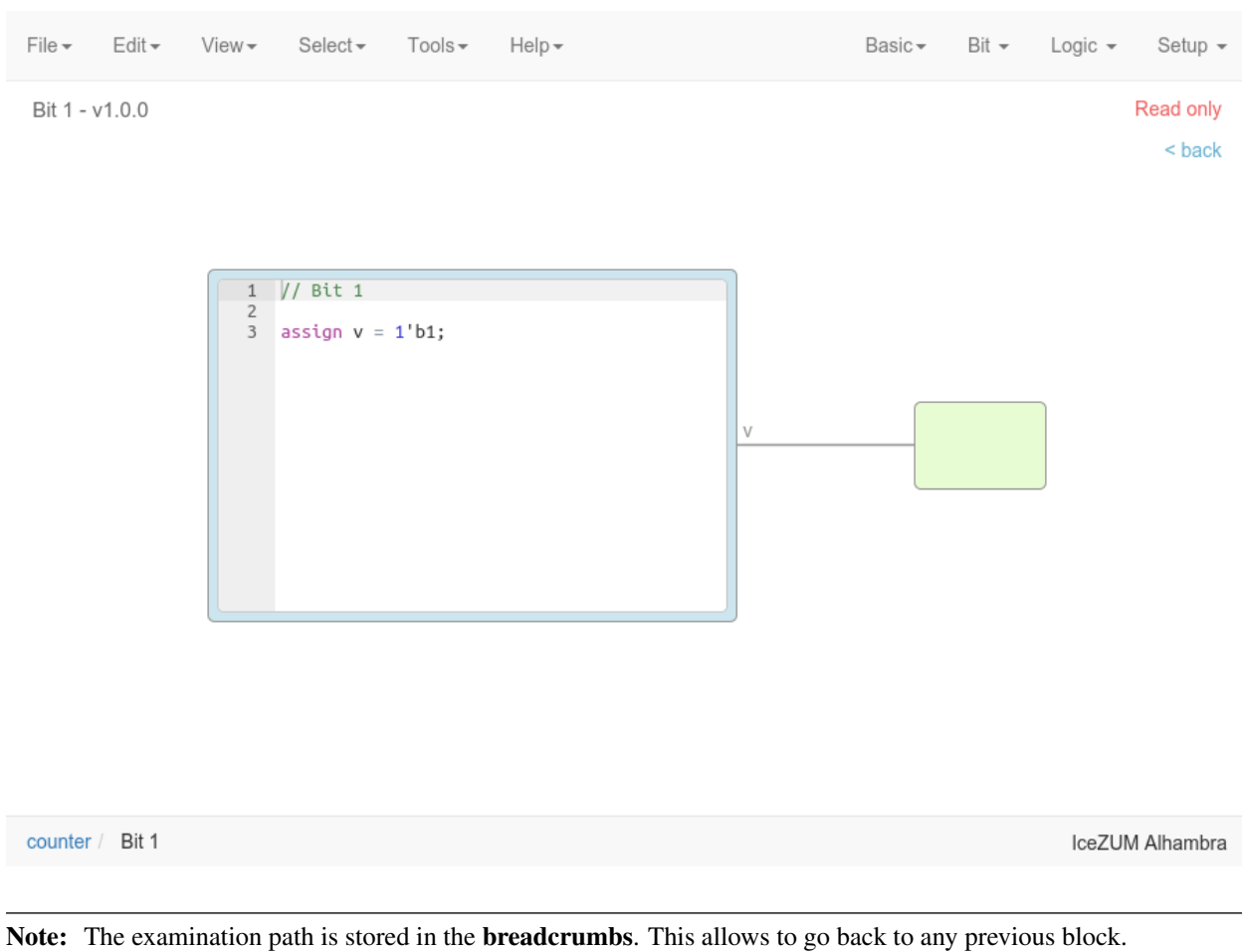

### **Verilog error detection**

The Verify, Build and Upload errors are captured and showed in the design with a notification.

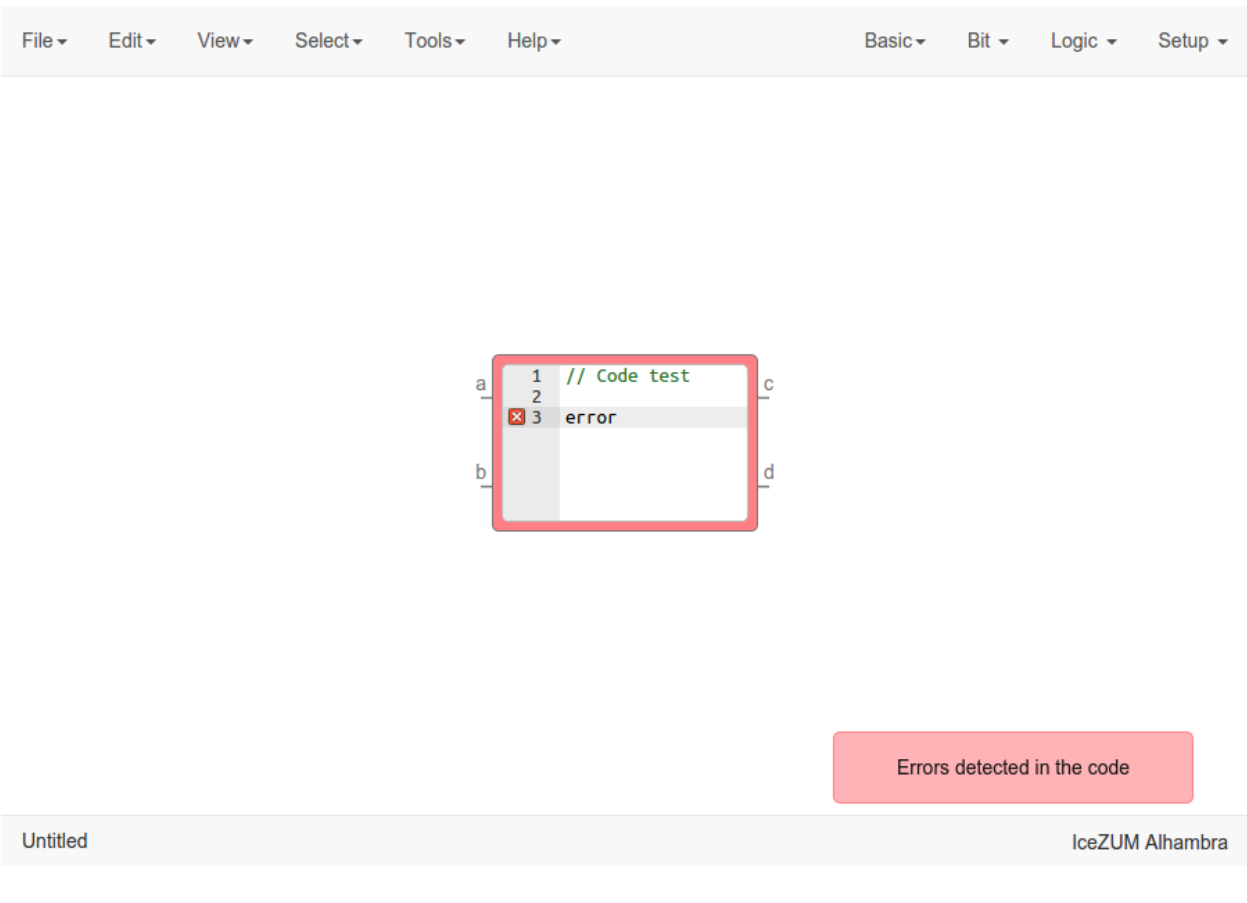

If the error comes from a Code block an inline annotation is set:

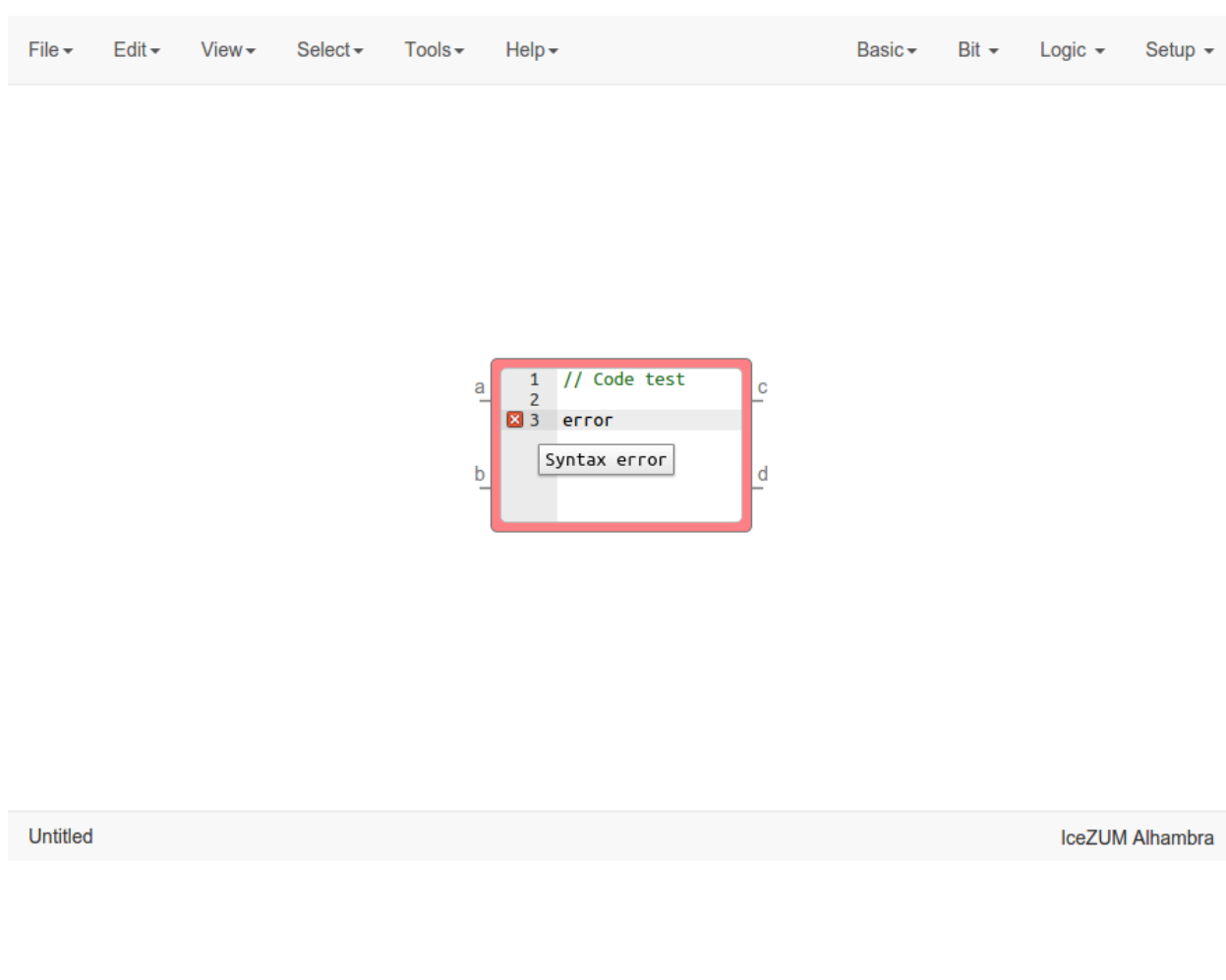

If the error comes from a Generic block it is marked in red.

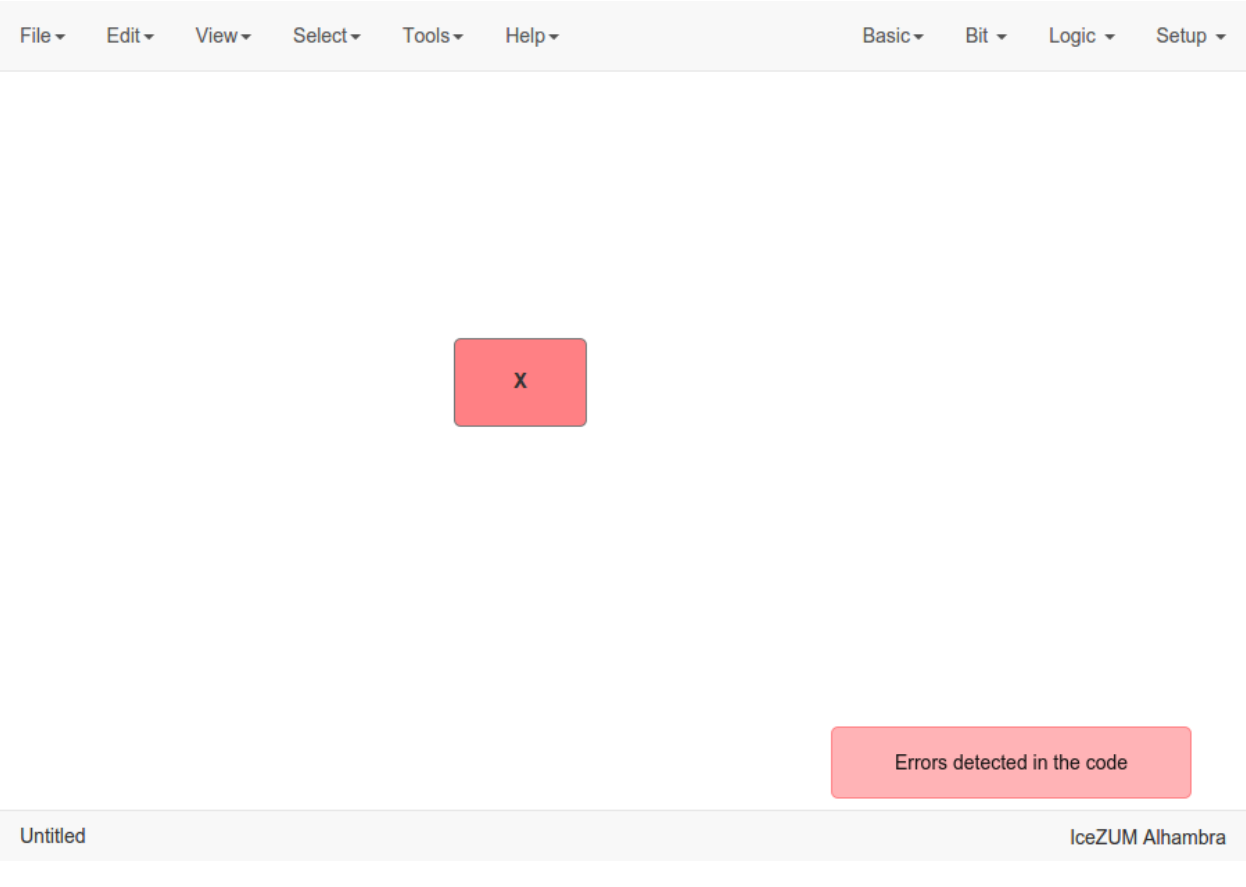

#### **Undo/Redo**

Icestudio allows to undo/redo the following actions:

- Add or remove a block.
- Add or remove a wire.
- Move a block or a blocks selection.
- Edit an I/O block: name, type and value.
- Edit a Constant block: name, type and value.
- Edit a Code block: ports, parameters and content.
- Edit an Information block: type and content.
- Change the board.
- Change the language.

# <span id="page-31-0"></span>**Take a snapshot**

Taking a png snapshot of the application is as easy as press Ctrl+P. A save dialog appears to set the name and the path of the captured image.

# CHAPTER 4

# How to...

# <span id="page-32-1"></span><span id="page-32-0"></span>**Install the toolchain**

- 1. Install Python 2.7
- 2. Launch the toolchain installation process

Go to Tools > Toolchain > Install. Be patient for the toolchain installation.

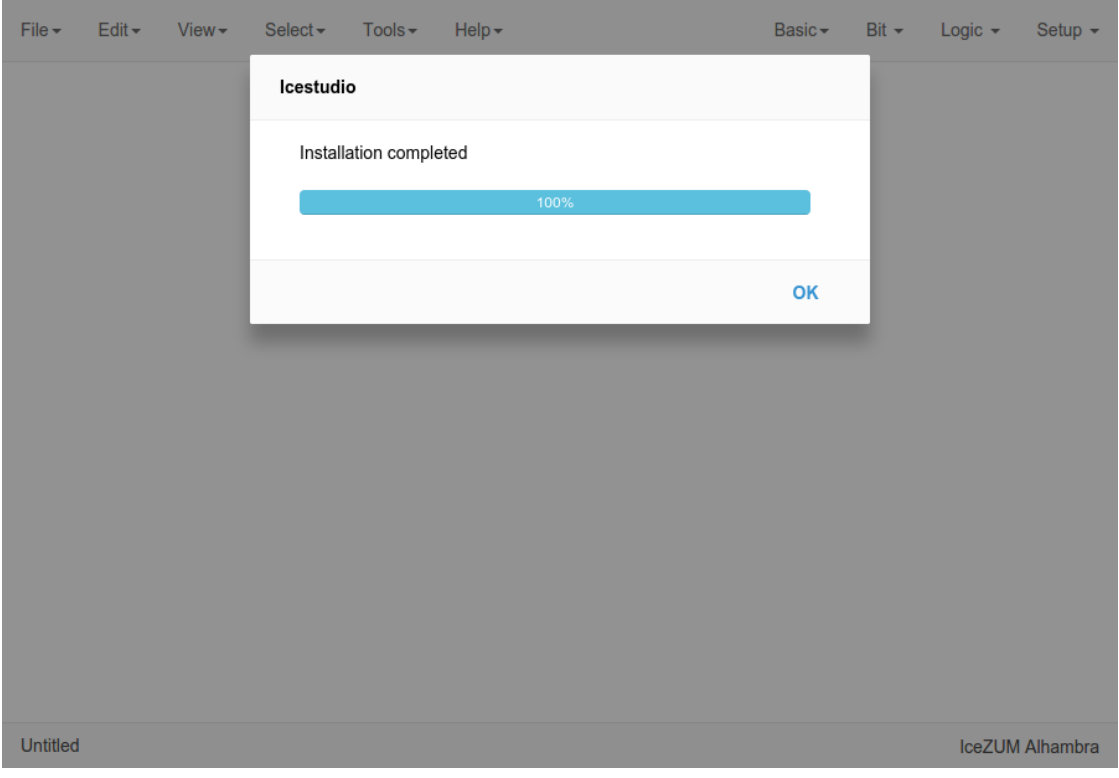

Note: When the toolchain is installed, the menu option changes to Tools > Toolchain > Update. Also, the toolchain can be restored to default in Tools > Toolchain > Reset default.

### <span id="page-33-0"></span>**Update the toolchain**

- 1. Connect to the Internet
- 2. Launch the toolchain updating process

Go to Tools > Toolchain > Update. Be patient for the toolchain update.

### <span id="page-33-1"></span>**Install the drivers**

- 1. Install the toolchain (required for Windows)
- 2. Enable the FTDI drivers

Go to **Tools > Drivers > Enable**. Each OS has a different process. This configuration requires administration privileges.

Note: In Windows, an external application (Zadig) is launched to replace the existing FTDI driver of the Interface 0 by libusbK.

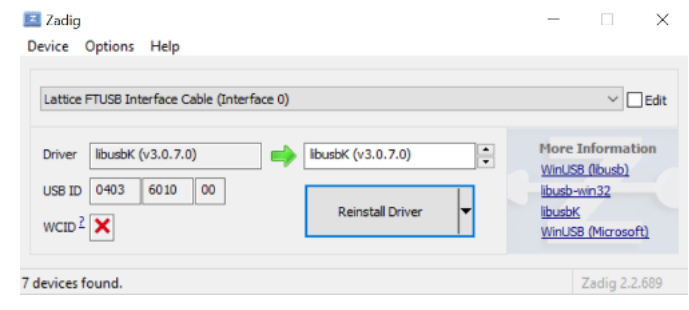

Hint: To revert the drivers configuration go to Tools > Drivers > Disable

# <span id="page-33-2"></span>**Create a collection package**

#### 1. Create one or more collections

You can use the [icm cli tool](https://github.com/FPGAwars/icm) to create and update a collection.

```
Collection/
- blocks
| - category1
| | - block1.ice
| | - subcategory1
  | | - block11.ice
| | - block12.ice
| - category2
| - block2.ice
- examples
| - example1.ice
   - example2.ice
| - example3.ice
- locale
| - en
| | - en.po
| - es_ES| | - es_ES.po
| - translation.js
- LICENSE
- package.json
- README.md
```
#### 2. ZIP all your collections

Create a ZIP file with all your created collections at the main level.

```
Collections.zip
\|- Collections 1
| - \cdot ...
- Collections 2
    - ...
```
Note: The file package.json must exists, and also the blocks directory and/or the examples directory. The locale directory is optional. More information in the [Default collection.](https://github.com/FPGAwars/collection-default)

# <span id="page-34-0"></span>**Add a collection**

Go to Tools > Collections > Add and select a collection package (ZIP file).

# <span id="page-34-1"></span>**Select a collection**

Go to Select > Collections. Select a collection. The first item is the "Default" collection that is the one stored in the application.

### <span id="page-34-2"></span>**View the selected collection info**

Go to View > Collection info. A new window will appear with the README.md file content.

# <span id="page-35-0"></span>**Create a project**

#### 1. Create a new project

Go to **Edit > New**. A new window will be opened.

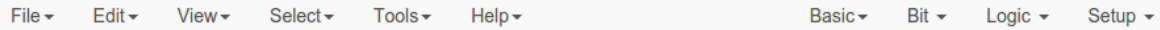

**Untitled** 

IceZUM Alhambra

2. Add blocks

There are different types of blocks:

1. *Input/Output blocks*

Click on Basic > Input or Basic > Output, write the block's name and press OK or Enter. These blocks can be configured as virtual (green). Then, the FPGA pin selector won't be shown. Also, it can be configured as **buses** using the  $[x:y]$  notation  $(x$  is the most significant bit).
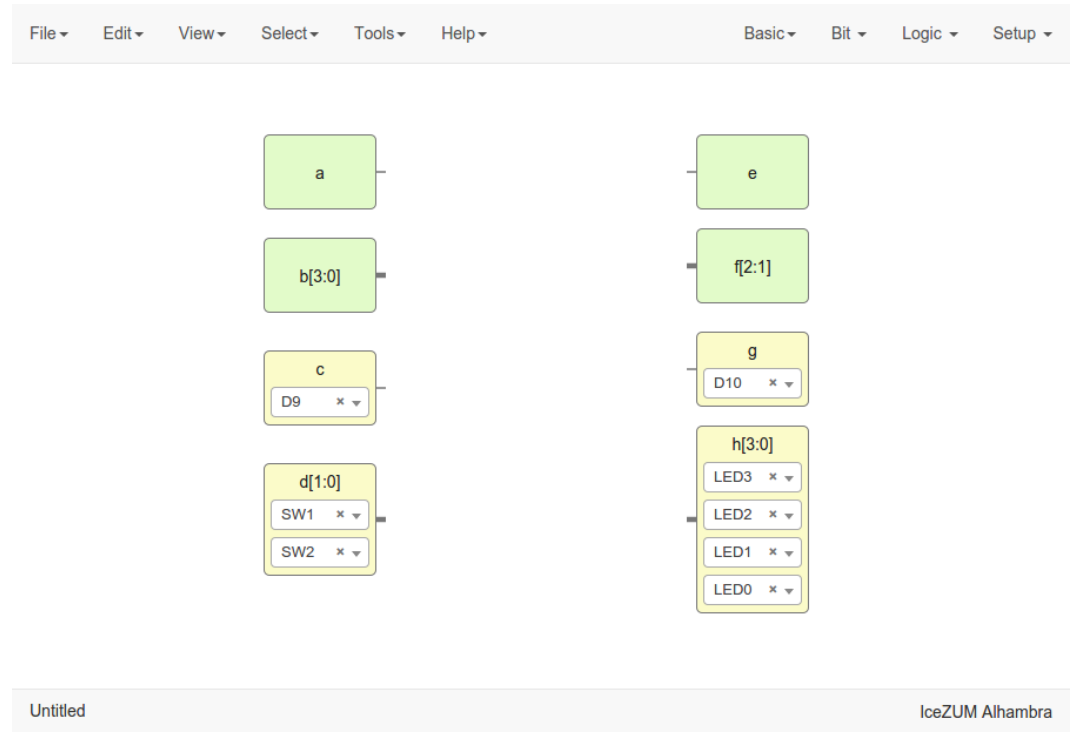

#### 2. *Constant blocks*

Click on Basic > Constant, write the block's name and press OK or Enter. These blocks can be configures as local. Then, this parameter won't be exported.

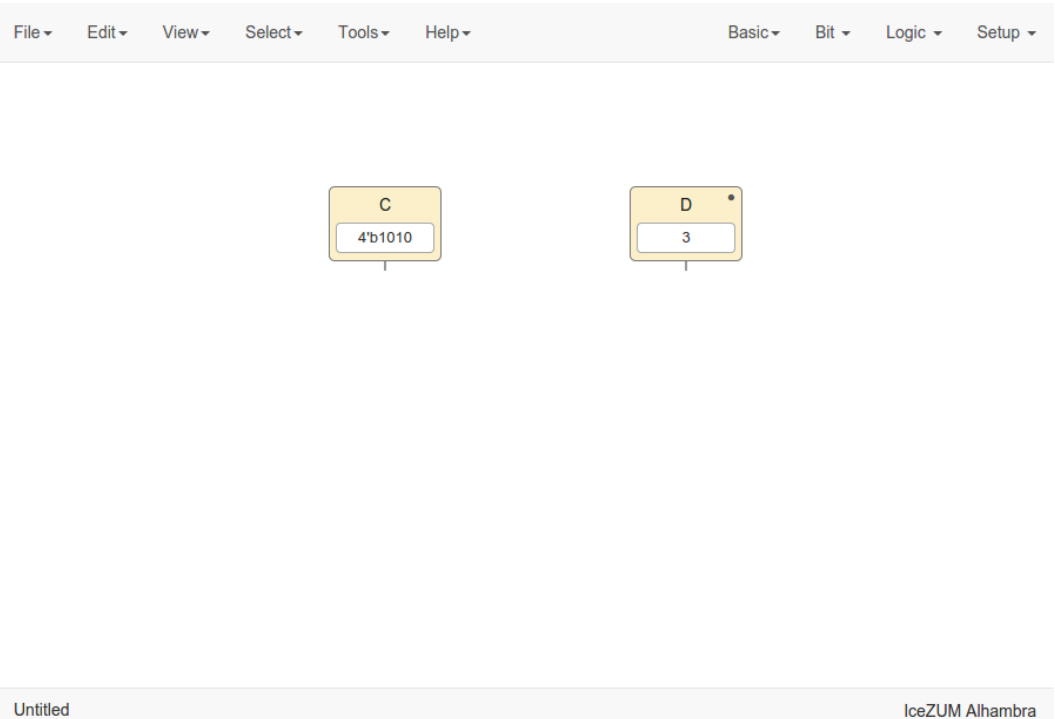

#### 3. *Code blocks*

Click on Basic > Code, add the code ports. Port names are separated by a comma. E.g.: a, b.

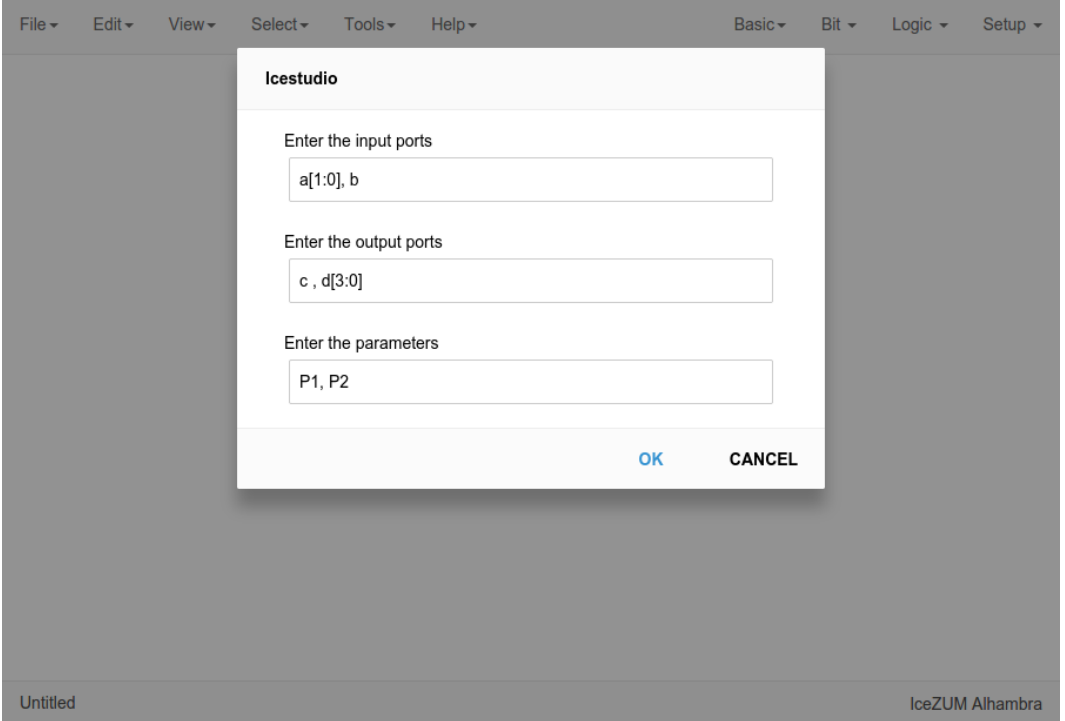

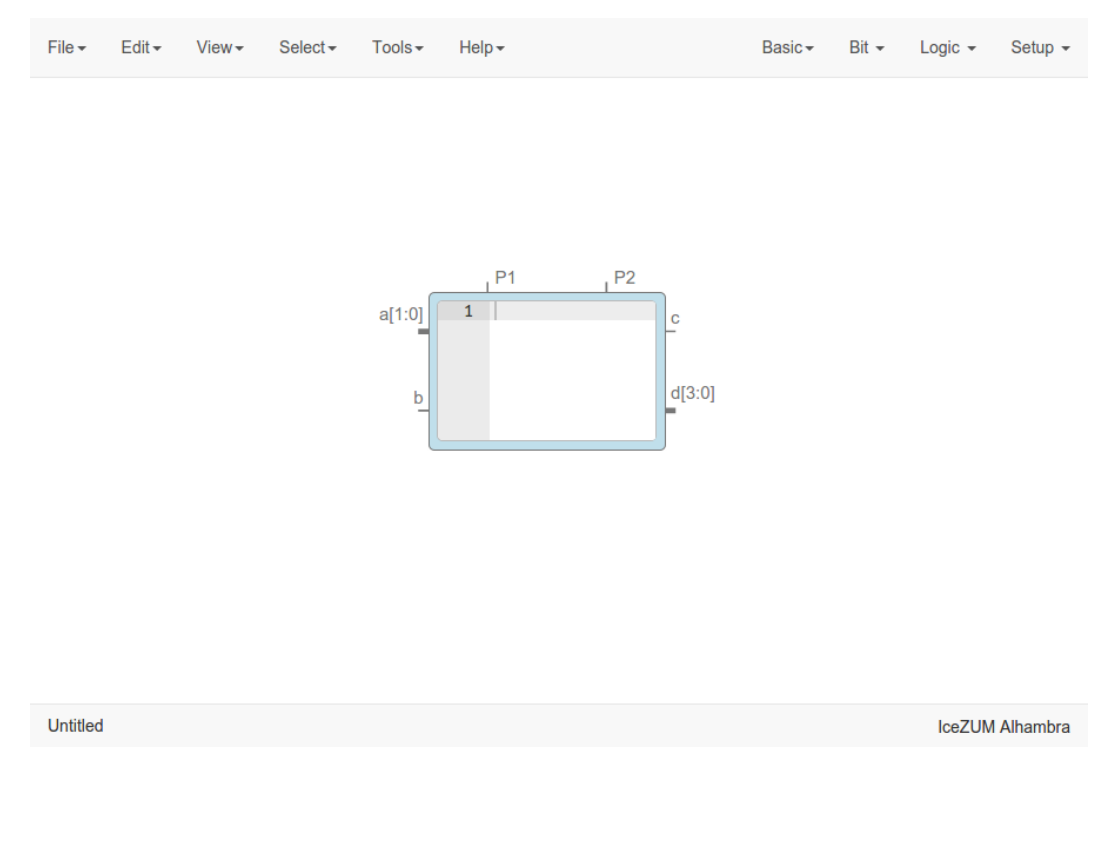

This block contains a text editor to write your module in verilog code. Module header and footer are not required.

#### 4. *Info blocks*

Click on Basic > Info.

This block contains a text editor to add comments about the project.

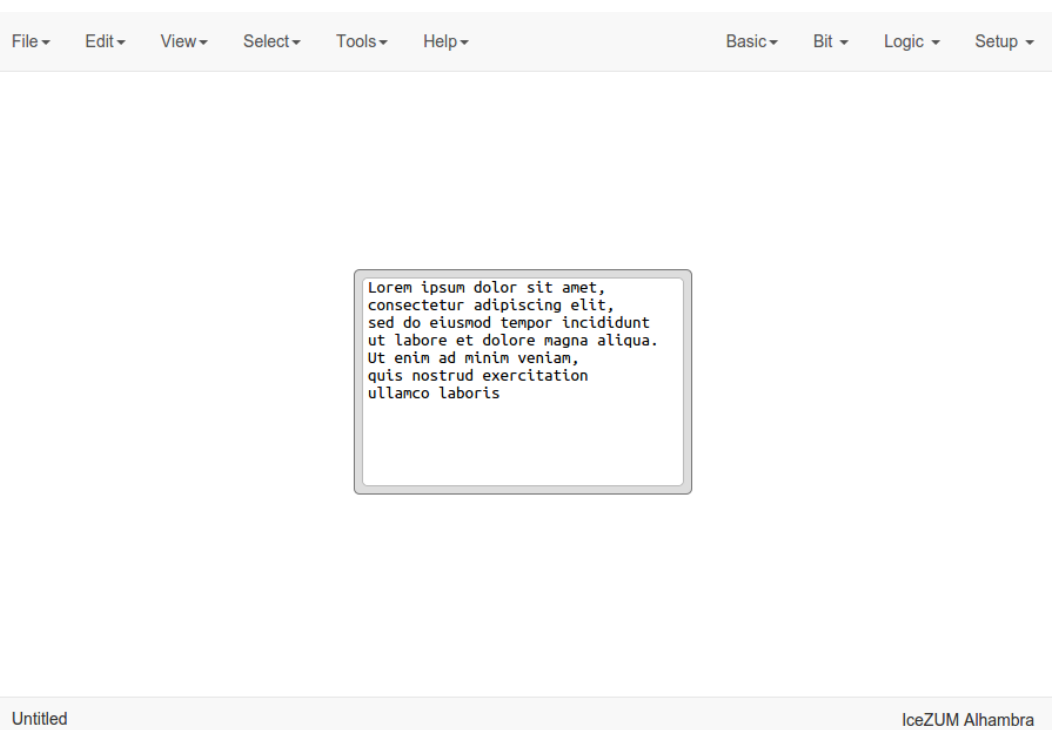

Bit  $\star$  Logic  $\star$ File  $\star$ Edit  $\overline{\phantom{a}}$  View  $\overline{\phantom{a}}$ Select Tools - $Help -$ Basic -Setup -Icestudio Read only **OK** CANCEL Lorem ipsum dolor sit amet,<br>consectetur adipiscing elit,<br>sed do eiusmod tempor incididunt<br>ut labore et dolore magna aliqua.<br>Ut enin ad mini veniam,<br>quis nostrud exercitation<br>ullamco laboris| Untitled IceZUM Alhambra

It can be converted into a Readonly text block by editing the block (double-click).

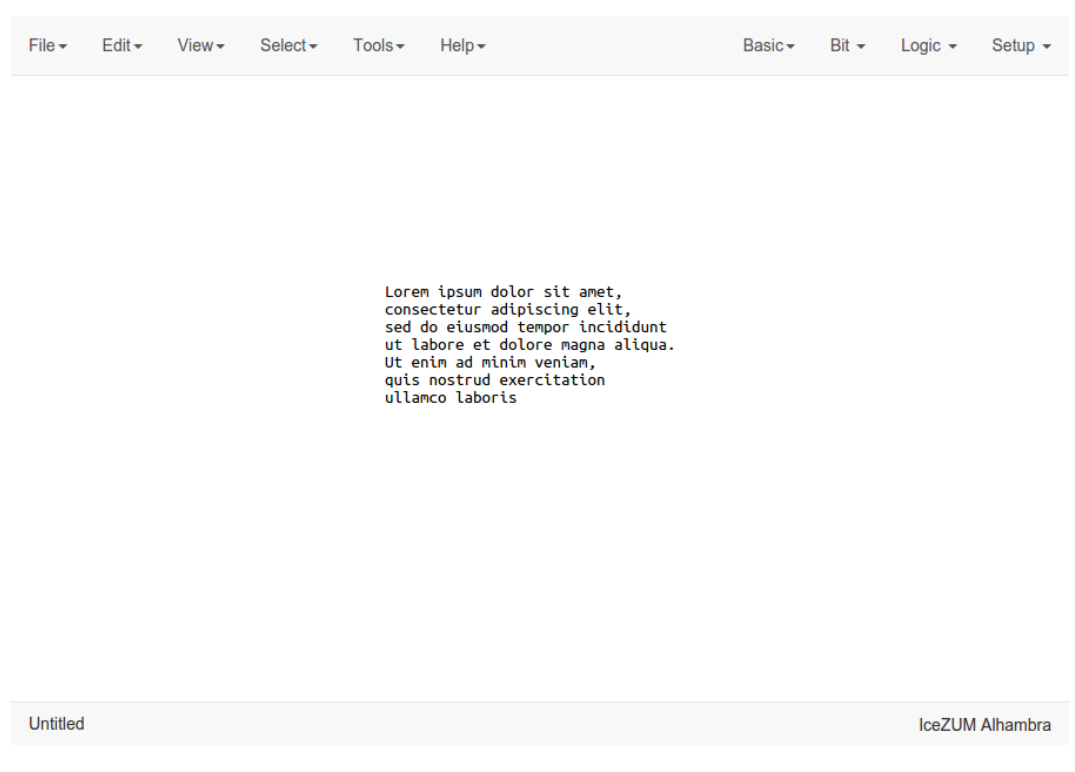

#### 5. *Bit blocks*

Click on  $Bit > 0$  or  $Bit > 1$ .

These blocks are low and high logic drivers.

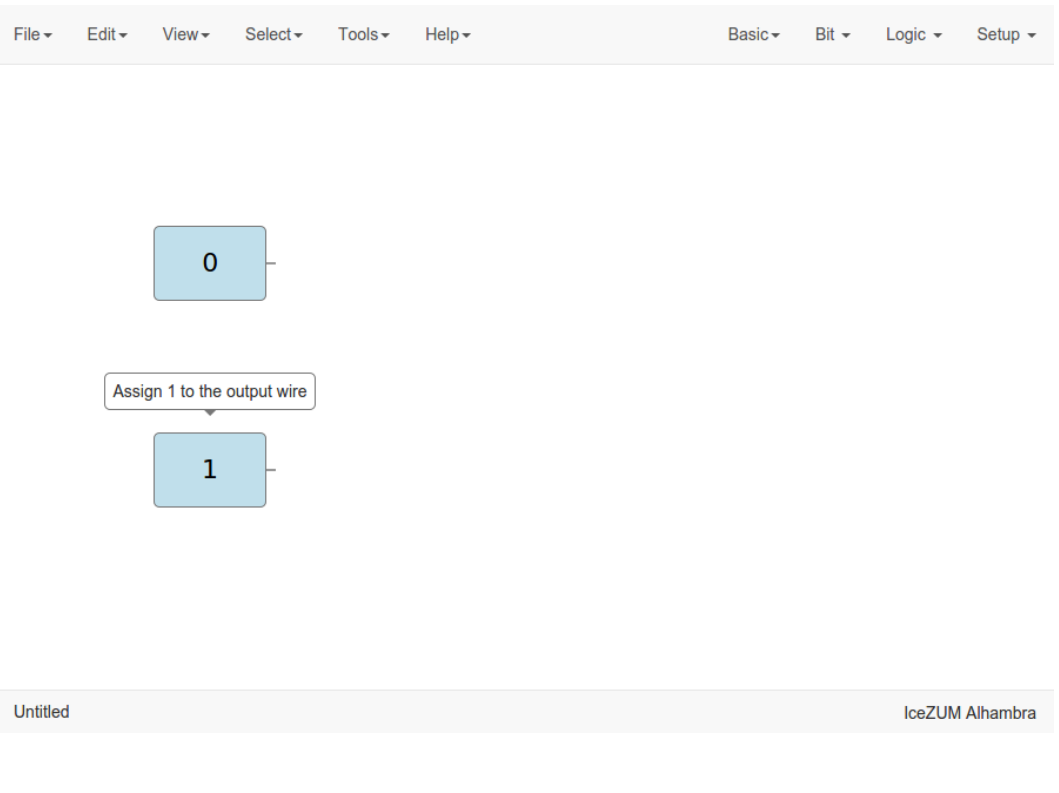

6. *Logic blocks*

Go to the Logic menu and select a block. This menu contains Gates, Combinational blocks and Sequential blocks.

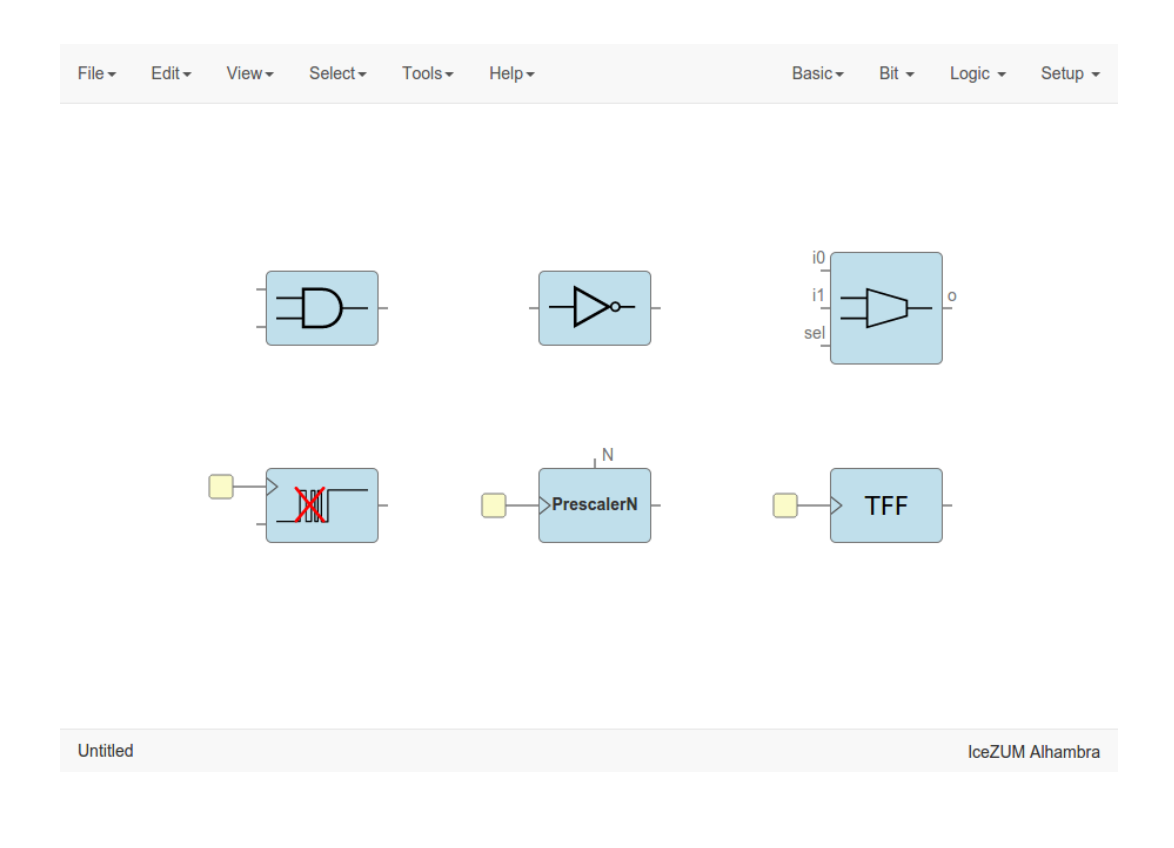

#### 7. *Setup blocks*

#### Click on Setup > Pull up or Setup > Tri-state.

The *Pull up* block must be connected to input ports in order to configure a pull up in the FPGA.

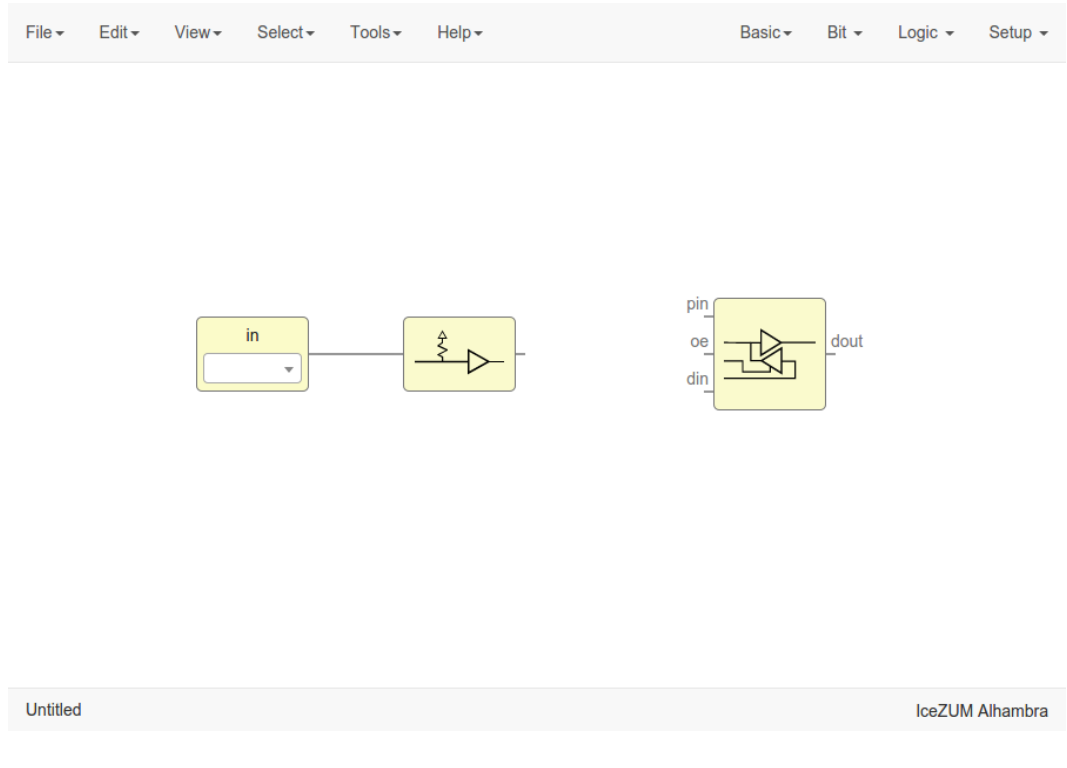

#### 3. Connect the blocks

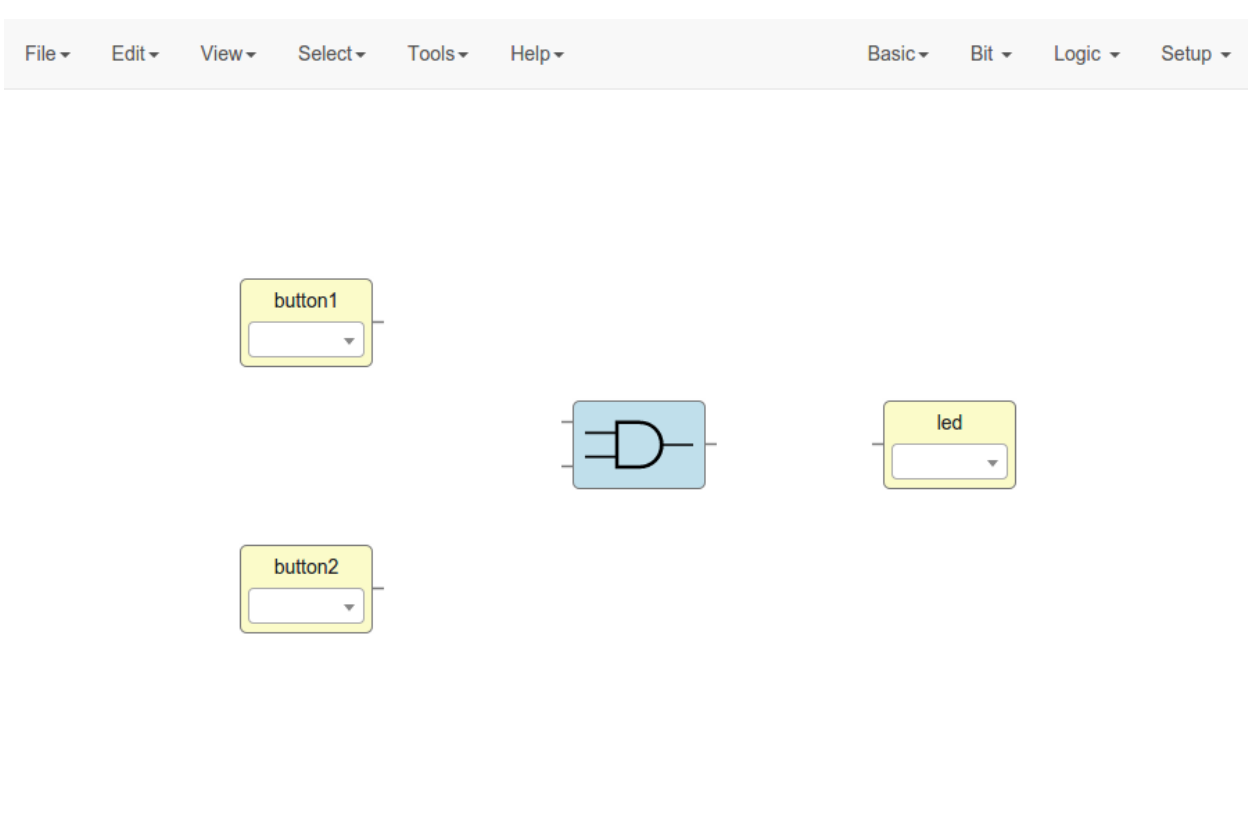

IceZUM Alhambra

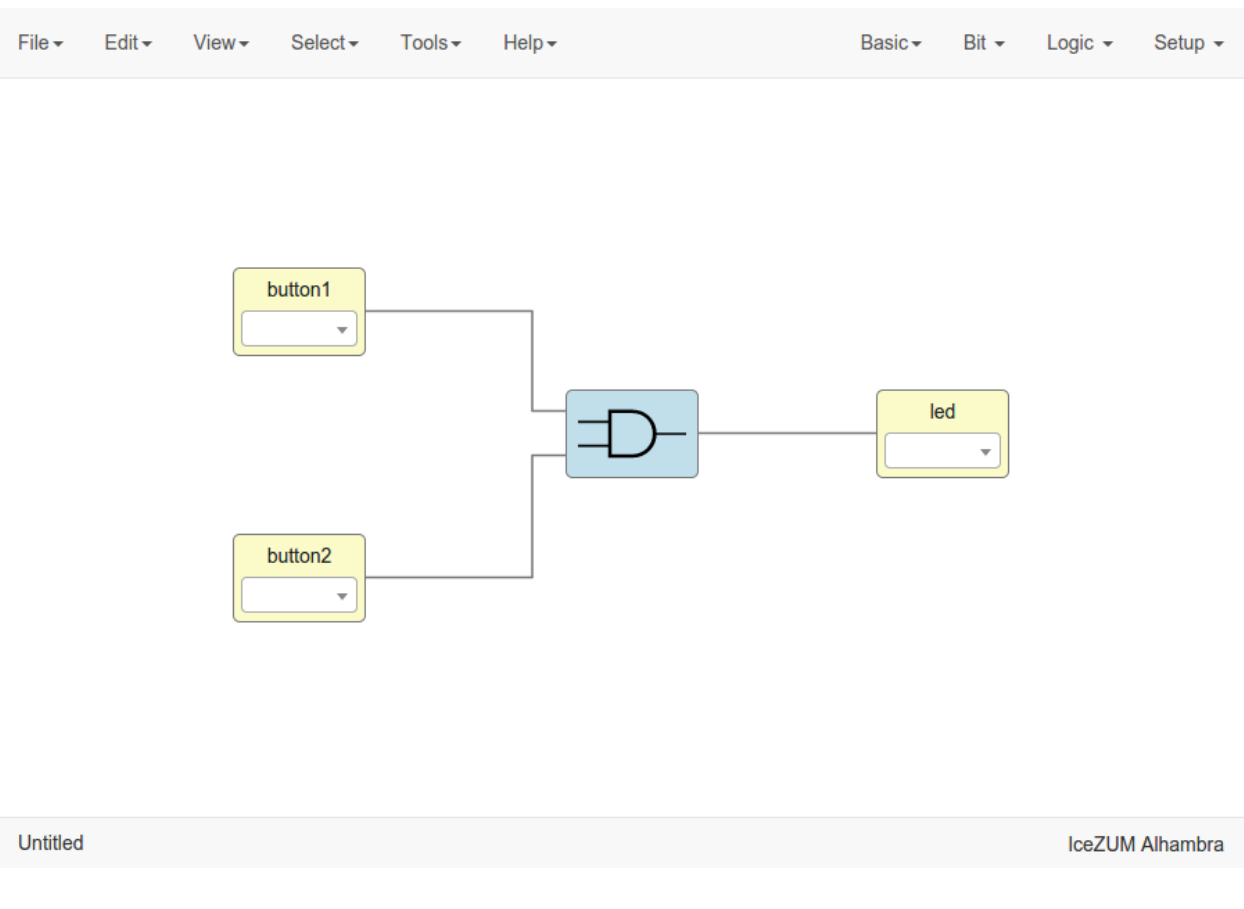

#### 4. Select your board

Go to Select > Board and select IceZUM Alhambra, Kéfir I iCE40-HX4K, Nandland Go board, iCE40- HX8K Breakout Board, iCEstick Evaluation Kit or icoBOARD 1.0.

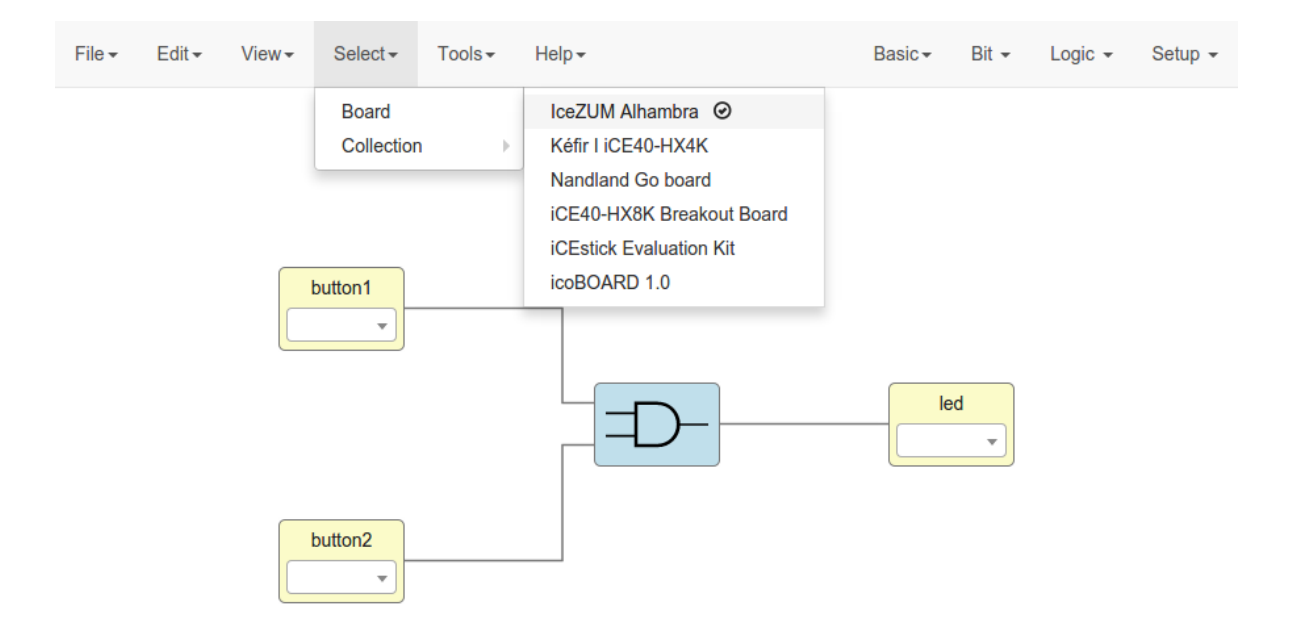

IceZUM Alhambra

#### 5. Set FPGA I/O pins

Select all Input/Output blocks' pins.

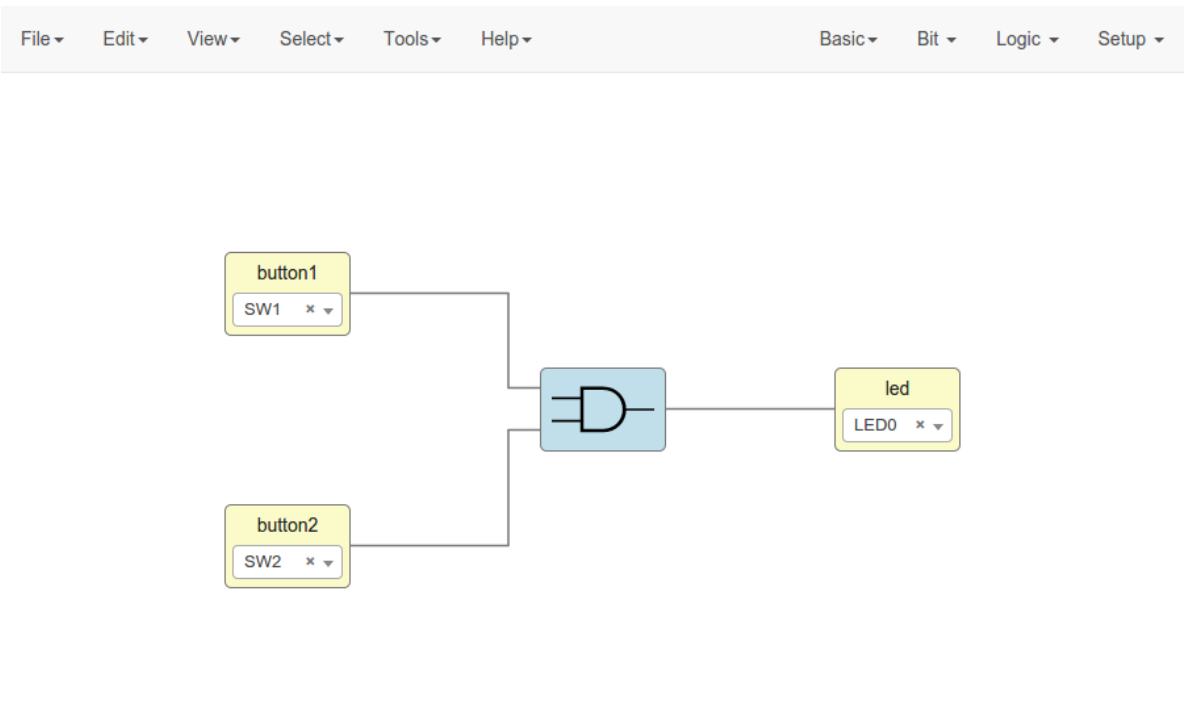

IceZUM Alhambra

#### 6. Save the project

Go to Edit > Save as and select the project name.

It will be saved as an .ice file.

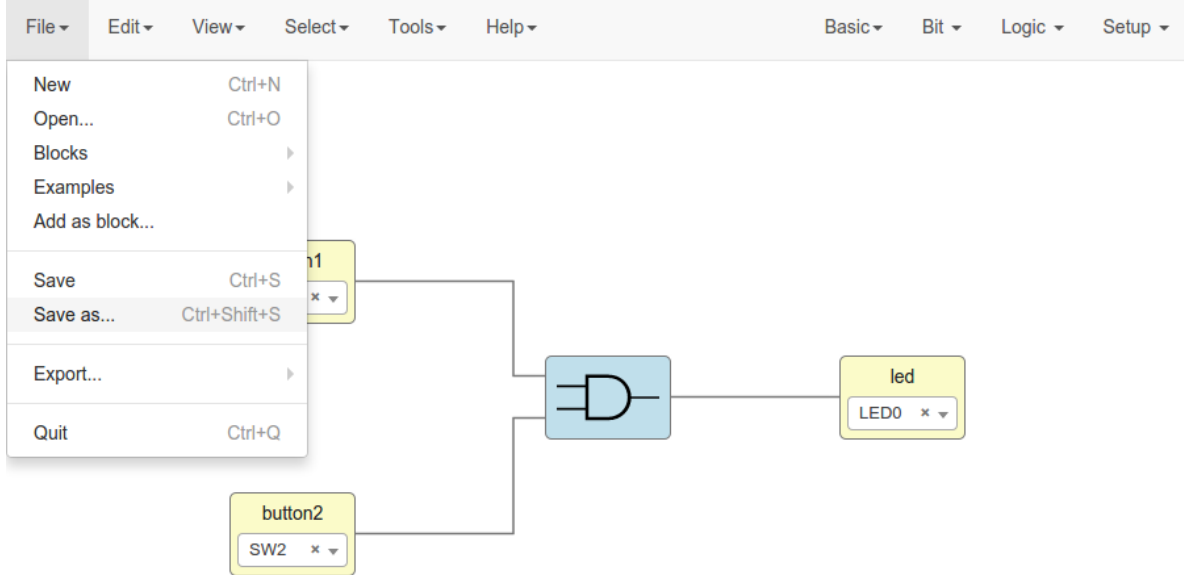

IceZUM Alhambra

# **Upload a bitstream**

#### 1. Open a project

Go to **Edit > Open...** and select an *ice file*.

#### 2. Verify the project

Go to Tools > Verify.

This option checks the generated verilog code using apio verify.

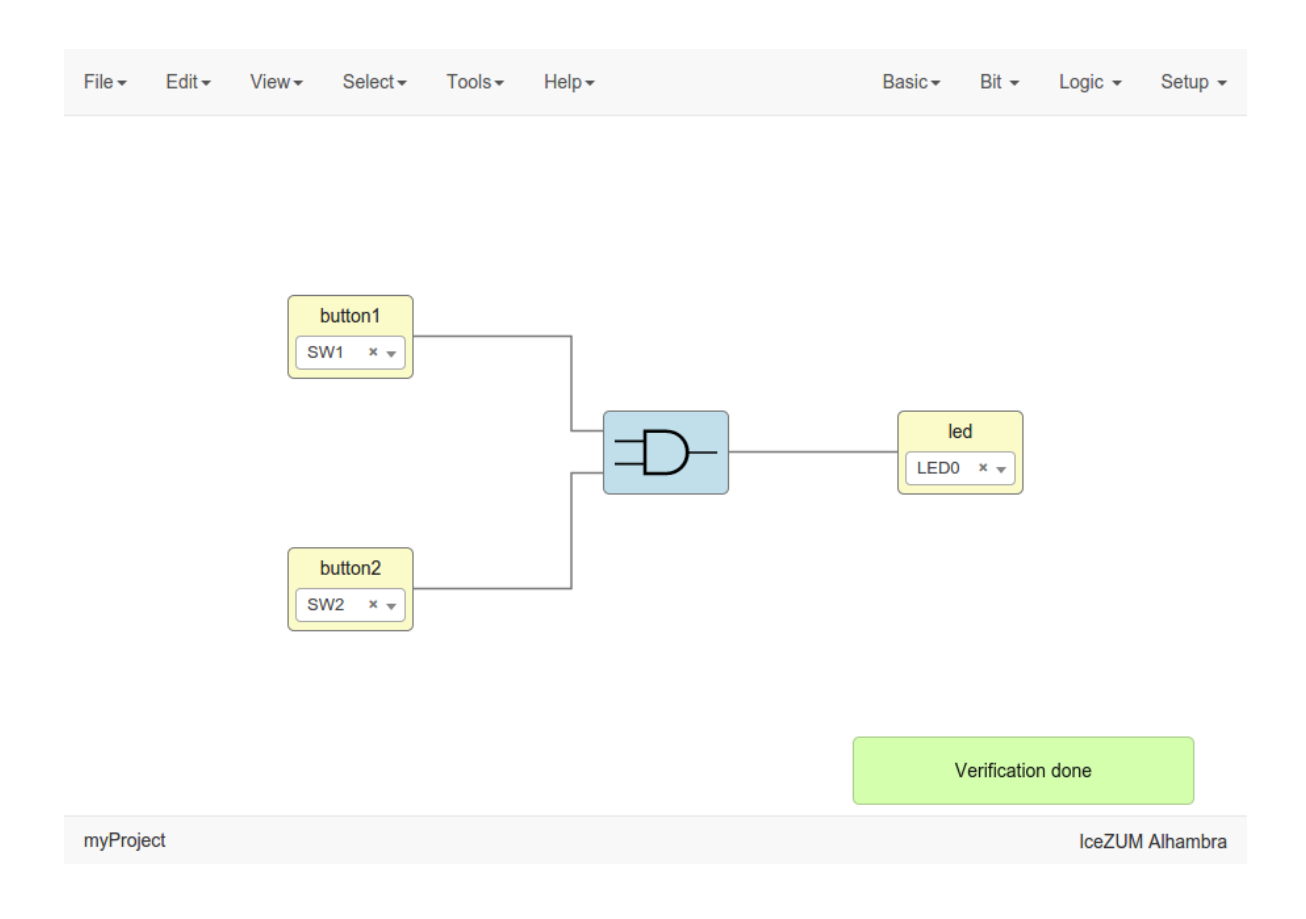

#### 3. Build the project

#### Go to Tools > Build.

This option generates a bitstream using apio build.

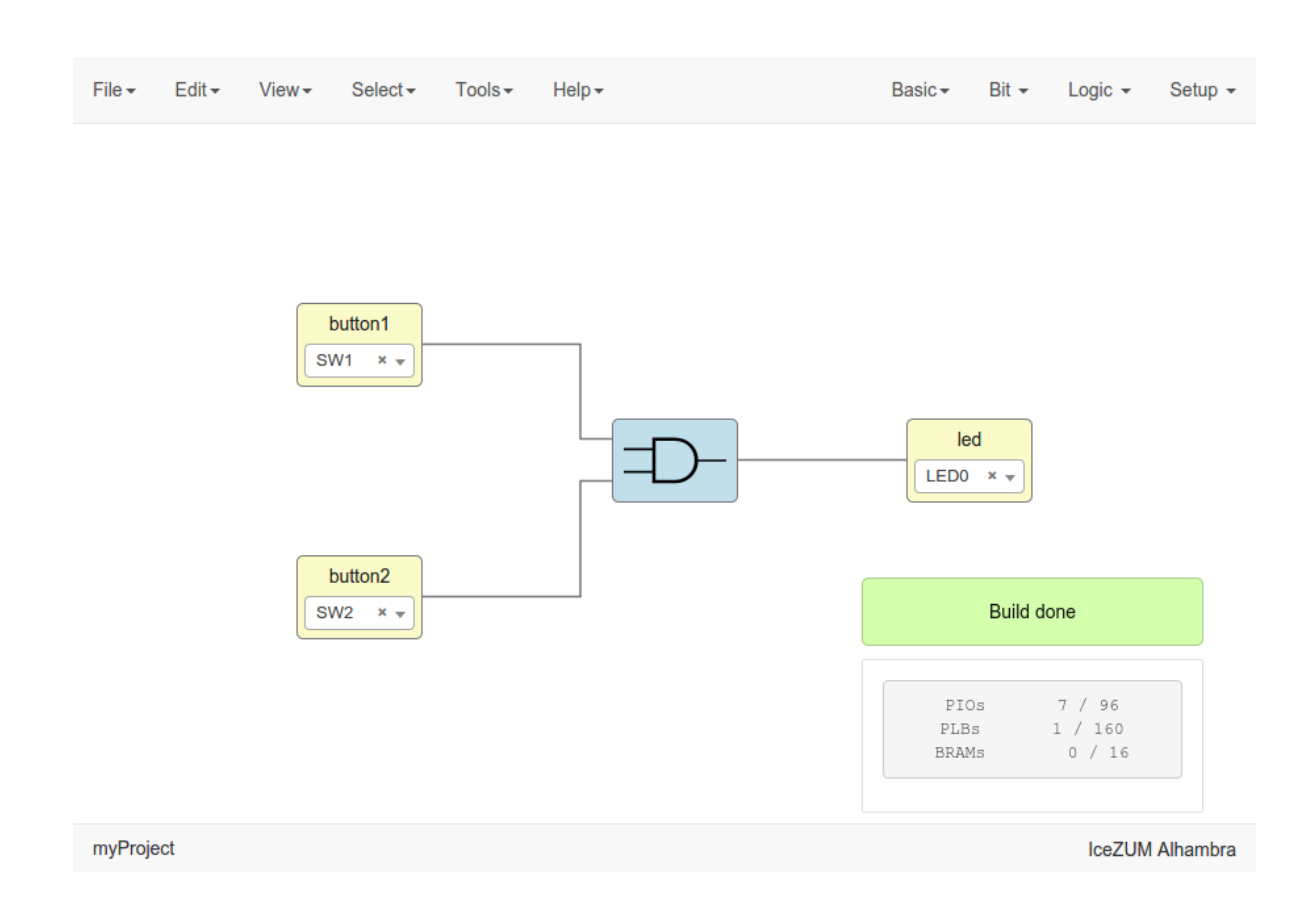

#### 4. Upload the project

Connect your FPGA board and press Tools > Upload. This option uses apio upload.

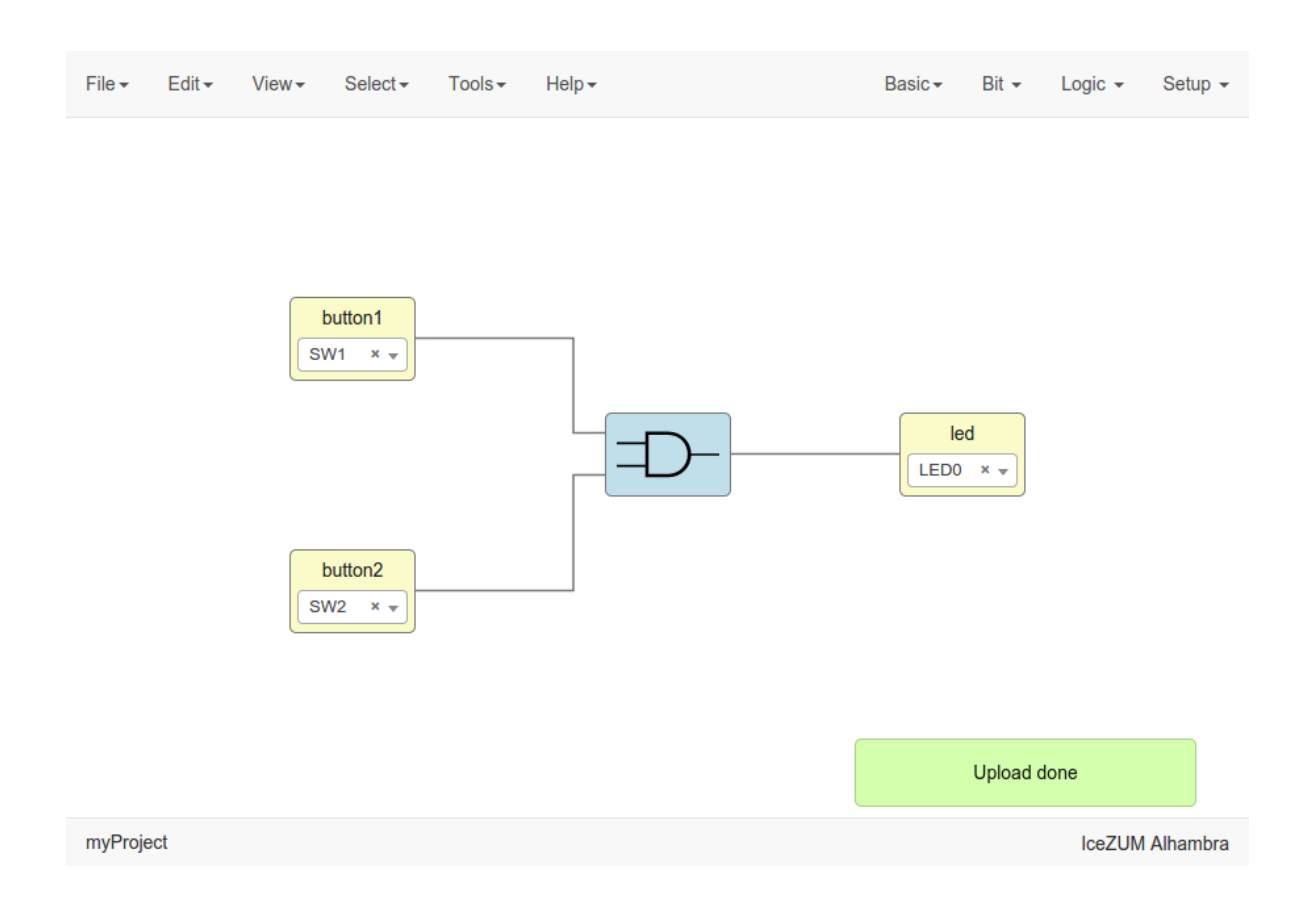

# **Create a block**

#### 1. Open a project

Go to Edit > Open project and select an .ice file.

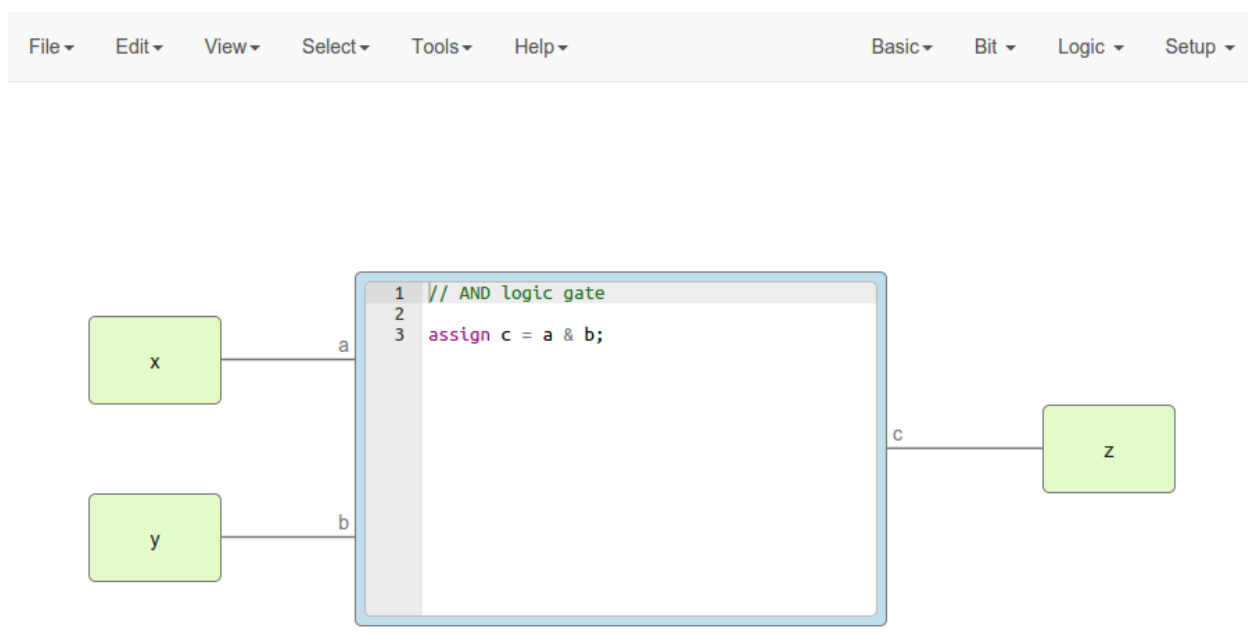

myBlock IceZUM Alhambra

2. Verify the project

Go to Tools > Verify.

#### 2. Add the project information

Go to Edit > Preferences > Project information.

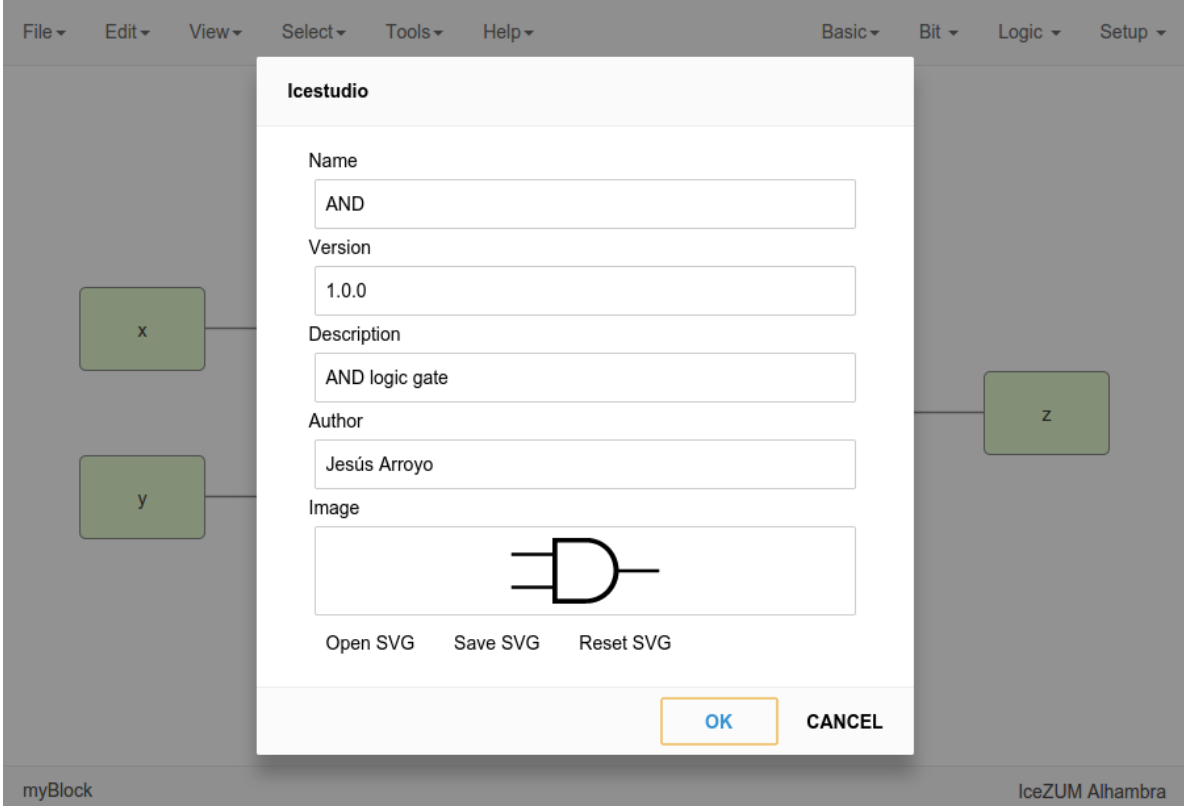

#### 3. Save the project

Go to Edit > Save.

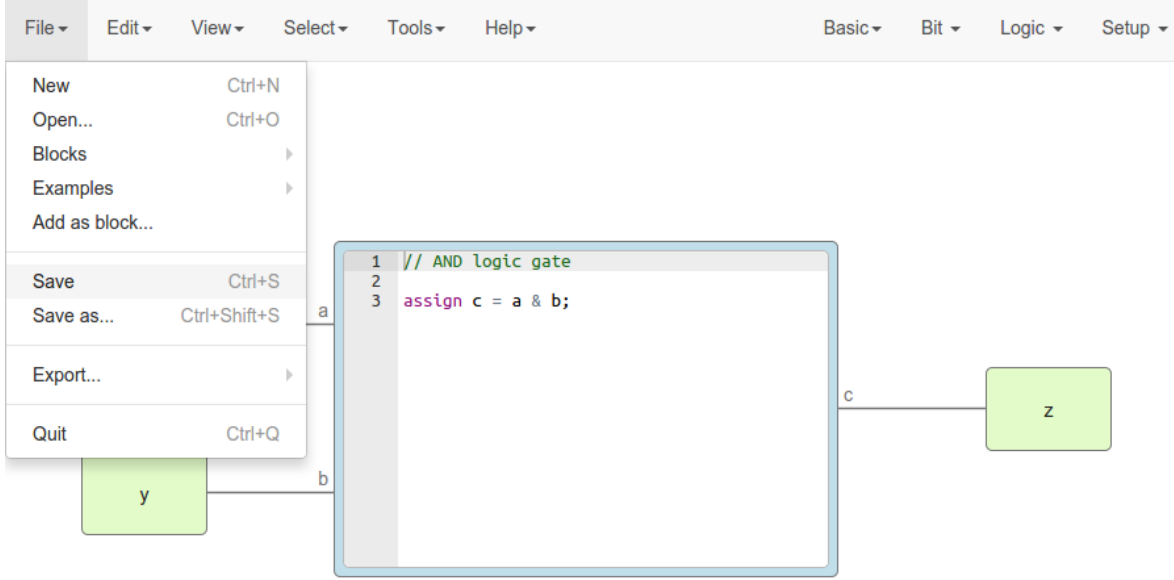

myBlock

IceZUM Alhambra

# **Add a project as block**

#### 1. Open or create a new project

2. Import the custom block

Go to **Edit > Add as block...** and select an **.ice** file.

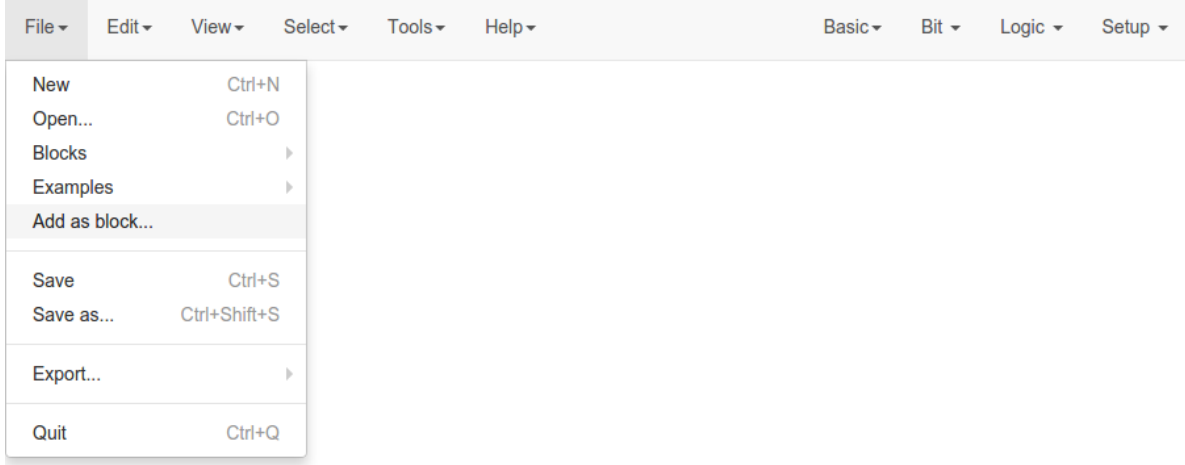

IceZUM Alhambra

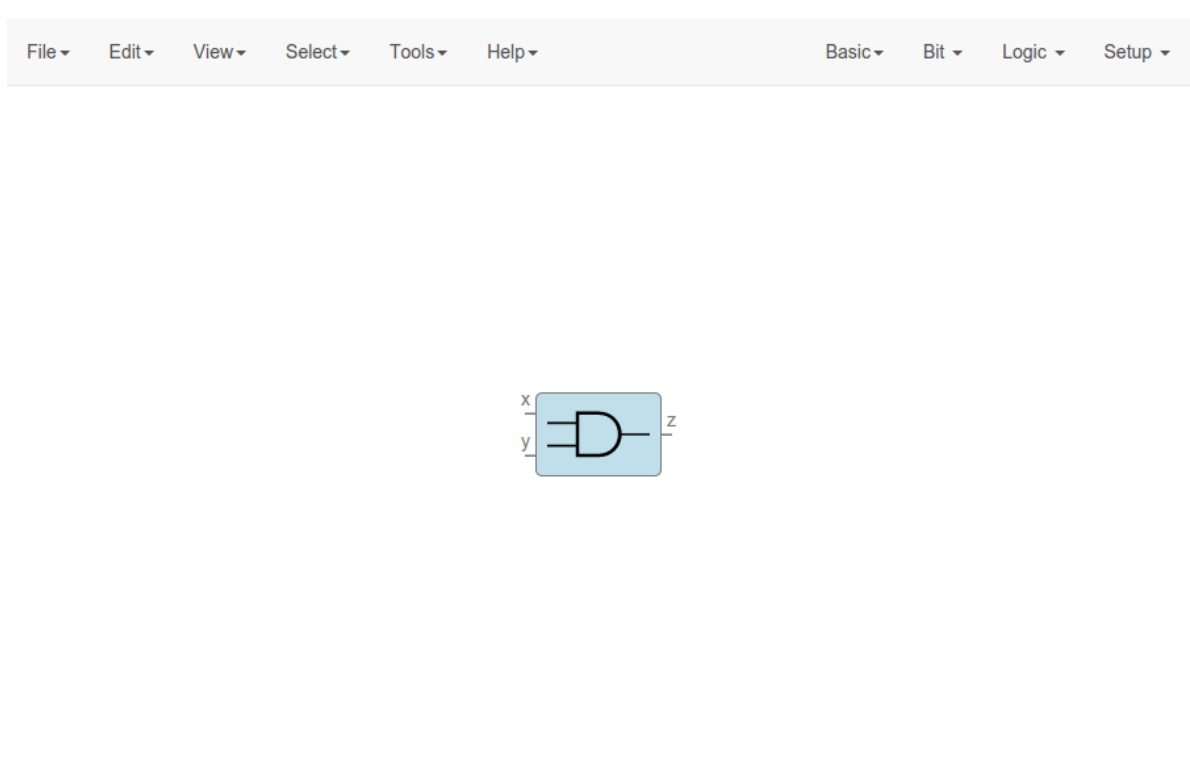

IceZUM Alhambra

#### 3. Examine the custom block

Complex blocks can be examined by double clicking the block.

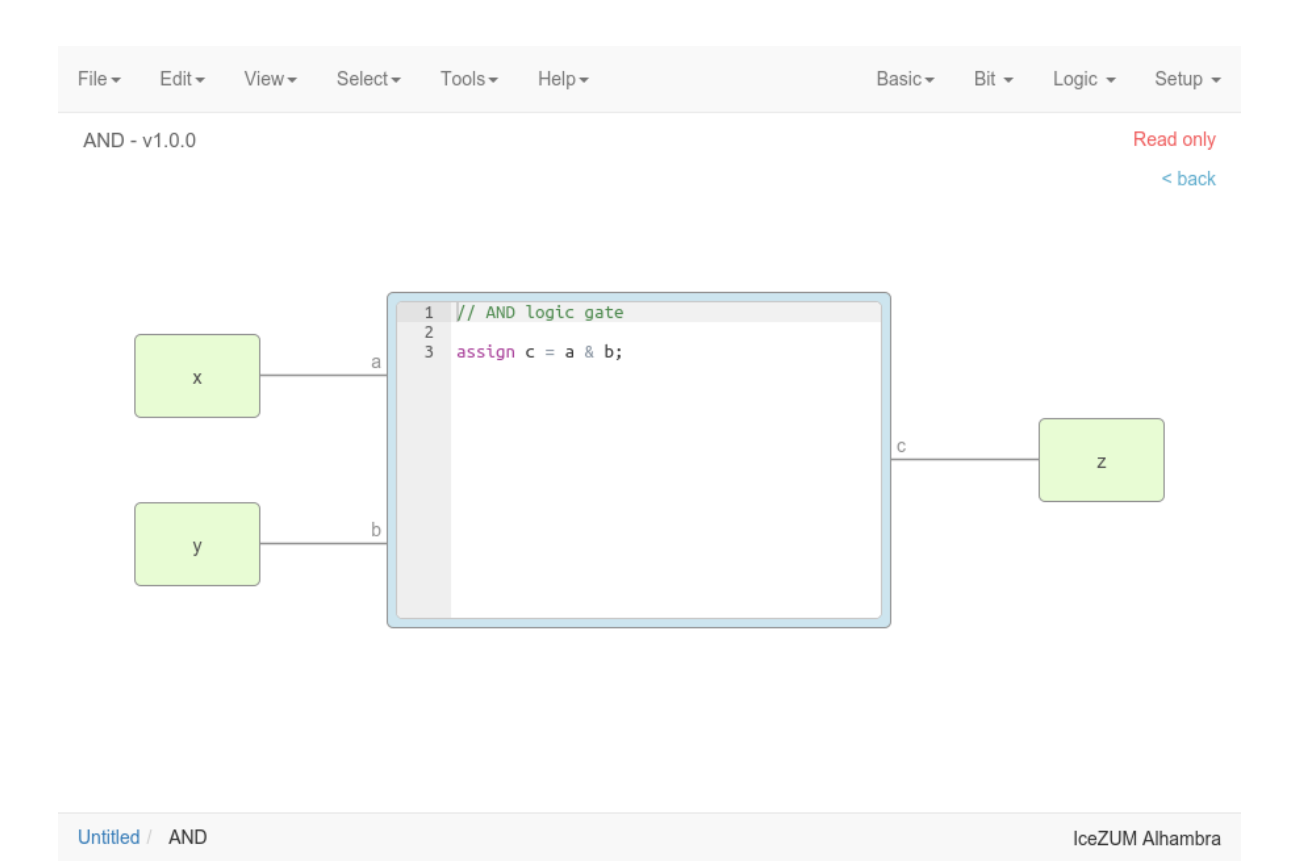

# **Include a list file**

If your code block contains a list file(s), for example:

\$readmemh("rom.list", rom);

- 1. Save the ice project
- 2. Copy the list file(s) in the project directory
- 3. Build and upload the project

# **Include a verilog (header) file**

If your code block includes a verilog (header) file(s), for example:

```
// @include lib.vh
// @include math.v
`include "lib.vh"
```
1. Save the ice project

- 2. Copy the verilog (header) file(s) in the project's directory
- 3. Build and upload the project

## **Configure a remote host**

I you want to use a RPi, eg [pi@192.168.0.22,](mailto:pi@192.168.0.22) or another computer from Icestudio as a client, first configure the host:

1. Copy your SSH public key into the server

```
$ ssh-keygen
$ ssh-copy-id -i .ssh/id_rsa.pub pi@192.168.0.22
```
2. Install apio in the server

```
$ ssh pi@192.168.0.22
$ sudo pip install -U apio
$ apio install --all
$ apio drivers --enable # For FTDI devices
```
3. Enter the host name in Icestudio, Edit > Remote hostname

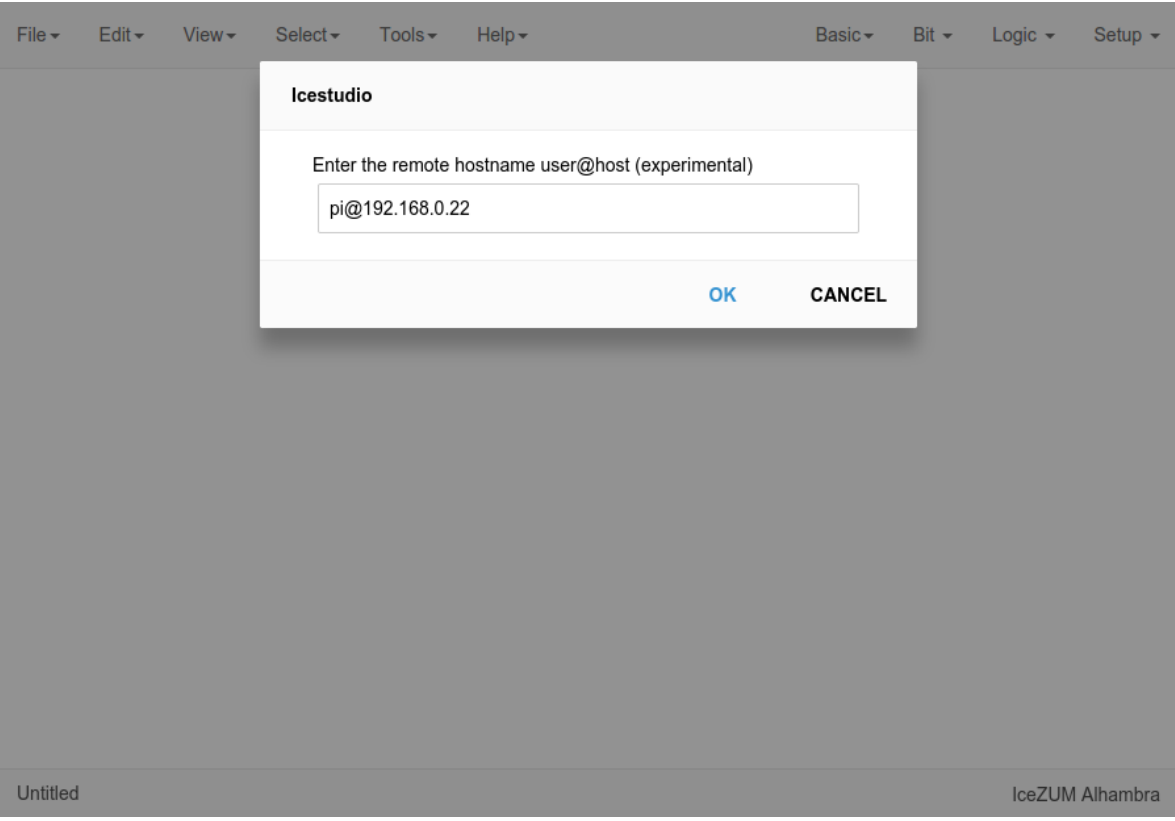

4. Now, Verify, Build and Upload tools will run in the selected host

## **View the board rules**

Go to View > Board rules

IceZUM Alhambra - Rules

## Input rules

. Input clk ports → FPGA pin 21

## Output rules

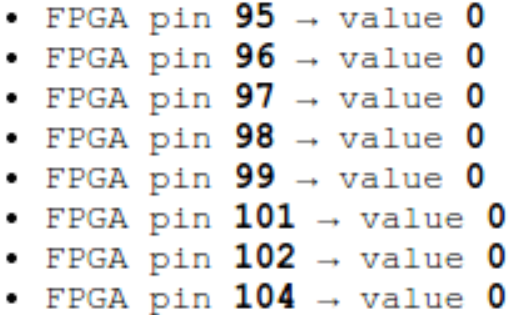

×

# **Disable the board rules**

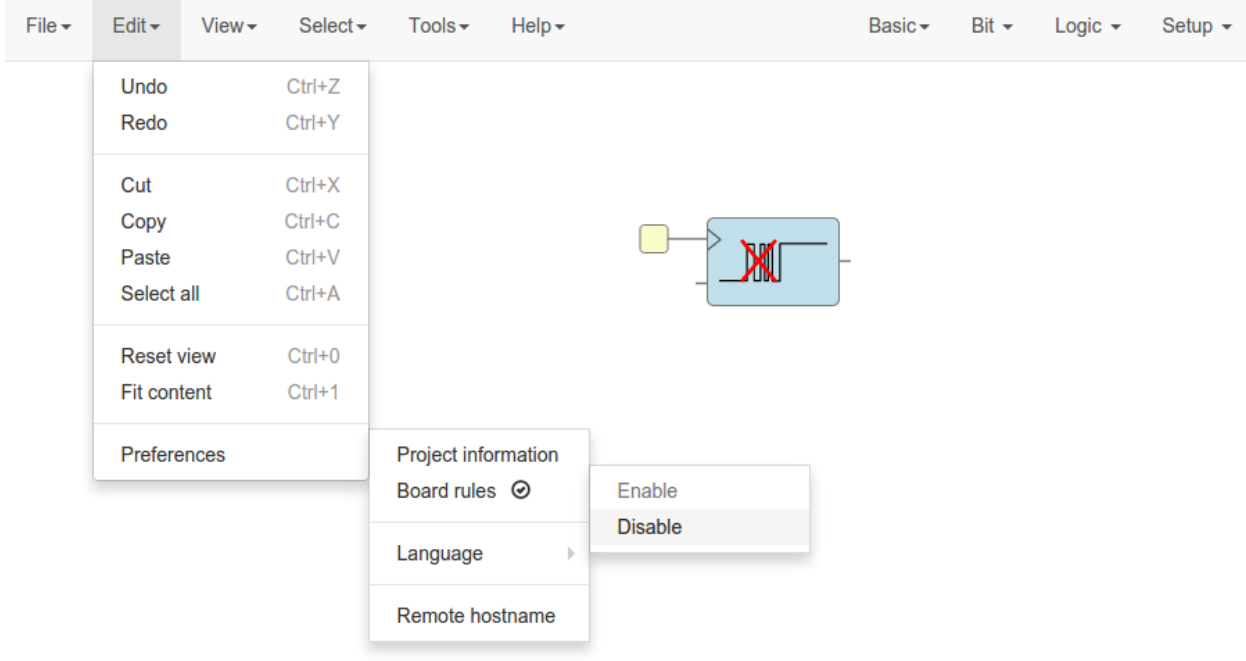

#### Go to Edit > Preferences > Board rules > Disable

Untitled

IceZUM Alhambra

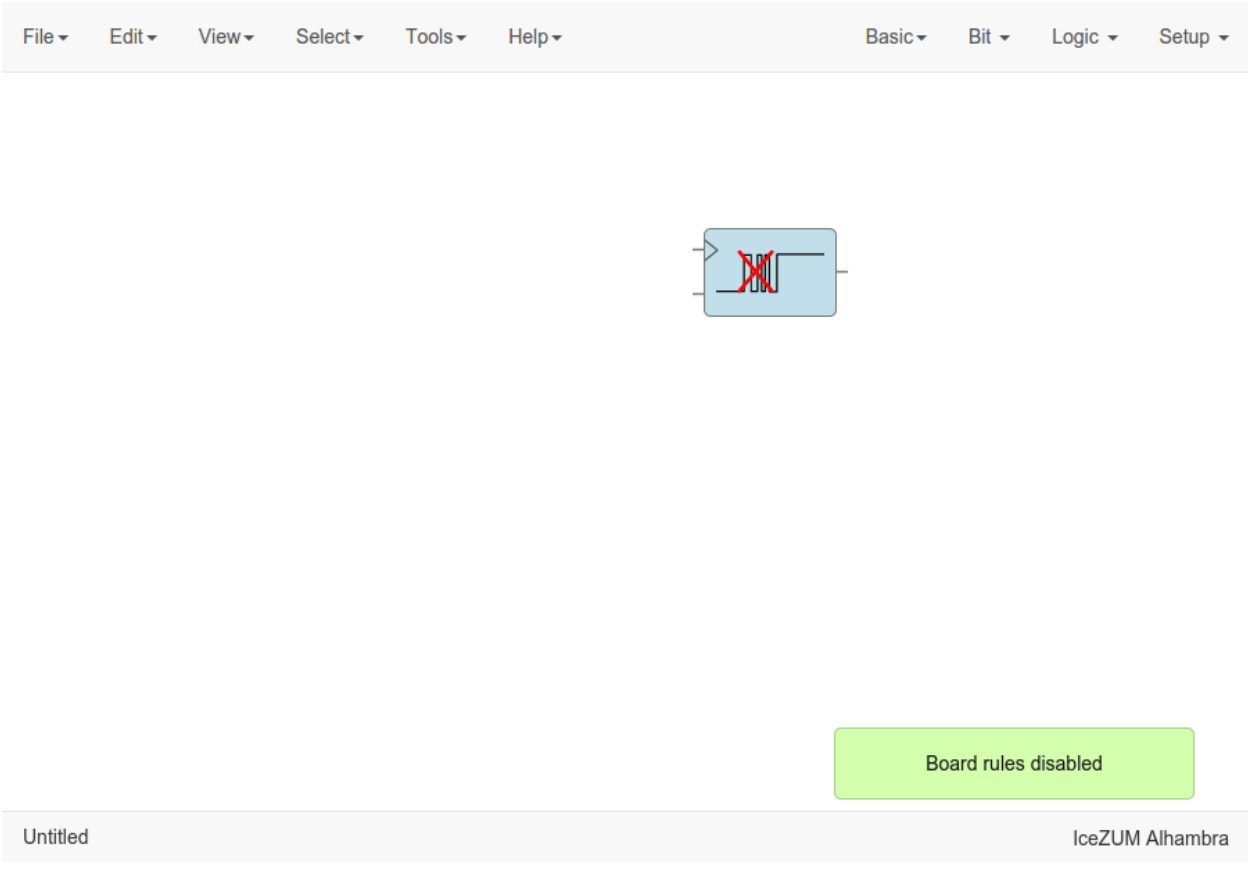

# CHAPTER 5

# Project

## **Definition**

- Version: 1.1.
- Package: project information.
- Design: board information and circuit design.
- Dependencies: all used dependencies in one level.

#### Extension: .ice

```
{
  "version": "1.1",
 "package": {
    "name": "",
    "version": "",
   "description": "",
    "author": "",
   "image": ""
  },
 "design": {
    "board": "",
    "graph": {
      "blocks": [],
      "wires": []
    },
    "state": {
      "pan": {
        "x": 0,
        "y": 0
      },
      "zoom": 1
    }
 },
```

```
"dependencies": {}
```
#### **Block instances**

}

```
{
 "id": "",
 "type": "",
 "data": {},
 "position": {
   "x": 0,
   "y": 0
 },
 "size": {
   "width": 0,
   "height": 0
 }
}
```
#### **Wire instances**

**Wire**

```
{
  "source": {
   "block": "",
    "port": ""
 },
  "target": {
    "block": "",
    "port": ""
  },
  "vertices": [
   \left\{ \right."x": 0,
      "y": 0
    }
 ]
}
```
**Bus**

```
{
 "source": {
    "block": "",
    "port": ""
 },
 "target": {
   "block": "",
   "port": ""
 },
 "vertices": [
```

```
{
      "x": 0,
      "y": 0
   }
 ],
  "size": 2
}
```
# **Package**

- Name
- Version
- Description
- Author
- Image (SVG)

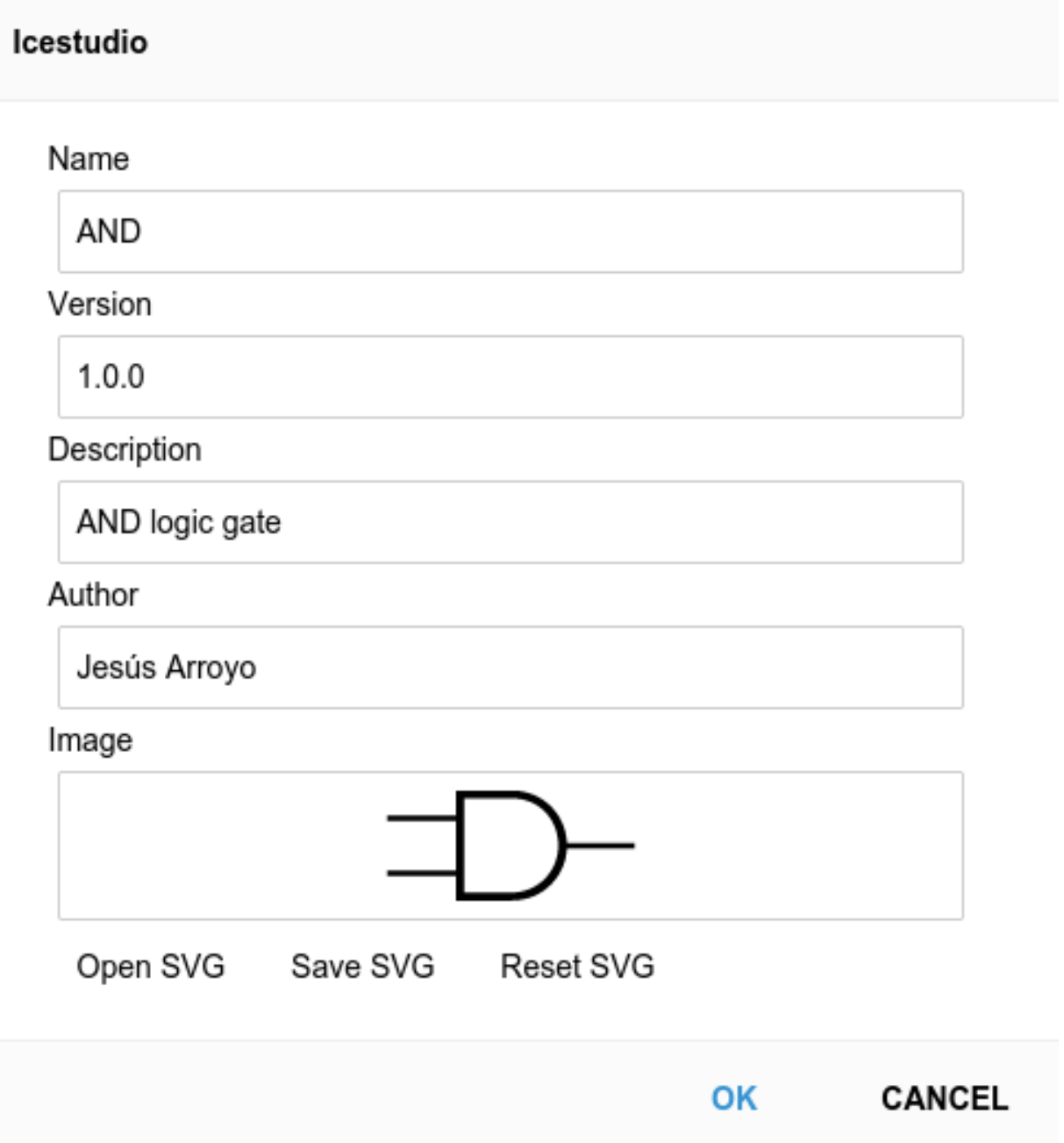

# **Samples**

## **1. in-out**

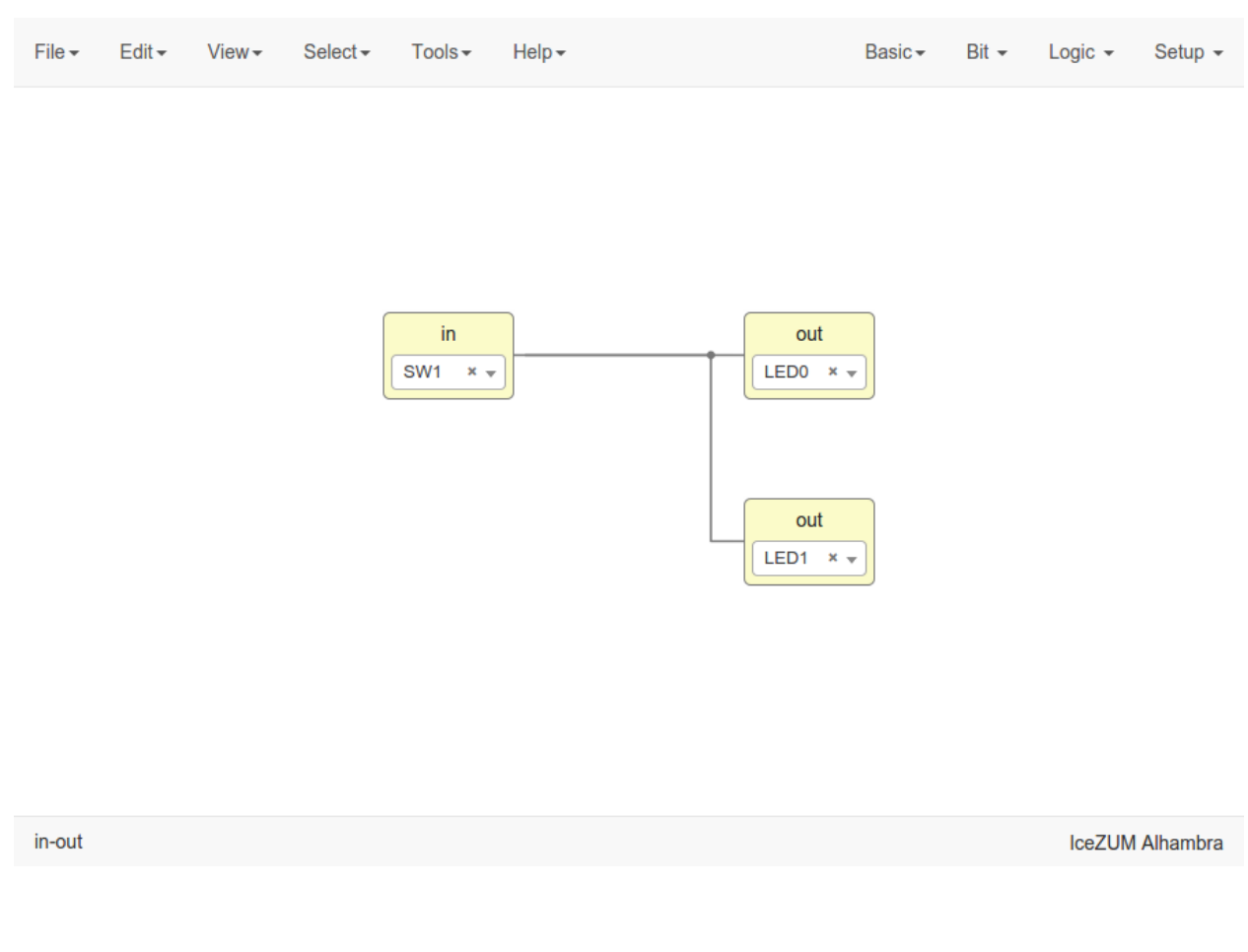

File: in-out.ice

Show/Hide code

```
{
 "version": "1.1",
 "package": {
   "name": "in-out",
   "version": "1.0",
   "description": "Assign the input to both outputs",
   "author": "Jesús Arroyo",
   "image": ""
 },
```

```
"design": {
 "board": "icezum",
 "graph": {
    "blocks": [
      {
        "id": "b25e5929-162c-4631-8d04-156e0b382590",
        "type": "basic.input",
        "data": {
          "name": "in",
          "pins": [
            {
              "index": "0",
              "name": "SW1",
              "value": "10"
           }
          ],
          "virtual": false
        },
        "position": {
          "x": 224,
         "y": 112
        }
      },
      {
        "id": "2a8315b1-437e-40b7-adfb-ff961a0aa8f6",
        "type": "basic.output",
        "data": {
          "name": "out",
          "pins": [
            \left\{ \right."index": "0",
              "name": "LED0",
              "value": "95"
           }
          ],
          "virtual": false
        },
        "position": {
          "x": 488,
          "y": 112
        }
      },
      {
        "id": "f8ffb071-9a46-4b46-86d2-cd5b83bae395",
        "type": "basic.output",
        "data": {
          "name": "out",
          "pins": [
            \left\{ \right."index": "0",
              "name": "LED1",
              "value": "96"
            }
          \frac{1}{2}"virtual": false
        },
        "position": {
          "x": 488,
```

```
"y": 248
         }
        }
      \frac{1}{\sqrt{2}}"wires": [
       \left\{ \right."source": {
            "block": "b25e5929-162c-4631-8d04-156e0b382590",
            "port": "out"
          },
          "target": {
            "block": "2a8315b1-437e-40b7-adfb-ff961a0aa8f6",
            "port": "in"
          }
        },
        {
          "source": {
            "block": "b25e5929-162c-4631-8d04-156e0b382590",
            "port": "out"
          },
          "target": {
            "block": "f8ffb071-9a46-4b46-86d2-cd5b83bae395",
            "port": "in"
          }
        }
     ]
    },
    "state": {
      "pan": {
        "x": 0,
        "y": 0
      },
      "zoom": 1
   }
 },
  "dependencies": {}
}
```
### **2. not**

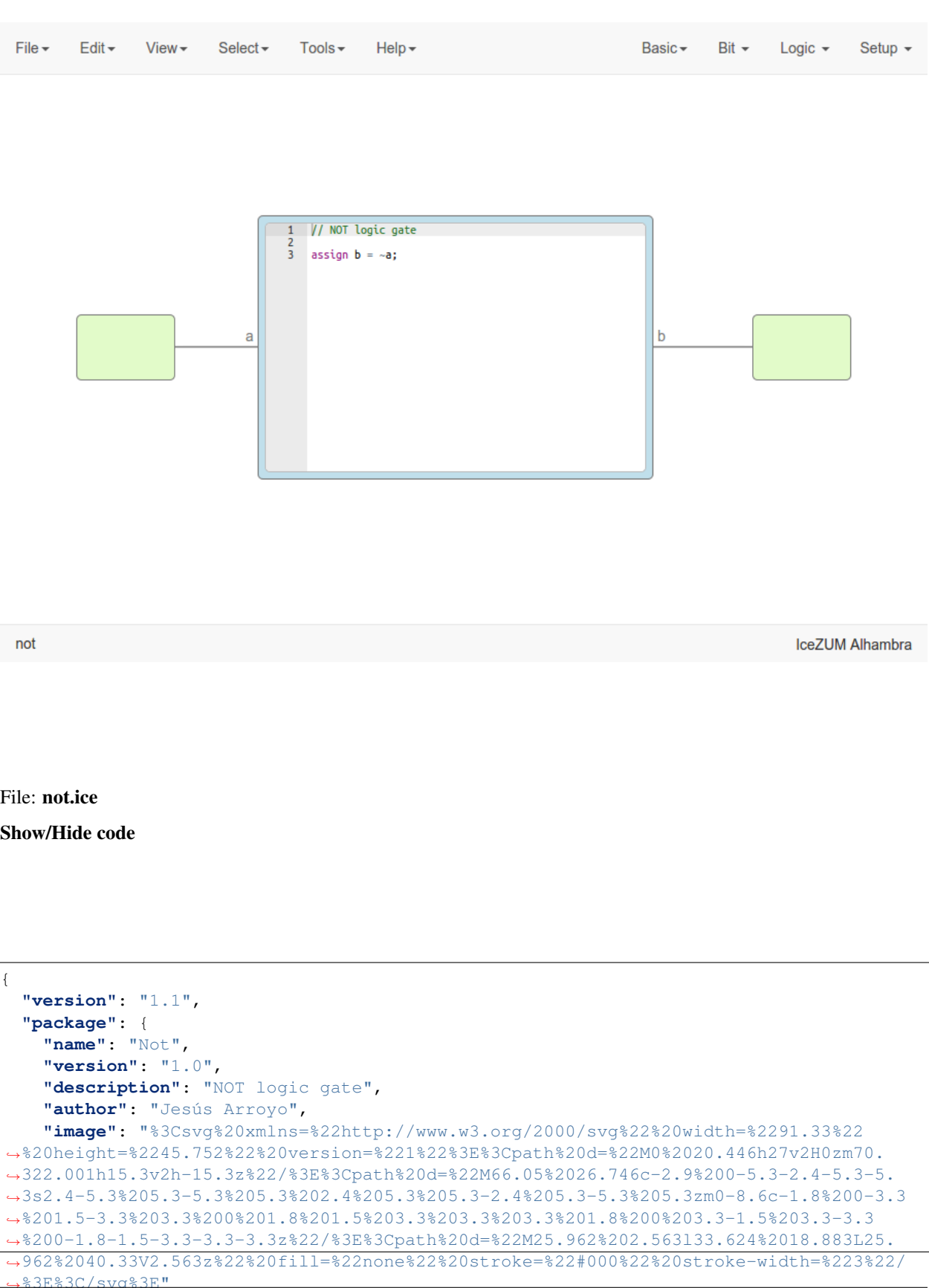

```
},
"design": {
  "board": "icezum",
  "graph": {
    "blocks": [
      {
        "id": "364b95cc-e8ff-4c65-b332-d6125c5968ee",
        "type": "basic.code",
        "data": {
          "code": "// NOT logic gate\n\nassign b = ~a;",
          "params": [],
          "ports": {
            "in": [
              {
                 "name": "a"
              }
            \frac{1}{2},
            "out": [
              \{"name": "b"
              }
            ]
          }
        },
        "position": {
          "x": 248,
          "y": 88
        },
        "size": {
          "width": 384,
          "height": 256
        }
      },
      {
        "id": "a4058fa5-b66e-4e5e-b542-28d7c3e9d3cd",
        "type": "basic.input",
        "data": {
          "name": "",
          "pins": [
            {
              "index": "0",
              "name": "",
              "value": 0
            }
          \frac{1}{2},
          "virtual": true
        },
        "position": {
          "x": 72,
          "y": 184
        }
      },
      {
        "id": "07895985-9d14-4a6f-8f2d-b2a6ddf61852",
        "type": "basic.output",
        "data": {
          "name": "",
          "pins": [
```

```
{
                 "index": "0",
                 "name": "",
                "value": 0
              }
            ],
            "virtual": true
          },
          "position": {
            "x": 728,
            "y": 184
          }
        }
      \frac{1}{2},
      "wires": [
        \left\{ \right."source": {
            "block": "a4058fa5-b66e-4e5e-b542-28d7c3e9d3cd",
            "port": "out"
          },
          "target": {
            "block": "364b95cc-e8ff-4c65-b332-d6125c5968ee",
            "port": "a"
          }
        },
        {
          "source": {
            "block": "364b95cc-e8ff-4c65-b332-d6125c5968ee",
            "port": "b"
          },
          "target": {
            "block": "07895985-9d14-4a6f-8f2d-b2a6ddf61852",
            "port": "in"
          }
       }
     ]
   },
    "state": {
      "pan": {
        "x": 0,
        "y": 0
      },
      "zoom": 1
   }
 },
 "dependencies": {}
}
```
#### **3. mux**

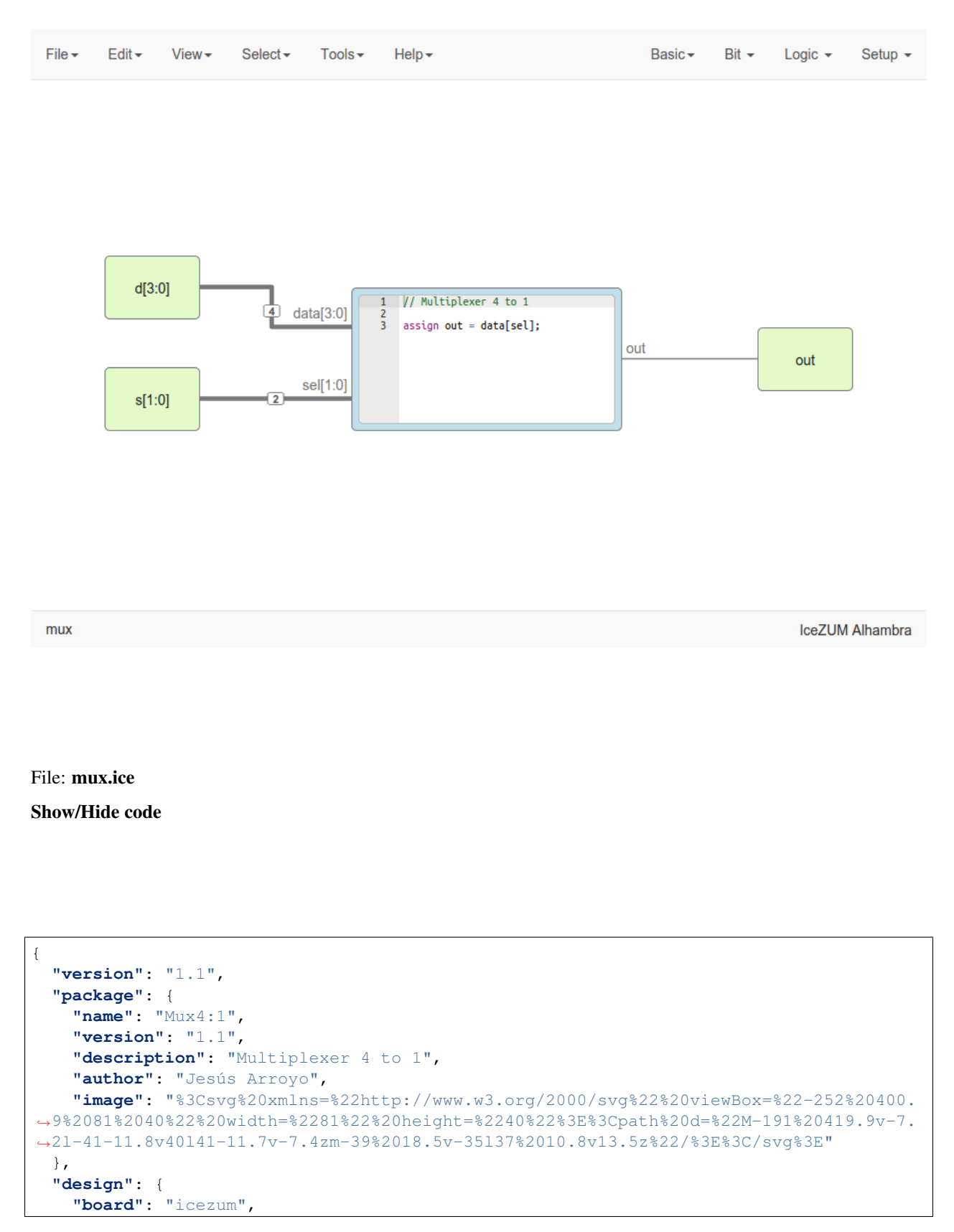

```
"graph": {
  "blocks": [
    {
      "id": "95f8c313-6e18-4ee3-b9cf-7266dec53c93",
      "type": "basic.input",
      "data": {
        "name": "d",
        "range": "[3:0]",
        "pins": [
          {
            "index": "3",
            "name": "",
            "value": 0
          },
          {
            "index": "2",
            "name": "",
            "value": 0
          },
          {
            "index": "1",
            "name": "",
            "value": 0
          },
          {
            "index": "0",
            "name": "",
            "value": 0
          }
        \frac{1}{2},
        "virtual": true
      },
      "position": {
        "x": 64,
        "y": 120
      }
    },
    {
      "id": "5e1563d7-86de-4618-a9b0-2a08075af9ec",
      "type": "basic.code",
      "data": {
        "code": "// Multiplexer 4 to 1\n\nassign out = data[sel];",
        "params": [],
        "ports": {
          "in": [
            {
              "name": "data",
              "range": "[3:0]",
              "size": 4
            },
            {
              "name": "sel",
              "range": "[1:0]",
              "size": 2
            }
          \frac{1}{2},
          "out": [
            {
```

```
"name": "out"
       }
      ]
    }
  },
  "position": {
    "x": 312,
    "y": 152
  },
  "size": {
    "width": 272,
    "height": 144
  }
},
{
  "id": "60d40fc8-3388-4066-8f0a-af17e179a9bd",
  "type": "basic.output",
  "data": {
    "name": "out",
    "pins": [
      \left\{ \right."index": "0",
        "name": "",
        "value": 0
     }
    ],
    "virtual": true
  },
  "position": {
    "x": 720,
    "y": 192
  }
},
{
  "id": "f6528039-852b-41f9-aa41-268994b3f631",
  "type": "basic.input",
  "data": {
    "name": "s",
    "range": "[1:0]",
    "pins": [
      {
        "index": "1",
        "name": "",
        "value": 0
      },
      {
        "index": "0",
        "name": "",
        "value": 0
      }
    ],
    "virtual": true
  },
  "position": {
    "x": 64,
    "y": 232
  }
}
```

```
\frac{1}{2},
      "wires": [
       {
          "source": {
            "block": "95f8c313-6e18-4ee3-b9cf-7266dec53c93",
           "port": "out"
          },
          "target": {
           "block": "5e1563d7-86de-4618-a9b0-2a08075af9ec",
            "port": "data"
          },
          "vertices": [
            {
              "x": 232,
              "y": 176
            }
          ],
          "size": 4
        },
        {
          "source": {
           "block": "f6528039-852b-41f9-aa41-268994b3f631",
           "port": "out"
          },
          "target": {
           "block": "5e1563d7-86de-4618-a9b0-2a08075af9ec",
           "port": "sel"
          },
          "size": 2
        },
        {
          "source": {
           "block": "5e1563d7-86de-4618-a9b0-2a08075af9ec",
           "port": "out"
          },
          "target": {
            "block": "60d40fc8-3388-4066-8f0a-af17e179a9bd",
            "port": "in"
          }
       }
     ]
   },
    "state": {
      "pan": {
       "x": 0,
       "y": 0
     },
      "zoom": 1
   }
 },
  "dependencies": {}
}
```
## **4. assign**

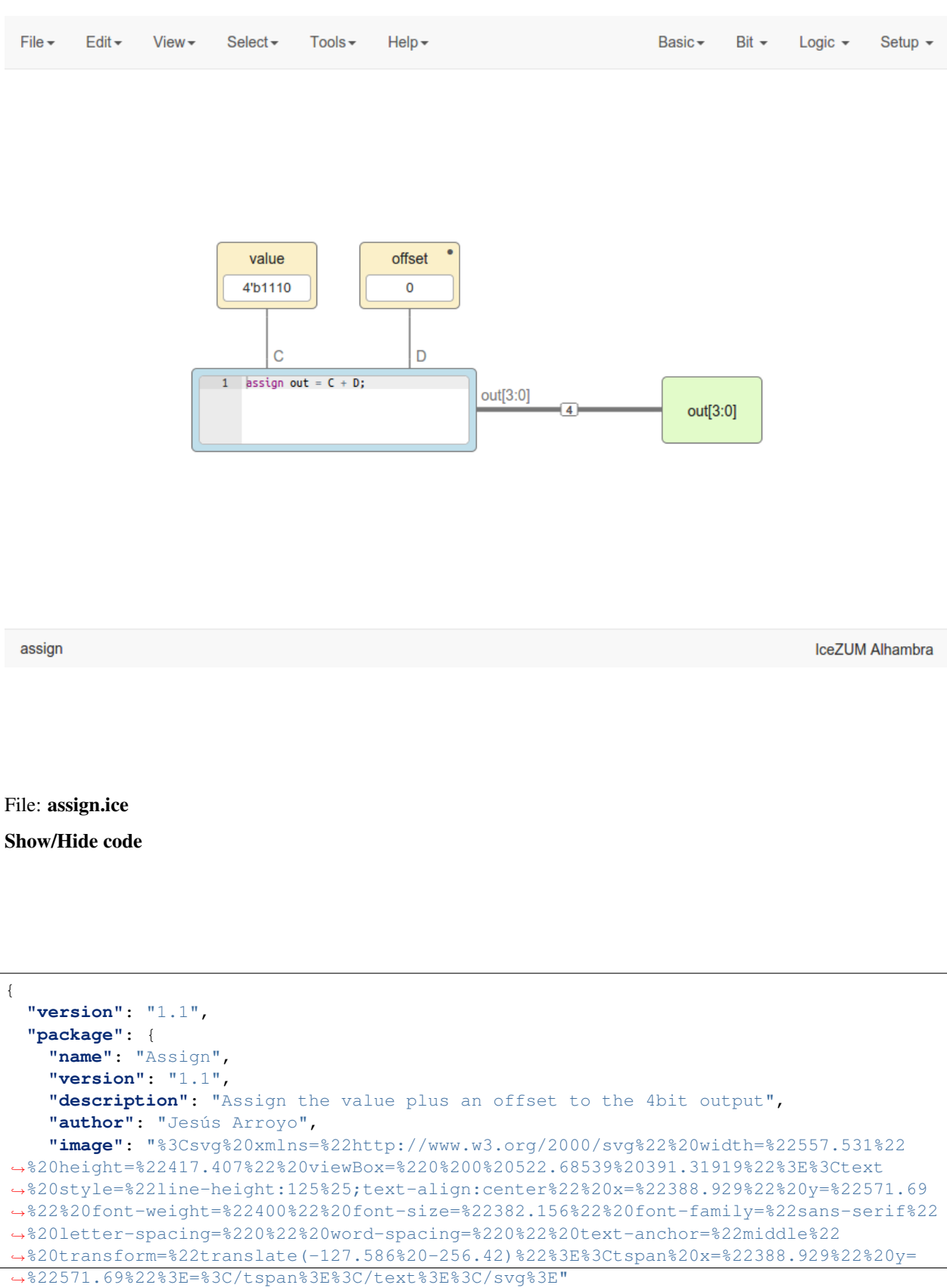

```
},
"design": {
  "board": "icezum",
  "graph": {
    "blocks": [
     {
        "id": "909655b9-5ef0-4c45-9494-c0238d2e4732",
        "type": "basic.constant",
        "data": {
         "name": "value",
         "value": "4'b1110",
          "local": false
        },
        "position": {
          "x": 192,
          "y": 112
        }
      },
      {
        "id": "7e351e09-634d-407c-ab7e-452519468292",
        "type": "basic.constant",
        "data": {
         "name": "offset",
         "value": "0",
         "local": true
        },
        "position": {
          "x": 328,
          "y": 112
        }
      },
      {
        "id": "b6bc7556-6362-45ca-80e5-6db7a3100c7d",
        "type": "basic.code",
        "data": {
          "code": "assign out = C + D;",
          "params": [
            {
              "name": "C"
            },
            {
              "name": "D"
            }
          \frac{1}{2},
          "ports": {
            "in": [],
            "out": [
              {
                "name": "out",
                "range": "[3:0]",
                "size": 4
              }
            ]
          }
        },
        "position": {
          "x": 168,
          "y": 232
```

```
},
    "size": {
      "width": 272,
      "height": 80
    }
  },
  {
    "id": "ef743d41-5941-4831-becd-0d930c4eed54",
    "type": "basic.output",
    "data": {
      "name": "out",
      "range": "[3:0]",
      "pins": [
        {
          "index": "3",
          "name": "LED3",
          "value": "98"
        },
        {
          "index": "2",
          "name": "LED2",
          "value": "97"
        },
        {
          "index": "1",
          "name": "LED1",
          "value": "96"
        },
        {
          "index": "0",
          "name": "LED0",
          "value": "95"
        }
      \frac{1}{2},
      "virtual": true
    },
    "position": {
      "x": 616,
      "y": 240
    }
 }
],
"wires": [
  {
    "source": {
      "block": "909655b9-5ef0-4c45-9494-c0238d2e4732",
      "port": "constant-out"
    },
    "target": {
      "block": "b6bc7556-6362-45ca-80e5-6db7a3100c7d",
      "port": "C"
    }
  },
  {
    "source": {
      "block": "7e351e09-634d-407c-ab7e-452519468292",
      "port": "constant-out"
    },
```

```
"target": {
            "block": "b6bc7556-6362-45ca-80e5-6db7a3100c7d",
            "port": "D"
         }
       },
        {
         "source": {
           "block": "b6bc7556-6362-45ca-80e5-6db7a3100c7d",
           "port": "out"
         },
         "target": {
           "block": "ef743d41-5941-4831-becd-0d930c4eed54",
           "port": "in"
         },
         "size": 4
       }
     ]
   },
   "state": {
     "pan": {
       "x": 0,
       "y": 0
     },
     "zoom": 1
   }
  },
  "dependencies": {}
}
```
### **5. complex**

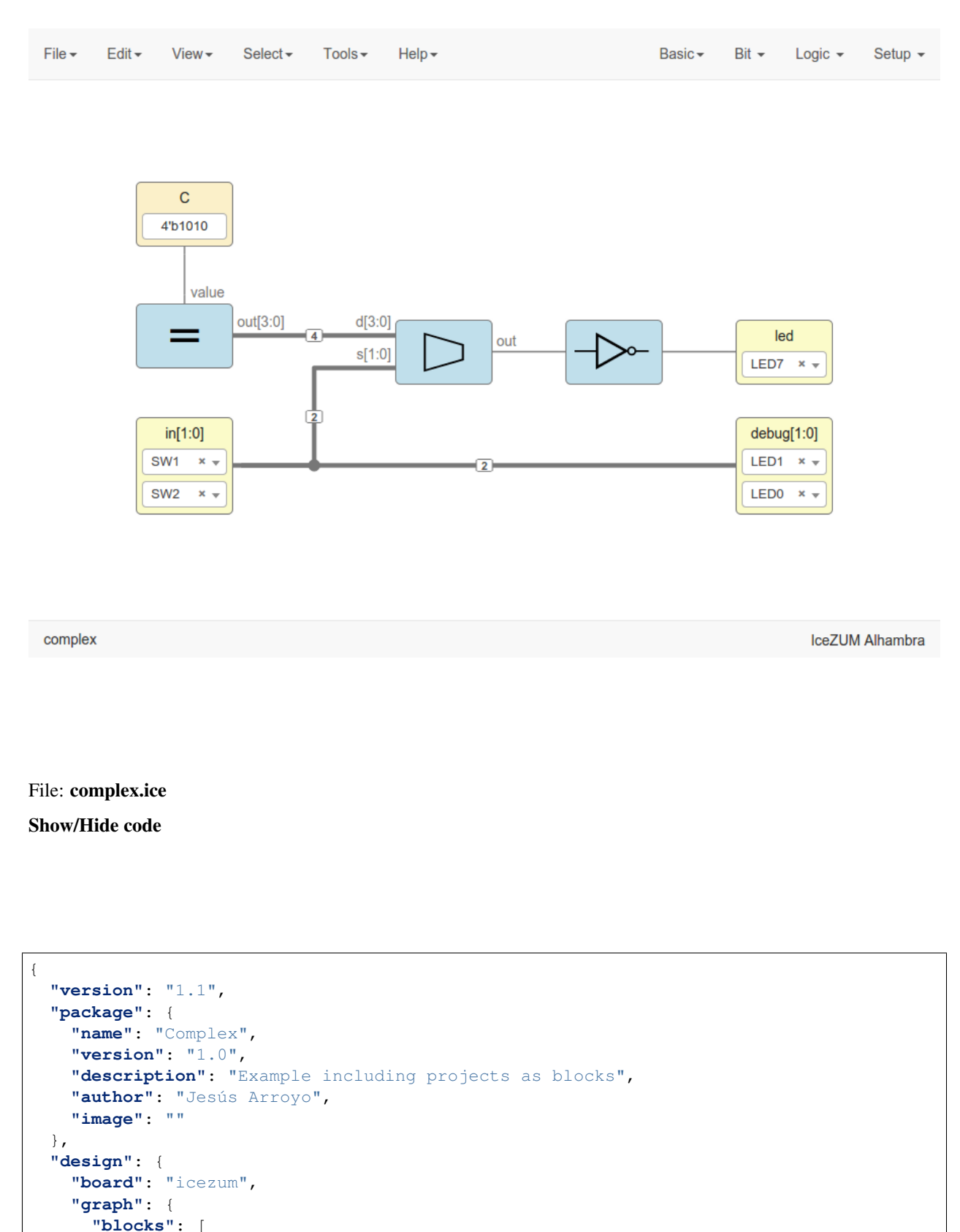

```
{
  "id": "bfebb831-8b03-43e1-9b87-013f1b5a9cdf",
  "type": "basic.constant",
  "data": {
    "name": "C",
    "value": "4'b1010",
    "local": false
  },
  "position": {
    "x": 112,
    "y": 88
  }
},
{
  "id": "1b3c9084-f6f1-433c-afe6-6a4e36de8c68",
  "type": "777966d0c987f3eb6be83df69e69a56909f5d48d",
  "position": {
    "x": 112,
    "y": 208
  },
  "size": {
    "width": 96,
    "height": 64
  }
},
{
  "id": "2716e75c-f7ad-421d-810b-63c309dd35ec",
  "type": "908ca1985aff9d41059e523e10681c2fbac1ad29",
  "position": {
    "x": 368,
    "y": 224
  },
  "size": {
    "width": 96,
    "height": 64
  }
},
{
  "id": "bf4b5914-c791-42d3-b876-df0e03d5a9a4",
  "type": "dd6af852895fb14362cdc5cb5f47c76353d7c7ad",
  "position": {
    "x": 536,
    "y": 224
  },
  "size": {
    "width": 96,
    "height": 64
  }
},
{
  "id": "0fbbb687-4a61-4b1d-a022-8884a20bef5c",
  "type": "basic.output",
  "data": {
    "name": "led",
    "pins": [
      \left| \cdot \right|"index": "0",
        "name": "LED7",
```

```
"value": "104"
      }
    \frac{1}{2},
    "virtual": false
  },
  "position": {
    "x": 704,
    "y": 224
  }
},
{
  "id": "21e9e7f9-9b8a-4fca-904d-e266f1496454",
  "type": "basic.input",
  "data": {
    "name": "in",
    "range": "[1:0]",
    "pins": [
      {
        "index": "1",
        "name": "SW1",
        "value": "10"
      },
      {
        "index": "0",
        "name": "SW2",
        "value": "11"
      }
    \vert,
    "virtual": false
  },
  "position": {
    "x": 112,
    "y": 320
  }
},
{
  "id": "6c809d38-547d-4c70-92eb-2d5c389429e7",
  "type": "basic.output",
  "data": {
    "name": "debug",
    "range": "[1:0]",
    "pins": [
      {
        "index": "1",
        "name": "LED1",
        "value": "96"
      },
      {
        "index": "0",
        "name": "LED0",
        "value": "95"
      }
    \frac{1}{2},
    "virtual": false
  },
  "position": {
    "x": 704,
    "y": 320
```

```
}
 }
\frac{1}{2},
"wires": [
  {
    "source": {
      "block": "21e9e7f9-9b8a-4fca-904d-e266f1496454",
      "port": "out"
    },
    "target": {
      "block": "6c809d38-547d-4c70-92eb-2d5c389429e7",
      "port": "in"
    },
    "size": 2
  },
  {
    "source": {
      "block": "bf4b5914-c791-42d3-b876-df0e03d5a9a4",
      "port": "07895985-9d14-4a6f-8f2d-b2a6ddf61852"
    },
    "target": {
      "block": "0fbbb687-4a61-4b1d-a022-8884a20bef5c",
      "port": "in"
    }
  },
  {
    "source": {
      "block": "21e9e7f9-9b8a-4fca-904d-e266f1496454",
      "port": "out"
    },
    "target": {
      "block": "2716e75c-f7ad-421d-810b-63c309dd35ec",
      "port": "f6528039-852b-41f9-aa41-268994b3f631"
    },
    "vertices": [
      {
        "x": 288,
        "y": 288
      }
    ],
    "size": 2
  },
  {
    "source": {
      "block": "2716e75c-f7ad-421d-810b-63c309dd35ec",
      "port": "60d40fc8-3388-4066-8f0a-af17e179a9bd"
    },
    "target": {
      "block": "bf4b5914-c791-42d3-b876-df0e03d5a9a4",
      "port": "a4058fa5-b66e-4e5e-b542-28d7c3e9d3cd"
    }
  },
  {
    "source": {
      "block": "bfebb831-8b03-43e1-9b87-013f1b5a9cdf",
      "port": "constant-out"
    },
    "target": {
```

```
"block": "1b3c9084-f6f1-433c-afe6-6a4e36de8c68",
            "port": "909655b9-5ef0-4c45-9494-c0238d2e4732"
          }
       },
        {
          "source": {
           "block": "1b3c9084-f6f1-433c-afe6-6a4e36de8c68",
           "port": "ef743d41-5941-4831-becd-0d930c4eed54"
         },
          "target": {
           "block": "2716e75c-f7ad-421d-810b-63c309dd35ec",
           "port": "95f8c313-6e18-4ee3-b9cf-7266dec53c93"
          },
         "size": 4
       }
     ]
   },
   "state": {
     "pan": {
       "x": 0,
       "y": 0
     },
     "zoom": 1
   }
 },
 "dependencies": {
   "777966d0c987f3eb6be83df69e69a56909f5d48d": {
     "package": {
       "name": "Assign",
       "version": "1.1",
       "description": "Assign the value plus an offset to the 4bit output",
       "author": "Jesús Arroyo",
       "image": "%3Csvg%20xmlns=%22http://www.w3.org/2000/svg%22%20width=%22557.531
˓→%22%20height=%22417.407%22%20viewBox=%220%200%20522.68539%20391.31919%22%3E%3Ctext
˓→%20style=%22line-height:125%25;text-align:center%22%20x=%22388.929%22%20y=%22571.69
˓→%22%20font-weight=%22400%22%20font-size=%22382.156%22%20font-family=%22sans-serif%22
˓→%20letter-spacing=%220%22%20word-spacing=%220%22%20text-anchor=%22middle%22
˓→%20transform=%22translate(-127.586%20-256.42)%22%3E%3Ctspan%20x=%22388.929%22%20y=
˓→%22571.69%22%3E=%3C/tspan%3E%3C/text%3E%3C/svg%3E"
     },
     "design": {
        "graph": {
          "blocks": [
            {
              "id": "909655b9-5ef0-4c45-9494-c0238d2e4732",
              "type": "basic.constant",
              "data": {
                "name": "value",
                "value": "4'b1110",
                "local": false
              },
              "position": {
                "x": 192,
                "y": 112
              }
           },
            {
              "id": "7e351e09-634d-407c-ab7e-452519468292",
```

```
"type": "basic.constant",
    "data": {
      "name": "offset",
      "value": "0",
      "local": true
    },
    "position": {
      "x": 328,
      "y": 112
    }
  },
  {
    "id": "b6bc7556-6362-45ca-80e5-6db7a3100c7d",
    "type": "basic.code",
    "data": {
      "code": "assign out = C + D;",
      "params": [
        {
          "name": "C"
        },
        {
          "name": "D"
        }
      \frac{1}{2},
      "ports": {
        "in": [],
        "out": [
          {
            "name": "out",
            "range": "[3:0]",
            "size": 4
          }
        ]
      }
    },
    "position": {
      "x": 168,
      "y": 232
    },
    "size": {
      "width": 272,
      "height": 80
    }
  },
  {
    "id": "ef743d41-5941-4831-becd-0d930c4eed54",
    "type": "basic.output",
    "data": {
      "name": "out",
      "range": "[3:0]",
      "size": 4
    },
    "position": {
      "x": 616,
      "y": 240
    }
  }
],
```

```
"wires": [
            {
              "source": {
                "block": "909655b9-5ef0-4c45-9494-c0238d2e4732",
                "port": "constant-out"
              },
              "target": {
                "block": "b6bc7556-6362-45ca-80e5-6db7a3100c7d",
                "port": "C"
              }
            },
            {
              "source": {
                "block": "7e351e09-634d-407c-ab7e-452519468292",
                "port": "constant-out"
              },
              "target": {
                "block": "b6bc7556-6362-45ca-80e5-6db7a3100c7d",
                "port": "D"
              }
            },
            {
              "source": {
                "block": "b6bc7556-6362-45ca-80e5-6db7a3100c7d",
                "port": "out"
              },
              "target": {
                "block": "ef743d41-5941-4831-becd-0d930c4eed54",
                "port": "in"
              },
              "size": 4
            }
         ]
       },
        "state": {
          "pan": {
            "x": 0,
            "y": 0
          },
          "zoom": 1
       }
     }
   },
   "908ca1985aff9d41059e523e10681c2fbac1ad29": {
     "package": {
       "name": "Mux4:1",
       "version": "1.1",
       "description": "Multiplexer 4 to 1",
       "author": "Jesús Arroyo",
       "image": "%3Csvg%20xmlns=%22http://www.w3.org/2000/svg%22%20viewBox=%22-252
˓→%20400.9%2081%2040%22%20width=%2281%22%20height=%2240%22%3E%3Cpath%20d=%22M-191
˓→%20419.9v-7.2l-41-11.8v40l41-11.7v-7.4zm-39%2018.5v-35l37%2010.8v13.5z%22/%3E%3C/svg
\rightarrow ^{\circ}3E"
      },
      "design": {
        "graph": {
          "blocks": [
            {
```

```
"id": "95f8c313-6e18-4ee3-b9cf-7266dec53c93",
  "type": "basic.input",
  "data": {
   "name": "d",
   "range": "[3:0]",
    "size": 4
  },
  "position": {
    "x": 64,
    "y": 120
  }
},
{
  "id": "5e1563d7-86de-4618-a9b0-2a08075af9ec",
  "type": "basic.code",
  "data": {
    "code": "// Multiplexer 4 to 1\n\nassign out = data[sel];",
    "params": [],
    "ports": {
      "in": [
        {
          "name": "data",
          "range": "[3:0]",
          "size": 4
        },
        {
          "name": "sel",
          "range": "[1:0]",
          "size": 2
        }
      ],
      "out": [
       {
          "name": "out"
        }
      ]
    }
  },
  "position": {
    "x": 312,
    "y": 152
  },
  "size": {
    "width": 272,
    "height": 144
  }
},
{
  "id": "60d40fc8-3388-4066-8f0a-af17e179a9bd",
  "type": "basic.output",
  "data": {
   "name": "out"
  },
  "position": {
   "x": 720,
    "y": 192
  }
},
```

```
{
      "id": "f6528039-852b-41f9-aa41-268994b3f631",
      "type": "basic.input",
      "data": {
        "name": "s",
        "range": "[1:0]",
        "size": 2
      },
      "position": {
        "x": 64,
        "y": 232
      }
    }
  ],
  "wires": [
    {
      "source": {
        "block": "95f8c313-6e18-4ee3-b9cf-7266dec53c93",
        "port": "out"
      },
      "target": {
        "block": "5e1563d7-86de-4618-a9b0-2a08075af9ec",
        "port": "data"
      },
      "vertices": [
        {
          "x": 232,
          "y": 176
       }
      \frac{1}{2},
      "size": 4
    },
    {
      "source": {
        "block": "f6528039-852b-41f9-aa41-268994b3f631",
        "port": "out"
      },
      "target": {
        "block": "5e1563d7-86de-4618-a9b0-2a08075af9ec",
        "port": "sel"
      },
      "size": 2
    },
    {
      "source": {
        "block": "5e1563d7-86de-4618-a9b0-2a08075af9ec",
        "port": "out"
      },
      "target": {
        "block": "60d40fc8-3388-4066-8f0a-af17e179a9bd",
        "port": "in"
      }
    }
  ]
},
"state": {
  "pan": {
    "x": 0,
```

```
"y": 0
          },
          "zoom": 1
        }
     }
   },
   "dd6af852895fb14362cdc5cb5f47c76353d7c7ad": {
      "package": {
        "name": "Not",
        "version": "1.0",
        "description": "NOT logic gate",
        "author": "Jesús Arroyo",
        "image": "%3Csvg%20xmlns=%22http://www.w3.org/2000/svg%22%20width=%2291.33%22
˓→%20height=%2245.752%22%20version=%221%22%3E%3Cpath%20d=%22M0%2020.446h27v2H0zm70.
˓→322.001h15.3v2h-15.3z%22/%3E%3Cpath%20d=%22M66.05%2026.746c-2.9%200-5.3-2.4-5.3-5.
˓→3s2.4-5.3%205.3-5.3%205.3%202.4%205.3%205.3-2.4%205.3-5.3%205.3zm0-8.6c-1.8%200-3.3
˓→%201.5-3.3%203.3%200%201.8%201.5%203.3%203.3%203.3%201.8%200%203.3-1.5%203.3-3.3
˓→%200-1.8-1.5-3.3-3.3-3.3z%22/%3E%3Cpath%20d=%22M25.962%202.563l33.624%2018.883L25.
˓→962%2040.33V2.563z%22%20fill=%22none%22%20stroke=%22#000%22%20stroke-width=%223%22/
˓→%3E%3C/svg%3E"
     },
      "design": {
        "graph": {
          "blocks": [
            {
              "id": "364b95cc-e8ff-4c65-b332-d6125c5968ee",
              "type": "basic.code",
              "data": {
                "code": "// NOT logic gate\nassign b = ~a;",
                "params": [],
                "ports": {
                  "in": [
                    {
                      "name": "a"
                    }
                  \frac{1}{2}"out": [
                    {
                      "name": "b"
                    }
                  ]
                }
              },
               "position": {
                "x": 248,
                "y": 88
              }
            },
            {
              "id": "a4058fa5-b66e-4e5e-b542-28d7c3e9d3cd",
              "type": "basic.input",
              "data": {
                "name": ""
              },
              "position": {
                "x": 72,
                "y": 184
              }
```

```
},
            {
              "id": "07895985-9d14-4a6f-8f2d-b2a6ddf61852",
              "type": "basic.output",
              "data": {
               "name": ""
              },
              "position": {
                "x": 728,
                "y": 184
              }
           }
          ],
          "wires": [
           {
              "source": {
                "block": "a4058fa5-b66e-4e5e-b542-28d7c3e9d3cd",
                "port": "out"
              },
              "target": {
               "block": "364b95cc-e8ff-4c65-b332-d6125c5968ee",
                "port": "a"
              }
            },
            {
              "source": {
               "block": "364b95cc-e8ff-4c65-b332-d6125c5968ee",
                "port": "b"
              },
              "target": {
                "block": "07895985-9d14-4a6f-8f2d-b2a6ddf61852",
               "port": "in"
             }
           }
         ]
       },
        "state": {
          "pan": {
           "x": -38.5106,
           "y": 27.9681
         },
         "zoom": 1.0904
       }
     }
   }
 }
}
```
# CHAPTER 6

# Blocks

## **Definition**

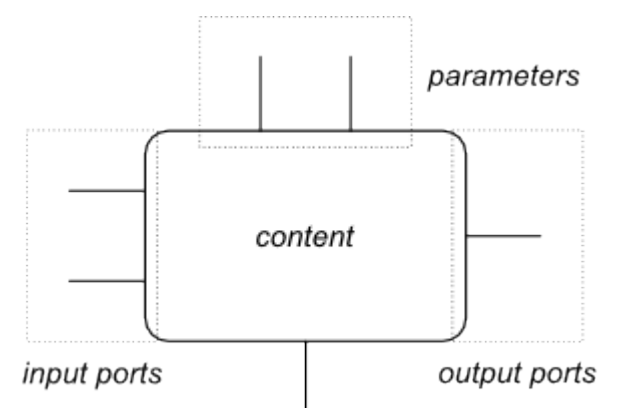

A block is an entity with *input* and *output* ports, parameters and some content.

# **Basic blocks**

### **Input block**

- Type: basic.input
- States:
	- Virtual: *green*
	- FPGA I/O: *yellow*
- Show clock

#### **Wire**

E.g.: basic input block with value *in*.

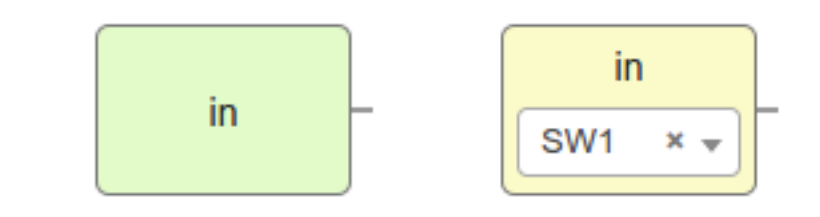

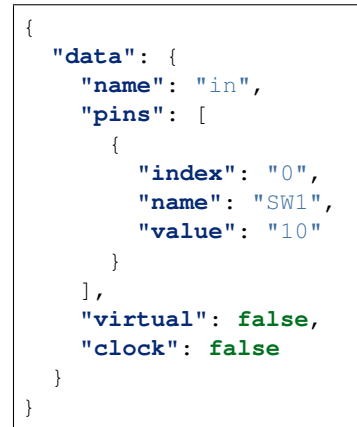

#### **Bus**

E.g.: basic input block with value *in[1:0]*.

$$
\begin{array}{|c|c|}\n \hline\n \text{in[1:0]} \\
 \hline\n \text{in[1:0]} \\
 \hline\n \text{SW1} & \times \text{V} \\
 \hline\n \text{SW2} & \times \text{V}\n \end{array}
$$

{ **"data"**: { **"name"**: "in", **"range"**: "[1:0]", **"pins"**: [ { **"index"**: "1", **"name"**: "SW1", **"value"**: "10" },

```
{
        "index": "0",
        "name": "SW2",
        "value": "11"
      }
   ],
    "virtual": false,
    "clock": false
 }
}
```
### **Output block**

- Type: basic.output
- States:
	- Virtual: *green*
	- FPGA I/O: *yellow*
- Show clock

#### **Wire**

E.g.: basic output block with value *out*.

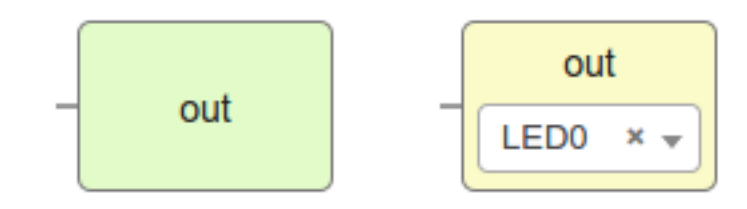

```
{
  "data": {
    "name": "out",
    "pins": [
      {
        "index": "0",
        "name": "LED0",
        "value": "95"
     }
   ],
    "virtual": false,
    "clock": false
  }
}
```
#### **Bus**

E.g.: basic output block with value *out[1:0]*.

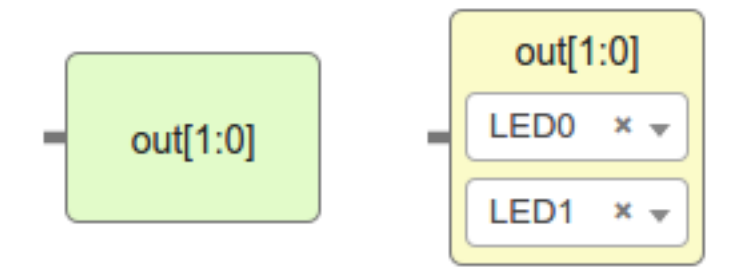

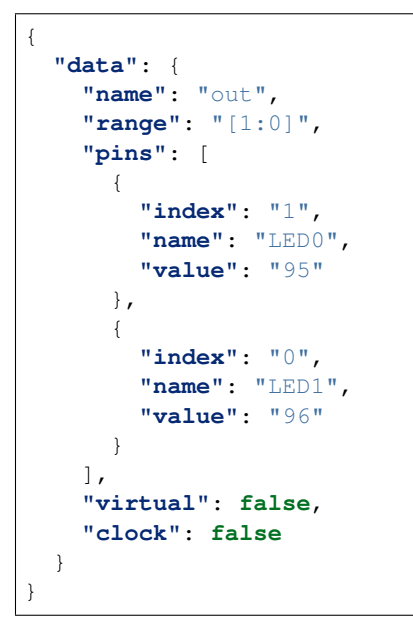

### **Constant block**

- Type: basic.constant
- States:
	- Local parameter:

E.g.: basic constant block with value *V*.

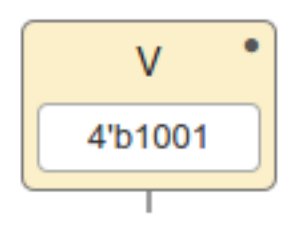

**"data"**: {

{

```
"name": "V",
    "value": "4'b1001",
    "local": true
  }
}
```
### **Code block**

• Type: basic.code

E.g.: basic code block with input port *a*, output port *b[3:0]* and parameters *C* and *D*.

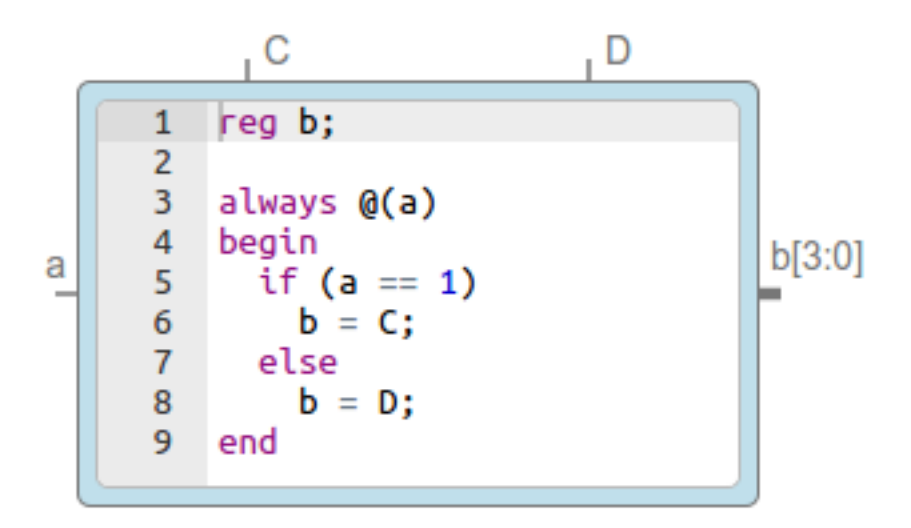

```
{
  "data": {
    "code": "reg [3:0] b_aux;\n\nalways \theta(a)\nbegin\n if (a == 1)\n b_aux = C;\n
\rightarrow else\n b_aux = D;\nend\n\nassign b = b_aux;\n",
    "params": [
       {
         "name": "C"
       },
       {
         "name": "D"
       }
    \frac{1}{2},
   "ports": {
      "in": [
        {
          "name": "a"
        }
      \frac{1}{2},
      "out": [
        {
          "name": "b",
          "range": "[3:0]",
          "size": 4
        }
```
] } } }

#### **Information block**

- Type: basic.info
- States: \* Readonly

E.g.: basic infomation block.

Lorem ipsum . . .

```
{
 "data": {
    "info": "Lorem ipsum\n...\n",
    "readonly": false
  }
}
```
### **Generic blocks**

Any project can be added as a read-only generic block:

- The *input blocks* become *input ports*.
- The *output blocks* become *output ports*.
- The *constant blocks* become *parameters*.

The block information is stored in dependencies, without the unnecessary information:

- The version number is removed.
- The FPGA *board* is removed.
- The FPGA *data.pins* are removed.
- An additional field *data.size* with the pins.length is created if greatter than 1.
- The *data.virtual* flag is removed.

E.g.: this project *block.ice*.

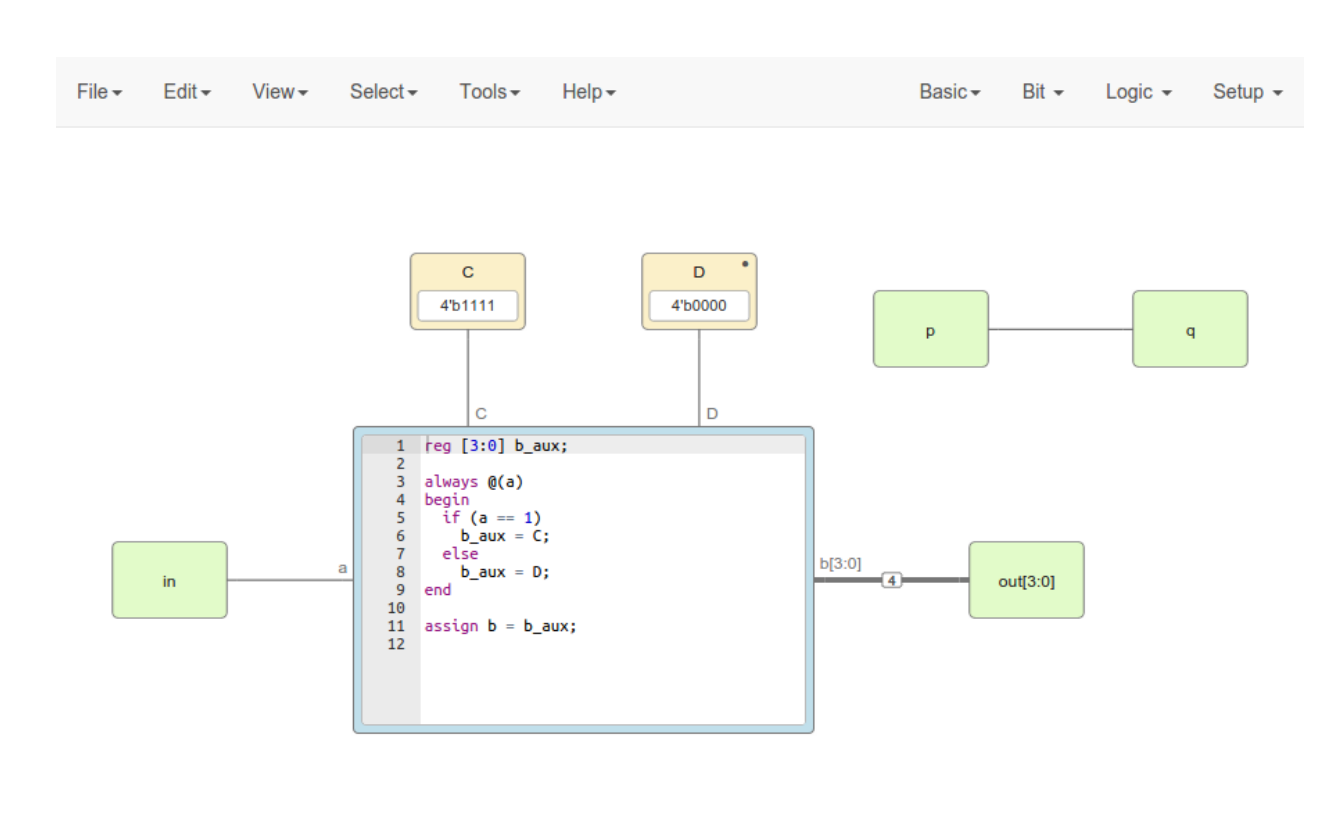

block IceZUM Alhambra

becomes this block:

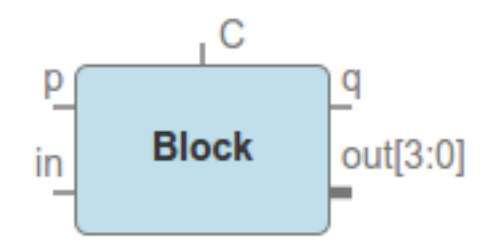

Show/Hide code

```
{
 "version": "1.1",
  "package": {
    "name": "Block",
   "version": "1.0",
   "description": "out = in ? C : D; p = q;",
   "author": "Jesús Arroyo",
   "image": ""
 },
```

```
"design": {
 "board": "icezum",
 "graph": {
    "blocks": [
      {
        "id": "deddfc29-7bf1-4ac4-a24e-e91b4cc14335",
        "type": "basic.constant",
        "data": {
         "name": "C",
          "value": "4'b1111",
          "local": false
        },
        "position": {
          "x": 296,
          "y": 32
        }
     },
      {
        "id": "a9f85080-6523-428b-966c-359be16be956",
       "type": "basic.constant",
        "data": {
          "name": "D",
          "value": "4'b0000",
          "local": true
        },
        "position": {
          "x": 488,
          "y": 32
        }
      },
      {
        "id": "4aa2ce96-a449-42f1-b612-2c852dc50da8",
        "type": "basic.input",
        "data": {
          "name": "p",
          "pins": [
            {
              "index": "0",
              "name": "",
              "value": 0
           }
          \frac{1}{2},
          "virtual": true
        },
        "position": {
          "x": 680,
          "y": 64
        }
      },
      {
        "id": "7f5654cf-4591-4a66-9147-d0cbdcb95f79",
        "type": "basic.output",
        "data": {
          "name": "q",
          "pins": [
            {
              "index": "0",
              "name": "",
```

```
"value": 0
             }
            ],
            "virtual": true
          },
          "position": {
            "x": 896,
            "y": 64
          }
        },
        {
          "id": "fecaab8e-c7d4-4823-81fb-2b0d42f38026",
          "type": "basic.code",
          "data": {
            "code": "reg [3:0] b_aux;\n\nalways \theta (a)\nbegin\n if (a == 1)\n b_aux<sub>_</sub>
\rightarrow= C;\n else\n b_aux = D;\nend\n\nassign b = b_aux;\n",
            "params": [
              {
                "name": "C"
              },
              {
                "name": "D"
              }
            \frac{1}{2},
            "ports": {
              "in": [
                \{"name": "a"
                }
              \vert,
              "out": [
                \{"name": "b",
                  "range": "[3:0]",
                  "size": 4
                }
              ]
            }
          },
          "position": {
            "x": 248,
            "y": 176
          }
        },
        {
          "id": "cbd336da-6d61-4c71-90e1-e11bbe6817fc",
          "type": "basic.input",
          "data": {
            "name": "in",
            "pins": [
              {
                "index": "0",
                "name": "",
                "value": 0
              }
            \vert,
            "virtual": true
          },
```

```
"position": {
      "x": 48,
      "y": 272
    }
  },
  {
    "id": "15e91005-34e6-4ce9-80b4-8c33c6c1e5a0",
    "type": "basic.output",
    "data": {
      "name": "out",
      "range": "[3:0]",
      "pins": [
        {
          "index": "3",
          "name": "",
          "value": 0
        },
        {
          "index": "2",
          "name": "",
          "value": 0
        },
        {
          "index": "1",
          "name": "",
          "value": 0
        },
        {
          "index": "0",
          "name": "",
          "value": 0
        }
      \frac{1}{2},
      "virtual": true
    },
    "position": {
      "x": 760,
      "y": 272
    }
 }
],
"wires": [
 {
    "source": {
      "block": "a9f85080-6523-428b-966c-359be16be956",
      "port": "constant-out"
    },
    "target": {
      "block": "fecaab8e-c7d4-4823-81fb-2b0d42f38026",
      "port": "D"
    }
  },
  {
    "source": {
      "block": "deddfc29-7bf1-4ac4-a24e-e91b4cc14335",
      "port": "constant-out"
    },
    "target": {
```

```
"block": "fecaab8e-c7d4-4823-81fb-2b0d42f38026",
            "port": "C"
          }
       },
        {
         "source": {
           "block": "cbd336da-6d61-4c71-90e1-e11bbe6817fc",
           "port": "out"
         },
         "target": {
           "block": "fecaab8e-c7d4-4823-81fb-2b0d42f38026",
            "port": "a"
          }
       },
        {
         "source": {
           "block": "fecaab8e-c7d4-4823-81fb-2b0d42f38026",
           "port": "b"
         },
         "target": {
           "block": "15e91005-34e6-4ce9-80b4-8c33c6c1e5a0",
           "port": "in"
         },
          "size": 4
        },
        {
          "source": {
           "block": "4aa2ce96-a449-42f1-b612-2c852dc50da8",
           "port": "out"
         },
         "target": {
           "block": "7f5654cf-4591-4a66-9147-d0cbdcb95f79",
           "port": "in"
         }
       }
     ]
   },
   "state": {
     "pan": {
       "x": -1.6949,
       "y": 61.9746
     },
     "zoom": 0.8686
   }
 },
 "dependencies": {}
}
```
# CHAPTER 7

# Board Rules

Icestudio *board rules* allow to automate tasks such as connecting all input *CLK* wires in a sequential circuit or initializing certain output ports to 1 or 0. The result is an easier and cleaner design. In Icestudio, rules can be enabled or disabled in "Edit > Preferences > Board rules".

The board rules are implemented in the *rules.json* file in each board directory. Each rule file is attached to a specific board. For example, this could be a rules file for the *IceZUM Alhambra*:

File: rules.json

```
{
  "input" : [
    {
      "port" : "clk",
      "pin": "21"
    }
  ],
  "output": [
    {
      "pin": "95",
      "bit": "0"
    },
    {
      "pin": "96",
      "bit": "0"
    },
    {
      "pin": "97",
      "bit": "0"
    },
    {
      "pin": "98",
      "bit": "0"
    }
 ]
}
```
### **Input rules**

Input rules define default connections between not connected ports with the name port and the specified FPGA I/O pin. In the example above, all not connected input ports named "clk" are automatically connected to the pin "21".

With the rules enabled, these three designs are equivalent:

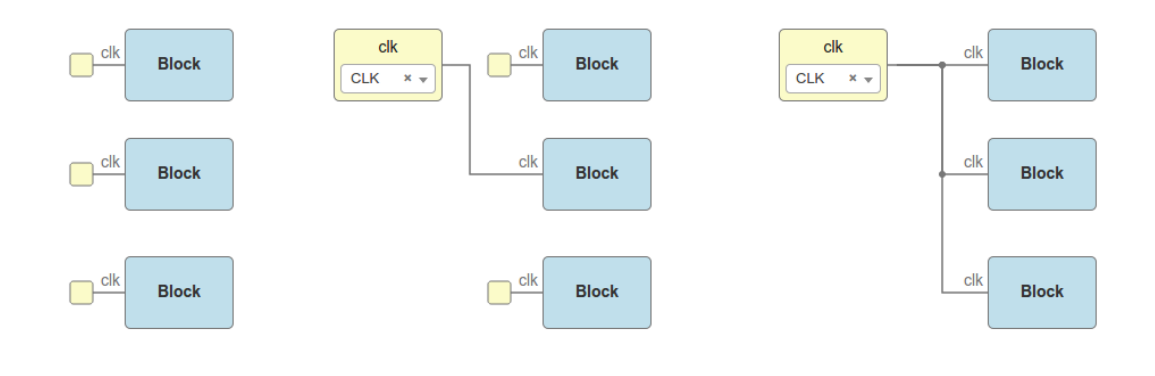

Note: If an input rule is set for ports named "clk", it also applies to input ports with "Show clock" enabled.

# **Output rules**

Output rules define default bit values for unused output FPGA I/O pins. In the example above, output pins "95", "96", "97" and "98" will be initialized to "0" if they do not appear in the circuit.

With the rules enabled, these two designs are equivalent:

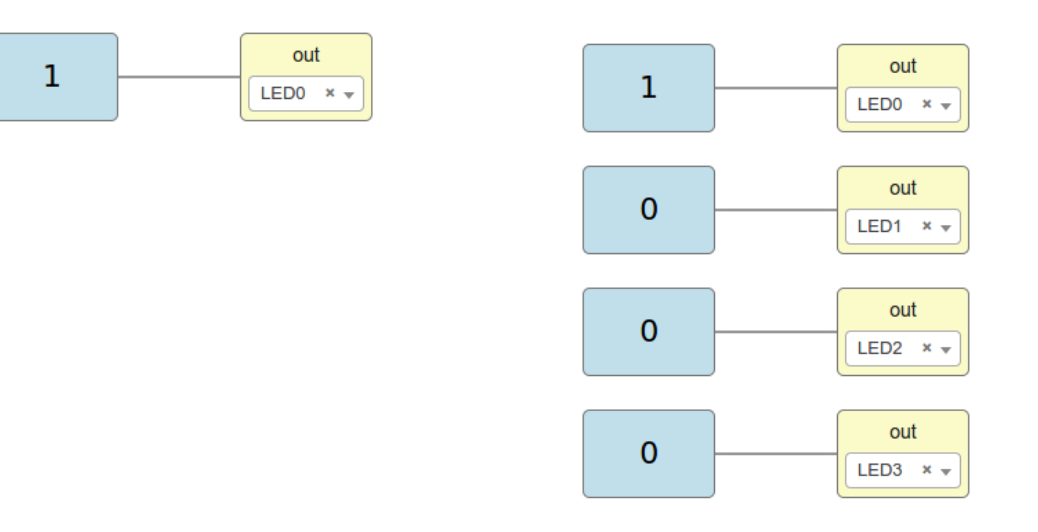
# CHAPTER 8

## Compilers

- 1. Verilog
- 2. PCF
- 3. Testbench
- 4. GTKWave

### **Implementation**

Compiler [source code.](https://github.com/FPGAwars/icestudio/blob/develop/app/scripts/services/compiler.js)

### **Sample**

### **Counter**

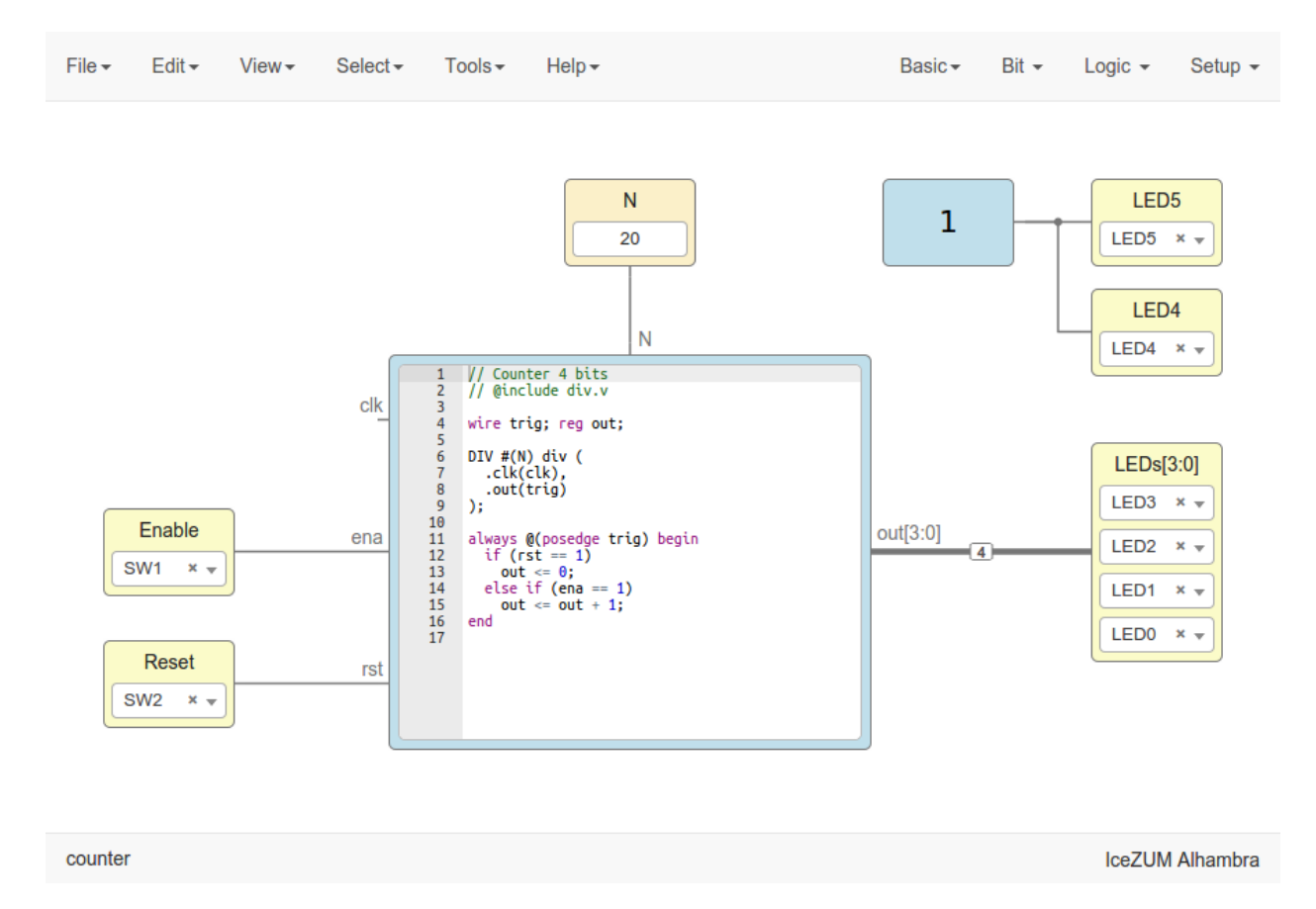

#### counter.ice

```
{
  "version": "1.1",
 "package": {
   "name": "counter",
   "version": "1.0",
   "description": "4-bit counter. N is the number of bits to count.",
   "author": "Jesús Arroyo",
   "image": ""
 },
 "design": {
   "board": "icezum",
   "graph": {
     "blocks": [
        {
          "id": "02460189-14a0-48d0-ad87-74faf9a1177e",
          "type": "basic.constant",
```

```
"data": {
    "name": "N",
    "value": "20",
    "local": false
  },
  "position": {
    "x": 376,
    "y": 56
  }
},
{
  "id": "976c6f41-7ed1-41b5-953b-cd4a5709c701",
  "type": "3e6c249e205080168c1bf4ee8dbc33b50653d5f4",
  "position": {
    "x": 608,
    "y": 56
  },
  "size": {
    "width": 96,
    "height": 64
  }
},
{
  "id": "1a49c635-92d6-4641-bd3b-dbd7604a76bf",
  "type": "basic.output",
  "data": {
    "name": "LED5",
    "pins": [
      {
        "index": "0",
        "name": "LED5",
        "value": "101"
     }
    \frac{1}{2},
    "virtual": false
  },
  "position": {
    "x": 760,
    "y": 56
  }
},
{
  "id": "1f3764d6-7db2-4e5a-912d-a25aad6459e2",
  "type": "basic.output",
  "data": {
    "name": "LED4",
    "pins": [
      {
        "index": "0",
        "name": "LED4",
        "value": "99"
      }
    \frac{1}{2},
    "virtual": false
  },
  "position": {
    "x": 760,
    "y": 136
```

```
}
        },
        {
          "id": "e38831b6-fd92-4e35-9fea-17b439002721",
          "type": "basic.code",
          "data": {
           "code": "// Counter 4 bits\n// @include div.v\n\nwire trig; reg out;
˓→\n\nDIV #(N) div (\n .clk(clk),\n .out(trig)\n);\n\nalways @(posedge trig)
\rightarrowbegin\n if (rst == 1)\n out <= 0;\n else if (ena == 1)\n out <= out + 1;
\hookrightarrow\nend\n",
            "params": [
              {
                "name": "N"
              }
            \frac{1}{2},
            "ports": {
              "in": [
               {
                  "name": "clk"
                },
                {
                  "name": "ena"
                },
                \{"name": "rst"
                }
              \vert,
              "out": [
                {
                  "name": "out",
                  "range": "[3:0]",
                  "size": 4
               }
             ]
            }
          },
          "position": {
            "x": 248,
            "y": 184
          },
          "size": {
            "width": 352,
            "height": 288
          }
        },
        {
          "id": "4c30cdb0-f1af-4af1-bb4b-12e443b84a17",
          "type": "basic.output",
          "data": {
            "name": "LEDs",
            "range": "[3:0]",
            "pins": [
              {
                "index": "3",
                "name": "LED3",
                "value": "98"
              },
              {
```

```
"index": "2",
         "name": "LED2",
         "value": "97"
      },
       {
        "index": "1",
        "name": "LED1",
         "value": "96"
      },
       {
         "index": "0",
         "name": "LED0",
         "value": "95"
      }
    \frac{1}{2},
    "virtual": false
  },
  "position": {
    "x": 760,
    "y": 248
  }
},
{
  "id": "9803de82-f844-48f0-9f6a-b428395073b4",
  "type": "basic.input",
  "data": {
    "name": "Enable",
    "pins": [
      {
         "index": "0",
         "name": "SW1",
        "value": "10"
     }
    \frac{1}{2},
    "virtual": false
  },
  "position": {
    "x": 40,
    "y": 296
  }
},
{
  "id": "4caf869e-5202-4aa0-acbf-14fac565eaf1",
  "type": "basic.input",
  "data": {
    "name": "Reset",
    "pins": [
      \left\{ \right."index": "0",
         "name": "SW2",
         "value": "11"
      }
    \frac{1}{2},
    "virtual": false
  },
  "position": {
    "x": 40,
    "y": 392
```

```
}
  }
],
"wires": [
  {
    "source": {
      "block": "02460189-14a0-48d0-ad87-74faf9a1177e",
      "port": "constant-out"
    },
    "target": {
      "block": "e38831b6-fd92-4e35-9fea-17b439002721",
      "port": "N"
    }
  },
  {
    "source": {
      "block": "9803de82-f844-48f0-9f6a-b428395073b4",
      "port": "out"
    },
    "target": {
      "block": "e38831b6-fd92-4e35-9fea-17b439002721",
      "port": "ena"
    }
  },
  {
    "source": {
      "block": "4caf869e-5202-4aa0-acbf-14fac565eaf1",
      "port": "out"
    },
    "target": {
      "block": "e38831b6-fd92-4e35-9fea-17b439002721",
      "port": "rst"
    }
  },
  {
    "source": {
      "block": "976c6f41-7ed1-41b5-953b-cd4a5709c701",
      "port": "19c8f68d-5022-487f-9ab0-f0a3cd58bead"
    },
    "target": {
      "block": "1a49c635-92d6-4641-bd3b-dbd7604a76bf",
      "port": "in"
    }
  },
  {
    "source": {
      "block": "976c6f41-7ed1-41b5-953b-cd4a5709c701",
      "port": "19c8f68d-5022-487f-9ab0-f0a3cd58bead"
    },
    "target": {
      "block": "1f3764d6-7db2-4e5a-912d-a25aad6459e2",
      "port": "in"
    }
  },
  {
    "source": {
      "block": "e38831b6-fd92-4e35-9fea-17b439002721",
      "port": "out"
```

```
},
          "target": {
            "block": "4c30cdb0-f1af-4af1-bb4b-12e443b84a17",
            "port": "in"
          },
          "size": 4
       }
     ]
   },
   "state": {
     "pan": {
       "x": 0,
       "y": 0
     },
     "zoom": 1
   }
 },
 "dependencies": {
   "3e6c249e205080168c1bf4ee8dbc33b50653d5f4": {
     "package": {
       "name": "Bit 1",
       "version": "1.0.0",
       "description": "Assign 1 to the output wire",
       "author": "Jesús Arroyo",
       "image": "%3Csvg%20xmlns=%22http://www.w3.org/2000/svg%22%20width=%2247.303%22
˓→%20height=%2227.648%22%20viewBox=%220%200%2044.346456%2025.919999%22%3E%3Ctext
˓→%20style=%22line-height:125%25%22%20x=%22325.218%22%20y=%22315.455%22%20font-weight=
˓→%22400%22%20font-size=%2212.669%22%20font-family=%22sans-serif%22%20letter-spacing=
˓→%220%22%20word-spacing=%220%22%20transform=%22translate(-307.01%20-298.51)%22%3E
˓→%3Ctspan%20x=%22325.218%22%20y=%22315.455%22%20style=%22-inkscape-font-
˓→specification:'Courier%2010%20Pitch'%22%20font-family=%22Courier%2010%20Pitch%22%3E1
˓→%3C/tspan%3E%3C/text%3E%3C/svg%3E"
     },
     "design": {
        "graph": {
          "blocks": [
            {
              "id": "b959fb96-ac67-4aea-90b3-ed35a4c17bf5",
              "type": "basic.code",
              "data": {
                "code": "// Bit 1\n\nassign v = 1'b1;",
                "params": [],
                "ports": {
                  "in": [],
                  "out": [
                    {
                      "name": "v"
                    }
                  ]
               }
              },
              "position": {
                "x": 96,
                "y": 96
              }
            },
            {
              "id": "19c8f68d-5022-487f-9ab0-f0a3cd58bead",
```

```
"type": "basic.output",
              "data": {
               "name": ""
              },
              "position": {
                "x": 608,
               "y": 192
             }
           }
          ],
          "wires": [
            {
              "source": {
               "block": "b959fb96-ac67-4aea-90b3-ed35a4c17bf5",
               "port": "v"
              },
              "target": {
                "block": "19c8f68d-5022-487f-9ab0-f0a3cd58bead",
               "port": "in"
              }
            }
         ]
       },
        "state": {
          "pan": {
           "x": 0,
           "y": 0
          },
          "zoom": 1
       }
     }
   }
 }
}
```
div.v

```
module DIV (input clk, output out);
parameter N = 22;
localparam M = $pow(2, N); // 2**N
wire clk_temp;
reg [N - 1:0] c = 0;
reg dout;
assign out = dout;
```

```
always @(posedge clk)
 if (M == 0)c \le 0;else if (c == M - 1)c \le 0;else
  c \leq c + 1;assign clk_temp = (c == 0) ? 1 : 0;
always @(posedge clk)
 if (N == 0)out \leq 0;else if (clk_temp == 1)
dout <= ~dout;
endmodule
```
#### **Generates**

#### counter.v

```
// Code generated by Icestudio 0.3.0-beta3
// Tue, 14 Feb 2017 12:26:55 GMT
`default_nettype none
module main #(
parameter v30f40a = 20
) (
input vb8a806,
input ve0befb,
input vclk,
output v32232e,
output v1d1af8,
output [3:0] v6a65cd,
output [0:1] vinit
);
localparam p0 = v30f40a;wire w1;
wire w2;
wire w3;
wire w4;
wire [0:3] w5;
wire w6;
assign w1 = vb8a806;
assign w2 = ve0befb;
```

```
assign v32232e = w3;\texttt{assign} v1d1af8 = w4;
\texttt{assign} v6a65cd = w5;
assign w6 = vclk;
assign w4 = w3;v3e6c24 vc4b1b9 (
 .v608bd9(w3)
);
main_v4549a6 #(
 .N(p0)
) v4549a6 (
 .ena(w1),
 .rst(w2),
 .out(w5),
 .clk(w6)
);
assign vinit = 2'b00;
endmodule
module v3e6c24 (
output v608bd9
);
wire w0;
\texttt{assign } v608bd9 = w0;v3e6c24_v68c173 v68c173 (
  .v(w0)
);
endmodule
module v3e6c24_v68c173 (
output v
);
// Bit 1
assign v = 1'b1;endmodule
module main_v4549a6 #(
parameter N = 0
) (
input clk,
input ena,
input rst,
output [3:0] out
);
// Counter 4 bits
// @include div.v
wire trig; reg out;
DIV #(N) div (
  .clk(clk),
   .out(trig)
);
always @(posedge trig) begin
  if (rst == 1)
    out \leq 0;else if (ena == 1)
    out \le out + 1;
end
endmodule
```
#### counter.pcf

# Code generated by Icestudio 0.3.0-beta3 # Tue, 14 Feb 2017 12:27:00 GMT set\_io v32232e 101 set\_io v1d1af8 99 set\_io v6a65cd[3] 98 set\_io v6a65cd[2] 97 set\_io v6a65cd[1] 96 set\_io v6a65cd[0] 95 set\_io vb8a806 10 set\_io ve0befb 11 set\_io vclk 21 set\_io vinit[0] 102 set\_io vinit[1] 104

#### counter tb.v

```
// Code generated by Icestudio 0.3.0-beta3
// Tue, 14 Feb 2017 12:27:03 GMT
// Testbench template
`default_nettype none
`define DUMPSTR(x) `"x.vcd`"
`timescale 10 ns / 1 ns
module main_tb;
// Simulation time: 100ns (10 * 10ns)
parameter DURATION = 10;
// TODO: edit the module parameters here
// e.g. localparam constant_value = 1;
localparam constant_N = 20;
// Input/Output
reg Enable;
reg Reset;
```

```
wire LED5;
wire LED4;
wire [3:0] LEDs;
// Module instance
main #(
 .v30f40a(constant_N)
) MAIN (
 .vb8a806(Enable),
 .ve0befb(Reset),
 .v32232e(LED5),
 .v1d1af8(LED4),
 .v6a65cd(LEDs)
);
initial begin
 // File were to store the simulation results
 $dumpfile(`DUMPSTR(`VCD_OUTPUT));
 $dumpvars(0, main_tb);
 // TODO: initialize the registers here
 // e.g. value = 1;
 // e.g. #2 value = 0;Enable = 0;
 Reset = 0;#(DURATION) $display("End of simulation");
 $finish;
end
endmodule
```
counter\_tb.gtkw

[\*] Code generated by Icestudio 0.3.0-beta3 [\*] Tue, 14 Feb 2017 12:27:07 GMT main\_tb.Enable main\_tb.Reset main\_tb.LED5 main\_tb.LED4 main\_tb.LEDs[3:0]